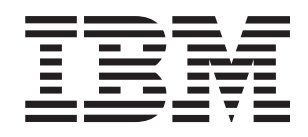

# **Installation Guide** System x3455 Types 7984 and 7986

# **Welcome.**

This server Installation Guide contains information for setting up and configuring your server.

For detailed information about your server, view the publications on the *Documentation* CD.

You can also find the most current information about your server at http://www.ibm.com/servers/ eserver/support/xseries/index.html.

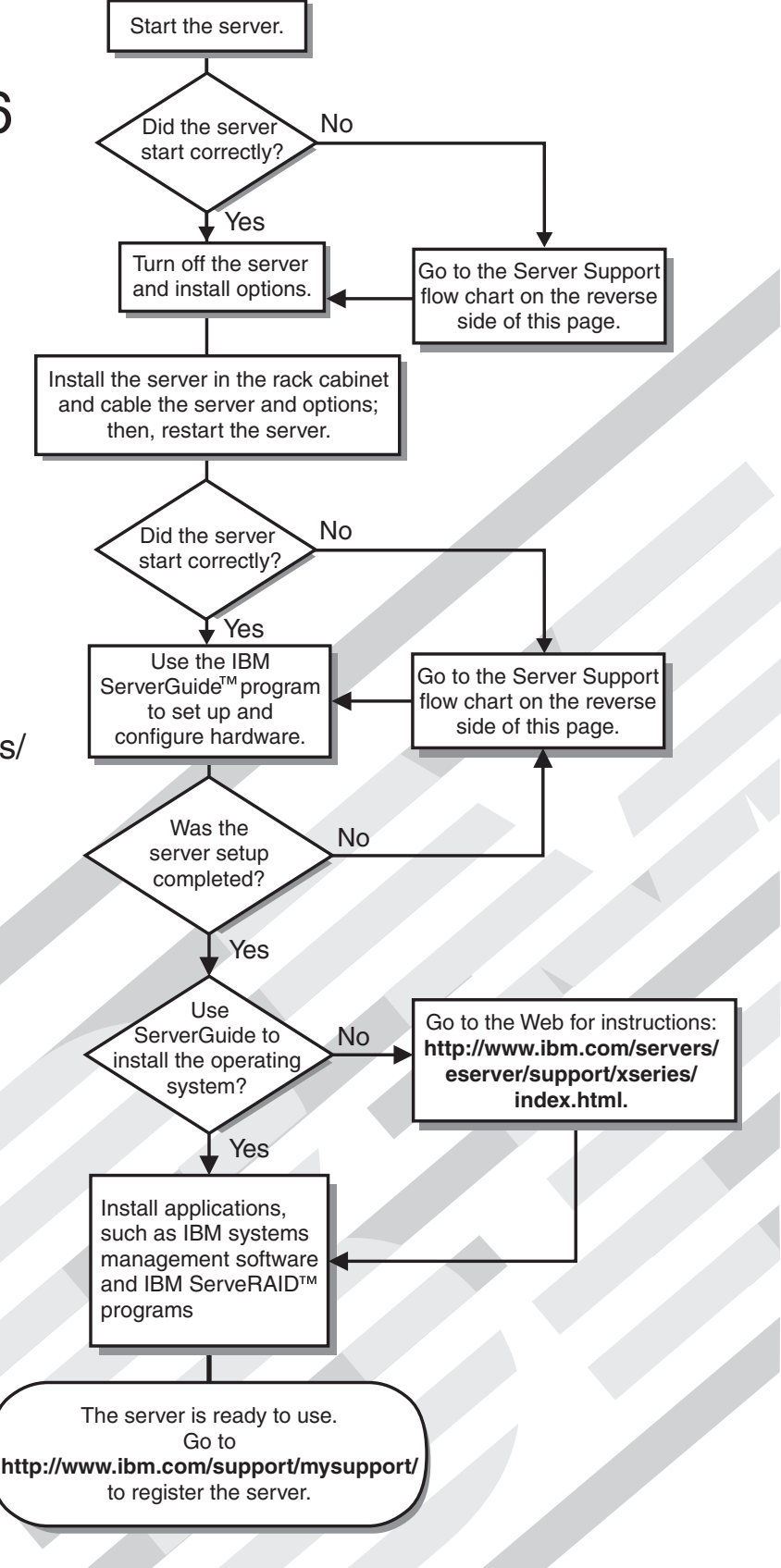

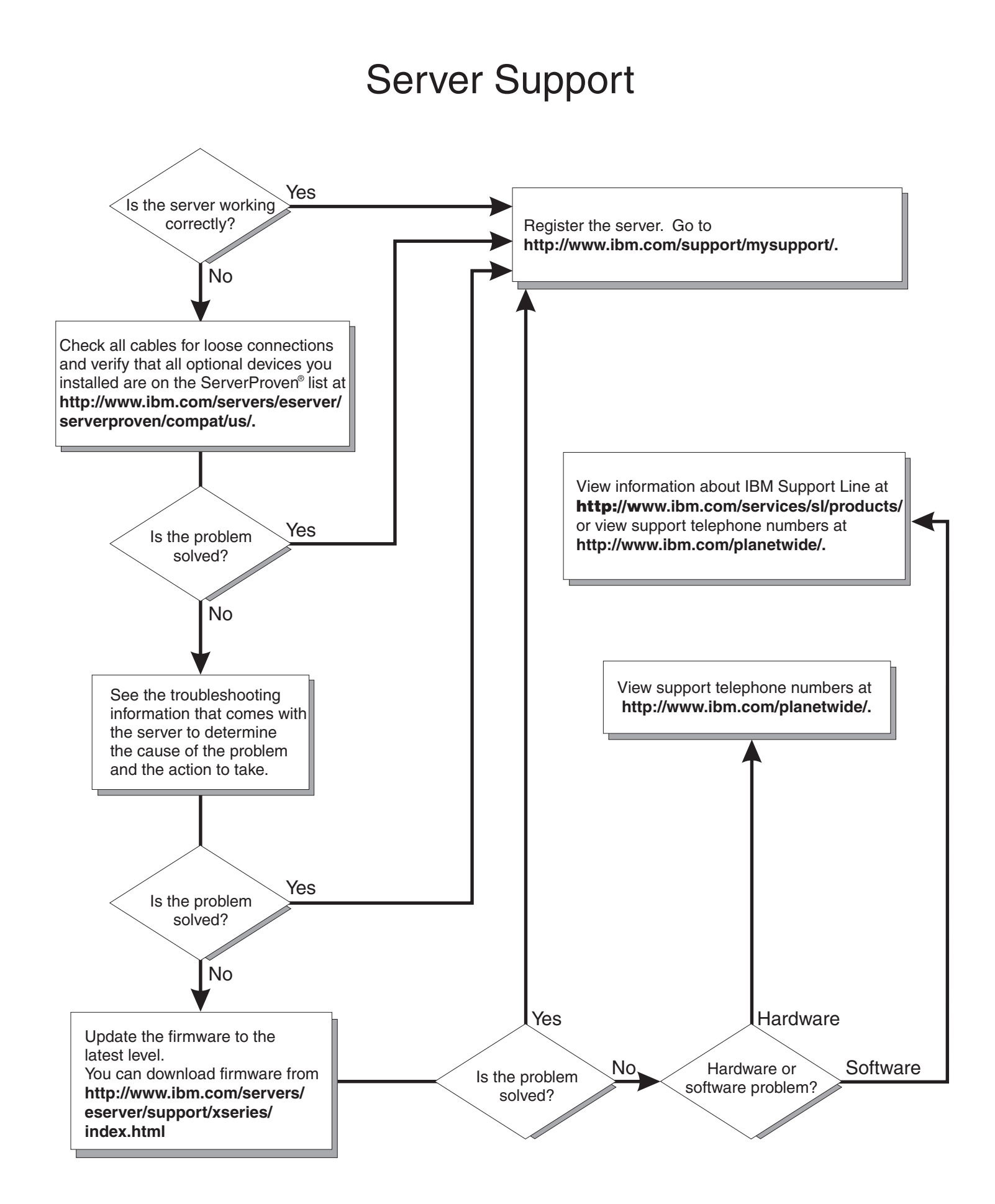

System x3455 Types 7984 and 7986

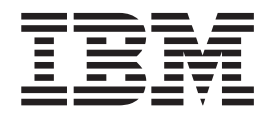

# Installation Guide

**Note:** Before using this information and the product it supports, read the general information in Appendix B, ["Notices,"](#page-86-0) on page 73, and the *Warranty and Support Information* document on the IBM *System x Documentation* CD.

**First Edition (September 2006)**

**© Copyright International Business Machines Corporation 2006. All rights reserved.** US Government Users Restricted Rights – Use, duplication or disclosure restricted by GSA ADP Schedule Contract with IBM Corp.

# **Contents**

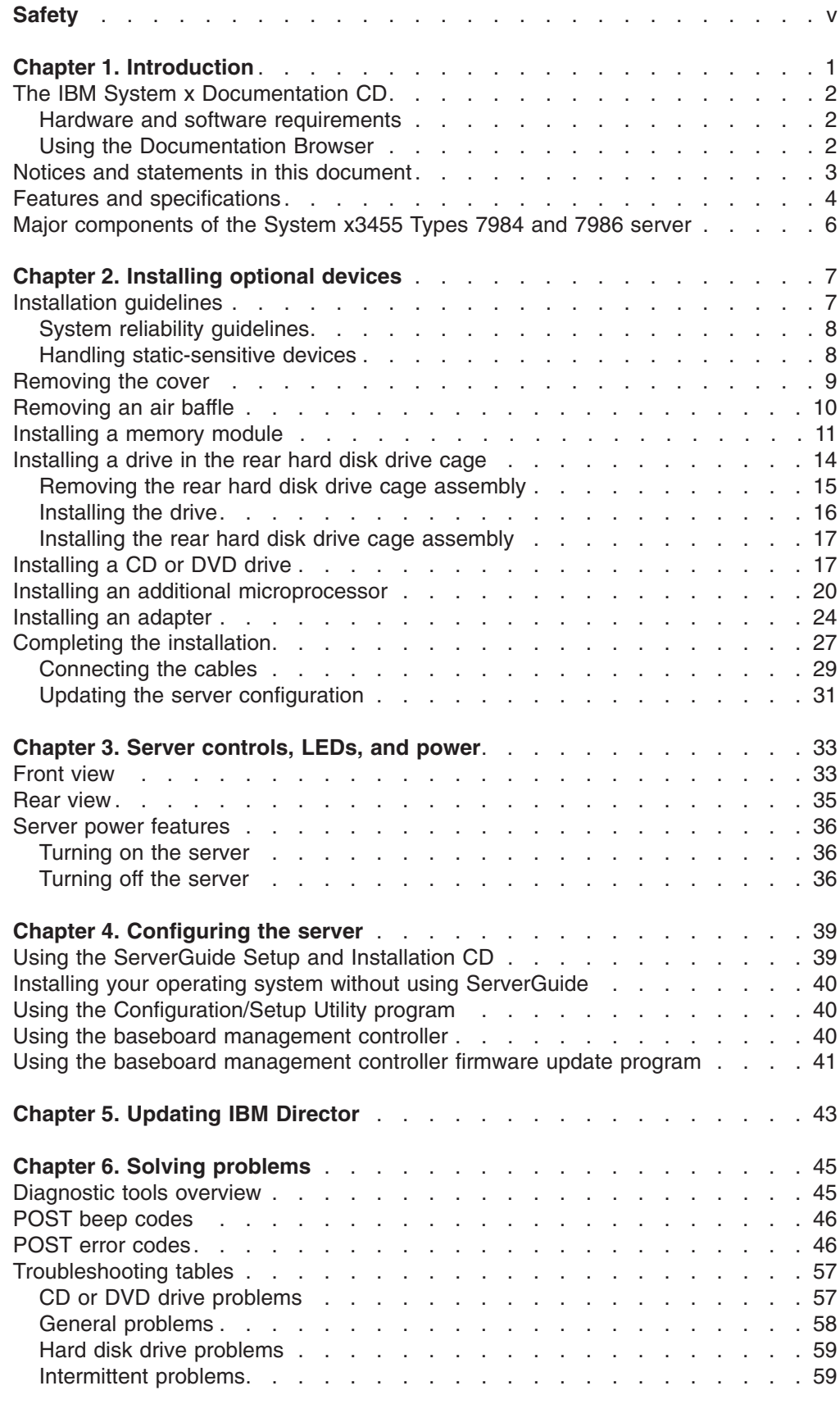

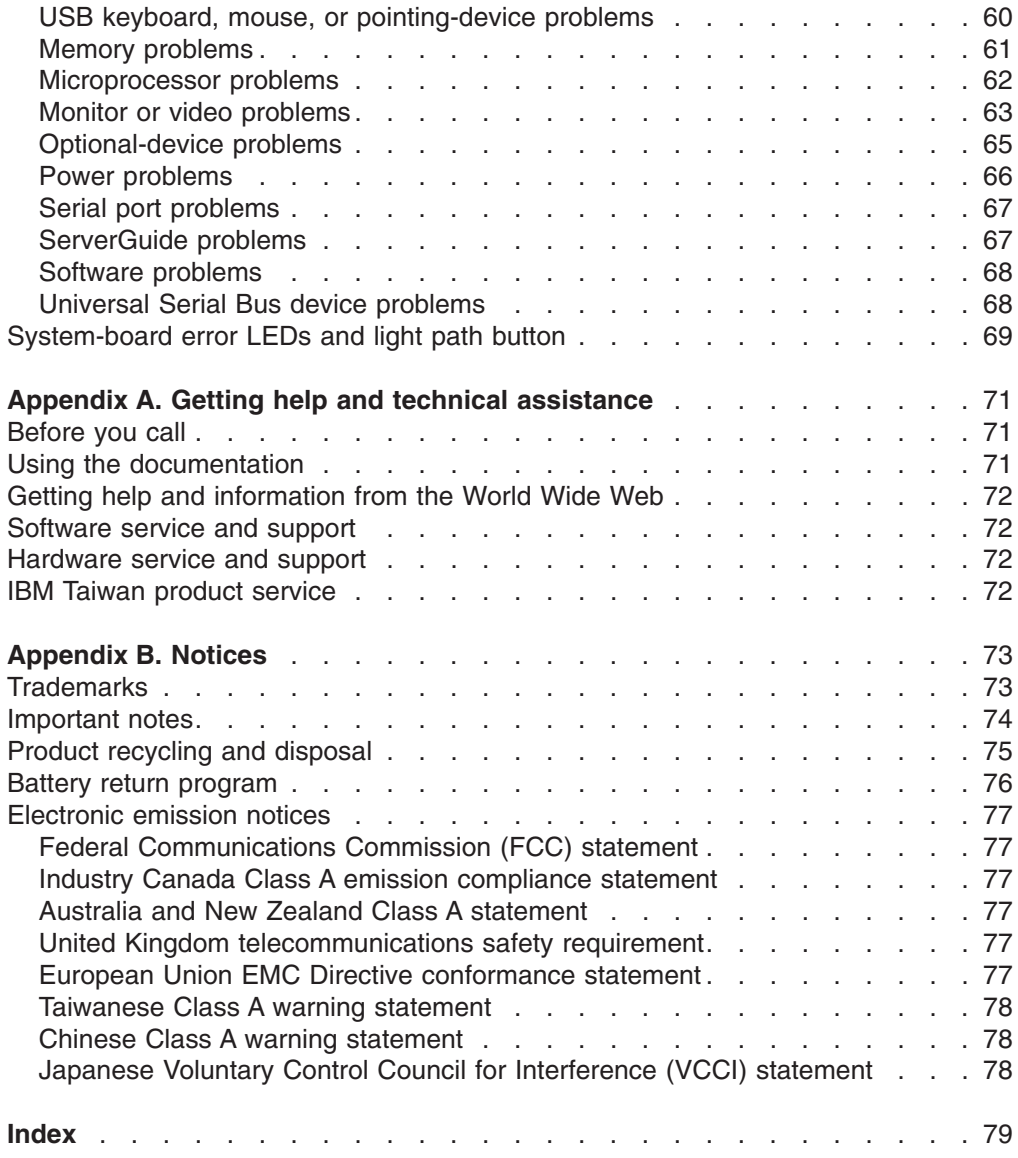

# <span id="page-6-0"></span>**Safety**

Before installing this product, read the Safety Information.

قبل تر كيب هذا المنتج، يجب قر اءة الملاحظات الأمنية

Antes de instalar este produto, leia as Informações de Segurança.

在安装本产品之前, 请仔细阅读 Safety Information (安全信息)。

安裝本產品之前,請先閱讀「安全資訊」。

Prije instalacije ovog produkta obavezno pročitajte Sigurnosne Upute.

Před instalací tohoto produktu si přečtěte příručku bezpečnostních instrukcí.

Læs sikkerhedsforskrifterne, før du installerer dette produkt.

Lees voordat u dit product installeert eerst de veiligheidsvoorschriften.

Ennen kuin asennat tämän tuotteen, lue turvaohjeet kohdasta Safety Information.

Avant d'installer ce produit, lisez les consignes de sécurité.

Vor der Installation dieses Produkts die Sicherheitshinweise lesen.

Πριν εγκαταστήσετε το προϊόν αυτό, διαβάστε τις πληροφορίες ασφάλειας (safety information).

לפני שתתקינו מוצר זה, קראו את הוראות הבטיחות.

A termék telepítése előtt olvassa el a Biztonsági előírásokat!

Prima di installare questo prodotto, leggere le Informazioni sulla Sicurezza.

製品の設置の前に、安全情報をお読みください。

본 제품을 설치하기 전에 안전 정보를 읽으십시오.

Пред да се инсталира овој продукт, прочитајте информацијата за безбедност.

Les sikkerhetsinformasjonen (Safety Information) før du installerer dette produktet.

Przed zainstalowaniem tego produktu, należy zapoznać się z książką "Informacje dotyczące bezpieczeństwa" (Safety Information).

Antes de instalar este produto, leia as Informações sobre Segurança.

Перед установкой продукта прочтите инструкции по технике безопасности.

Pred inštaláciou tohto zariadenia si pečítaje Bezpečnostné predpisy.

Pred namestitvijo tega proizvoda preberite Varnostne informacije.

Antes de instalar este producto, lea la información de seguridad.

Läs säkerhetsinformationen innan du installerar den här produkten.

### **Important:**

All caution and danger statements in this documentation begin with a number. This number is used to cross reference an English caution or danger statement with translated versions of the caution or danger statement in the *IBM Safety Information* book.

For example, if a caution statement begins with a number 1, translations for that caution statement appear in the *IBM Safety Information* book under statement 1.

Be sure to read all caution and danger statements in this documentation before performing the instructions. Read any additional safety information that comes with your server or optional device before you install the device.

**Statement 1:**

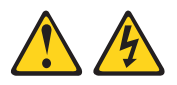

### **DANGER**

**Electrical current from power, telephone, and communication cables is hazardous.**

**To avoid a shock hazard:**

- v **Do not connect or disconnect any cables or perform installation, maintenance, or reconfiguration of this product during an electrical storm.**
- v **Connect all power cords to a properly wired and grounded electrical outlet.**
- v **Connect to properly wired outlets any equipment that will be attached to this product.**
- v **When possible, use one hand only to connect or disconnect signal cables.**
- v **Never turn on any equipment when there is evidence of fire, water, or structural damage.**
- v **Disconnect the attached power cords, telecommunications systems, networks, and modems before you open the device covers, unless instructed otherwise in the installation and configuration procedures.**
- v **Connect and disconnect cables as described in the following table when installing, moving, or opening covers on this product or attached devices.**

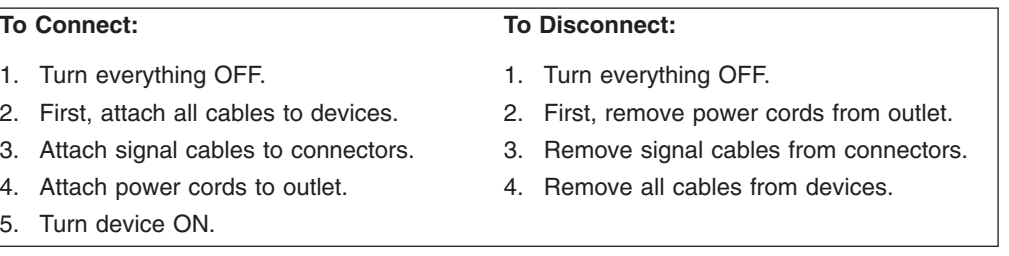

**Statement 2:**

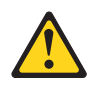

### **CAUTION:**

**When replacing the lithium battery, use only IBM Part Number 33F8354 or an equivalent type battery recommended by the manufacturer. If your system has a module containing a lithium battery, replace it only with the same module type made by the same manufacturer. The battery contains lithium and can explode if not properly used, handled, or disposed of.**

*Do not:*

- v **Throw or immerse into water**
- v **Heat to more than 100°C (212°F)**
- v **Repair or disassemble**

**Dispose of the battery as required by local ordinances or regulations.**

**Statement 3:**

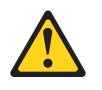

#### **CAUTION:**

**When laser products (such as CD-ROMs, DVD drives, fiber optic devices, or transmitters) are installed, note the following:**

- v **Do not remove the covers. Removing the covers of the laser product could result in exposure to hazardous laser radiation. There are no serviceable parts inside the device.**
- v **Use of controls or adjustments or performance of procedures other than those specified herein might result in hazardous radiation exposure.**

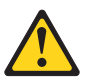

### **DANGER**

**Some laser products contain an embedded Class 3A or Class 3B laser diode. Note the following.**

**Laser radiation when open. Do not stare into the beam, do not view directly with optical instruments, and avoid direct exposure to the beam.**

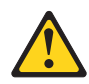

Class 1 Laser Product Laser Klasse 1 Laser Klass 1 Luokan 1 Laserlaite Appareil A Laser de Classe 1 ` **Statement 4:**

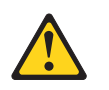

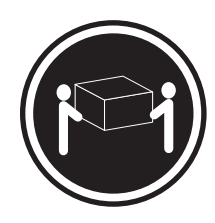

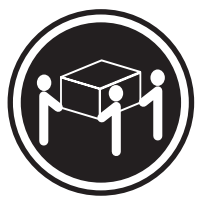

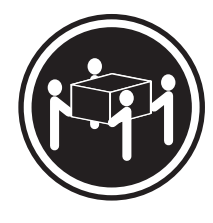

 $≥ 18$  kg (39.7 lb)  $≥ 32$  kg (70.5 lb)  $≥ 55$  kg (121.2 lb)

### **CAUTION:**

**Use safe practices when lifting.**

**Statement 5:**

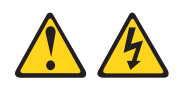

### **CAUTION:**

**The power control button on the device and the power switch on the power supply do not turn off the electrical current supplied to the device. The device also might have more than one power cord. To remove all electrical current from the device, ensure that all power cords are disconnected from the power source.**

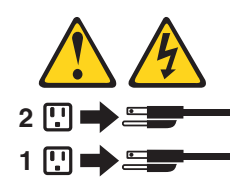

**Statement 8:**

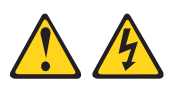

#### **CAUTION:**

**Never remove the cover on a power supply or any part that has the following label attached.**

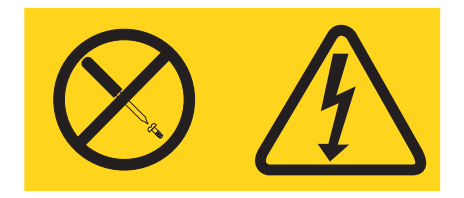

**Hazardous voltage, current, and energy levels are present inside any component that has this label attached. There are no serviceable parts inside these components. If you suspect a problem with one of these parts, contact a service technician.**

**Statement 26:**

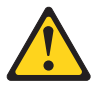

**CAUTION: Do not place any object on top of rack-mounted devices.**

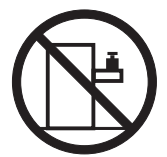

**Statement 27:**

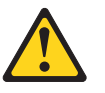

**CAUTION: Hazardous moving parts are nearby.**

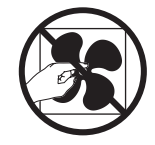

**Statement 28:**

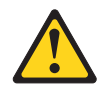

**CAUTION:**

**The battery is a lithium ion battery. To avoid possible explosion, do not burn the battery. Exchange it only with the IBM-approved part. Recycle or discard the battery as instructed by local regulations. In the United States, IBM has a process for collection of this battery. For information, call 1-800-426-4333. Have the IBM part number for the battery unit available when you call.**

# <span id="page-14-0"></span>**Chapter 1. Introduction**

This *Installation Guide* contains instructions for setting up your IBM® System x3455 Type 7984 or 7986 server and basic instructions for installing some optional devices. More detailed instructions for installing optional devices are in the *User's Guide* on the IBM *System x Documentation* CD that comes with the server. This document contains information about:

- Setting up and cabling the server
- Starting and configuring the server
- Installing some optional devices
- Solving problems

If firmware and documentation updates are available, you can download them from the IBM Web site. The server might have features that are not described in the documentation that comes with the server, and the documentation might be updated occasionally to include information about those features, or technical updates might be available to provide additional information that is not included in the server documentation. To check for updates, go to [http://www.ibm.com/servers/eserver/](http://www.ibm.com/servers/eserver/support/xseries/index.html) [support/xseries/index.html,](http://www.ibm.com/servers/eserver/support/xseries/index.html) select **System x3455** from the **Hardware** list, click **Go**, and then click the **Download** tab. For firmware updates, click the **Download** tab. For documentation updates, click the **Install and use** tab, and click **Product documentation**.

**Note:** Changes are made periodically to the IBM Web site. Procedures for locating firmware and documentation might vary slightly from what is described in this document.

The server comes with an IBM *ServerGuide Setup and Installation* CD to help you configure the hardware, install device drivers, and install the operating system.

The server comes with a limited warranty (see the *IBM Warranty and Support Information* document on the IBM *System x Documentation* CD). You can obtain up-to-date information about the server at http://www.ibm.com/systems/x/. You can obtain information about other IBM server products at [http://www.ibm.com/servers/](http://www.ibm.com/servers/eserver/support/xseries/index.html) [eserver/support/xseries/index.html.](http://www.ibm.com/servers/eserver/support/xseries/index.html)

Record information about the server in the following table. You will need this information when you register the server with IBM. You can register the server at [http://www.ibm.com/support/mysupport/.](http://www.ibm.com/support/mysupport/)

**Machine type** 7984 or 7986 **Model identifier** \_\_\_\_\_\_\_\_\_\_\_\_\_\_\_\_\_\_\_\_\_\_\_\_\_\_\_\_\_\_\_\_\_\_\_\_\_\_\_\_\_\_\_\_\_ **Serial number** \_\_\_\_\_\_\_\_\_\_\_\_\_\_\_\_\_\_\_\_\_\_\_\_\_\_\_\_\_\_\_\_\_\_\_\_\_\_\_\_\_\_\_\_\_

**Product name IBM System x3455 server** 

The product name is on the bezel surface, near the Universal Serial Bus (USB) connectors. The machine type, model identifier, and serial number are on the ID label on the right side of the server bezel. On the ID label, the hyphenated seven-digit code indicates the machine type and model identifier. The first four digits represent the machine type (for example, 7984), and the last three digits represent the model identifier. The serial number is below the machine type and model

<span id="page-15-0"></span>identifier. The serial number is indicated by the letters "S/N" followed by an alphanumeric code. The following illustration shows the locations of the product name and the ID label.

**Note:** This illustration might differ slightly from your hardware.

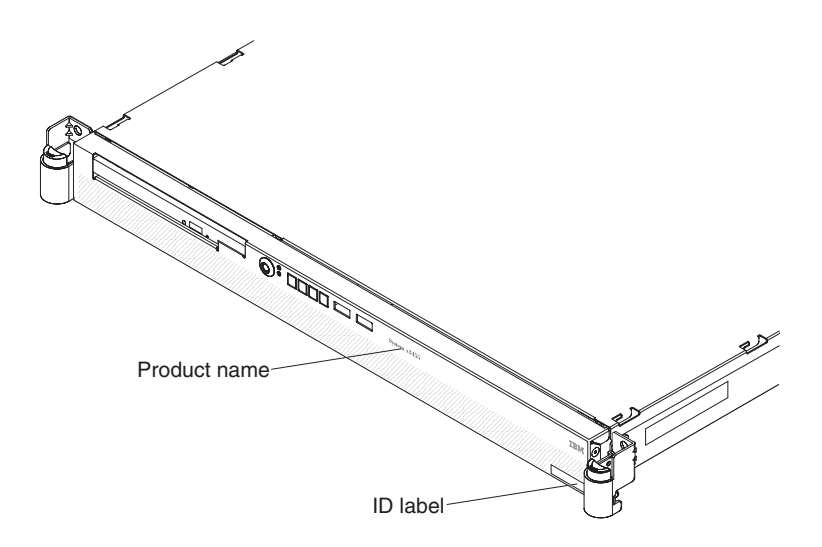

For a list of supported optional devices for the server, see [http://www.ibm.com/](http://www.ibm.com/servers/eserver/serverproven/compat/us/) [servers/eserver/serverproven/compat/us/.](http://www.ibm.com/servers/eserver/serverproven/compat/us/)

See the *Rack Installation Instructions* document for complete rack installation and removal instructions.

## **The IBM System x Documentation CD**

The IBM *System x Documentation* CD contains documentation for the server in Portable Document Format (PDF) and includes the IBM Documentation Browser to help you find information quickly.

### **Hardware and software requirements**

The IBM *System x Documentation* CD requires the following minimum hardware and software:

- Microsoft<sup>®</sup> Windows NT<sup>®</sup> 4.0 (with Service Pack 3 or later), Windows<sup>®</sup> 2000, or Red Hat Linux®.
- 100 MHz microprocessor.
- $\cdot$  32 MB of RAM.
- Adobe Acrobat Reader 3.0 (or later) or xpdf, which comes with Linux operating systems. Acrobat Reader software is included on the CD, and you can install it when you run the Documentation Browser.

### **Using the Documentation Browser**

Use the Documentation Browser to browse the contents of the CD, read brief descriptions of the documents, and view documents, using Adobe Acrobat Reader or xpdf. The Documentation Browser automatically detects the regional settings in use in your server and displays the documents in the language for that region (if available). If a document is not available in the language for that region, the English-language version is displayed.

<span id="page-16-0"></span>Use one of the following procedures to start the Documentation Browser:

- If Autostart is enabled, insert the CD into the CD drive. The Documentation Browser starts automatically.
- If Autostart is disabled or is not enabled for all users, use one of the following procedures:
	- If you are using a Windows operating system, insert the CD into the CD drive and click **Start --> Run**. In the **Open** field, type *e*:\win32.bat

where *e* is the drive letter of the CD drive, and click **OK**.

– If you are using Red Hat Linux, insert the CD into the CD drive; then, run the following command from the /mnt/cdrom directory:

sh runlinux.sh

Select your server from the **Product** menu. The **Available Topics** list displays all the documents for your server. Some documents might be in folders. A plus sign (+) indicates each folder or document that has additional documents under it. Click the plus sign to display the additional documents.

When you select a document, a description of the document is displayed under **Topic Description**. To select more than one document, press and hold the Ctrl key while you select the documents. Click **View Book** to view the selected document or documents in Acrobat Reader or xpdf. If you selected more than one document, all the selected documents are opened in Acrobat Reader or xpdf.

To search all the documents, type a word or word string in the **Search** field and click **Search**. The documents in which the word or word string appears are listed in order of the most occurrences. Click a document to view it, and press Crtl+F to use the Acrobat search function or Alt+F to use the xpdf search function within the document.

Click **Help** for detailed information about using the Documentation Browser.

### **Notices and statements in this document**

The caution and danger statements in this document are also in the multilingual *Safety Information* document, which is on the IBM*System x Documentation* CD. Each statement is numbered for reference to the corresponding statement in the *Safety Information* document.

The following notices and statements are used in this document:

- Note: These notices provide important tips, guidance, or advice.
- **Important:** These notices provide information or advice that might help you avoid inconvenient or problem situations.
- **Attention:** These notices indicate potential damage to programs, devices, or data. An attention notice is placed just before the instruction or situation in which damage could occur.
- **Caution:** These statements indicate situations that can be potentially hazardous to you. A caution statement is placed just before the description of a potentially hazardous procedure step or situation.

• Danger: These statements indicate situations that can be potentially lethal or extremely hazardous to you. A danger statement is placed just before the description of a potentially lethal or extremely hazardous procedure step or situation.

# <span id="page-17-0"></span>**Features and specifications**

The following information is a summary of the features and specifications of the server. Depending on the server model, some features might not be available, or some specifications might not apply.

Racks are marked in vertical increments of 1.75 inches. Each increment is referred to as a unit, or "U." A 1-U-high device is 1.75 inches tall.

*Table 1. Features and specifications*

| Microprocessors:<br>• Up to two dual-core AMD<br>Opteron <sup>™</sup> processors (one<br>standard on all models)<br>• 1 MB Level-2 cache per core<br>Note: Use the Configuration/Setup<br>Utility program to determine the<br>speed of the microprocessors. | <b>Drives:</b><br>CD-RW/DVD: Ultrabay Enhanced<br>IDE (standard only on some<br>models)<br>Non-hot-swap hard disk drives:<br>$\bullet$<br>One standard<br>Slim-high 3.5-inch drives<br>Serial Advanced Technology | <b>Video controller:</b><br>ATI RN50b video controller on the<br>system board<br>Compatible with SVGA<br>16 MB DDR1 video memory<br>Power supply:<br>One 650 watt (115 - 230 V ac)                               |
|----------------------------------------------------------------------------------------------------|----------------------------------------------------------------------------------------------------|----------------------------------------------------------------------------------------------------|
| <b>Memory:</b>                                                                                                    | Attachment (SATA)<br>Note: Drive capacity and                                                                                                    | Cooling:                                                                                                    |
| Minimum: 1024 MB<br>Maximum: 48 GB<br>$\bullet$                                                                                                    | speed vary with model.                                                                                                    | Three nonredundant,<br>non-hot-swappable fans with                                                                                                    |
| Type: PC2-5300 error-correcting<br>$\bullet$<br>code (ECC), double-data-rate 2<br>(DDR2) SDRAM, registered<br>DIMMs with Chipkill™ memory                                                                                                    | Serial Attached SCSI (SAS)<br>-<br>drives are supported if an<br>optional SAS adapter is<br>installed.                                                                                                    | system-board connectors<br>Two air baffles on the system board<br>Two fans built into the power supply                                                                                                    |
| protection                                                                                                    | Maximum: Two SATA or two<br><b>SAS drives</b>                                                                                                    | Size:                                                                                                    |
| Sizes: 512 MB, 1 GB, 2 GB, or 4<br>GB DIMMs in pairs<br>Note: Chipkill memory protection<br>is not supported on 512 MB<br>DIMMs.<br>Six interleaved slots with the<br>standard microprocessor                                                               | <b>Expansion slots:</b><br>Two, used in either of the following<br>configurations:<br>One full-height, half-length<br>$\overline{\phantom{0}}$<br>Hyper Transport (HTX) riser                                     | Height: 43 mm (1.7 in.)<br>Depth:<br>$-660.5$ mm (26.0 in.) with bezel<br>$-$ 643.5 mm (25.3 in.) without bezel<br>Width: 440 mm (17.3 in.)<br>Weight: approximately 11.9 kg (26.2)<br>Ib) when fully configured |
| Six additional interleaved slots<br>with an optional microprocessor<br>Standard: One pair of matching<br><b>DIMMs</b>                                                                                                    | card and one half-length PCI<br>Express x16 riser card<br>One full-height, half-length PCI<br>$\qquad \qquad -$<br>Express x8 and one half-length<br>PCI Express x16 riser card                                   | <b>Integrated functions:</b><br>Baseboard management controller<br>One SATA controller<br>Two Broadcom 10/100/1000 Ethernet                                                                                      |
|                                                                                                    | Each riser card supports one<br>adapter<br>Server supports a maximum of two<br>$\bullet$<br>adapters                                                                                                    | controllers (dual-port design) with<br>Wake on LAN® support<br>Six Universal Serial Bus (USB) ports<br>- Two on the front of the server<br>- Four on the rear of the server<br>One serial port<br>One video port |

*Table 1. Features and specifications (continued)*

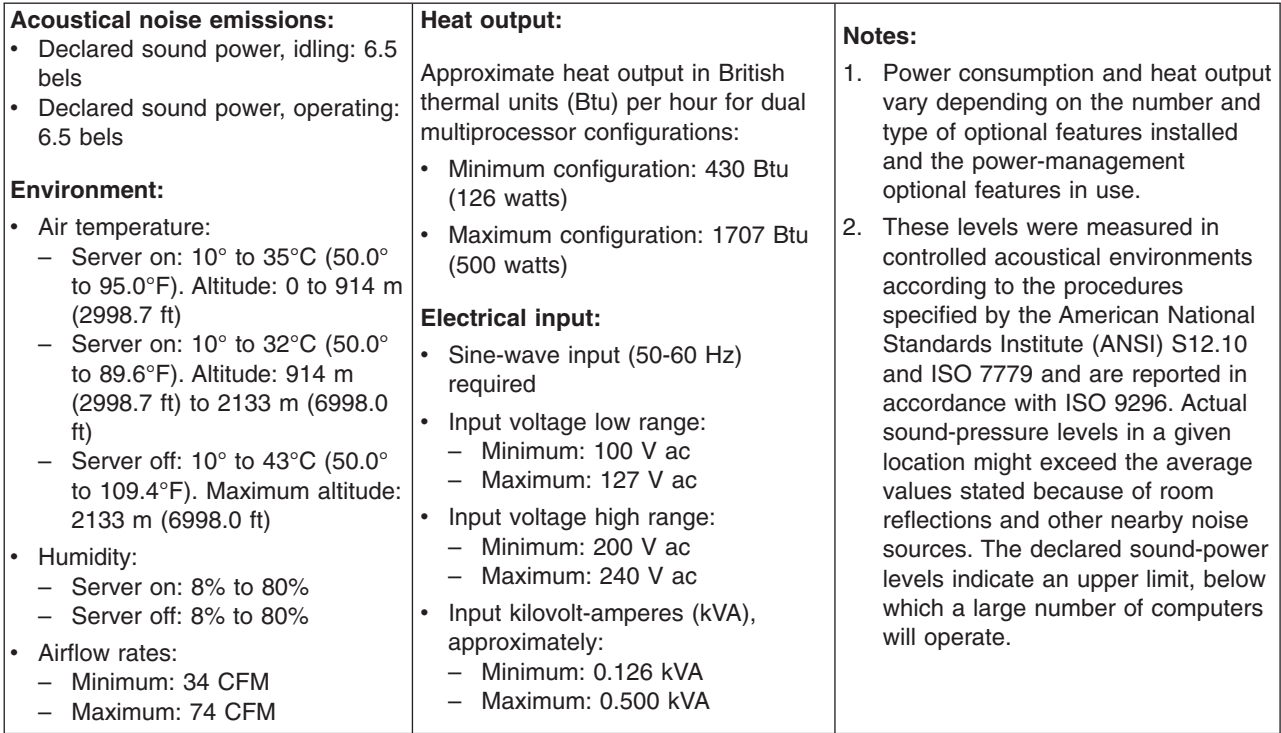

# <span id="page-19-0"></span>**Major components of the System x3455 Types 7984 and 7986 server**

Blue on a component indicates touch points, where you can grip the component to remove it in the server, open or close a latch, and so on.

The following illustration shows the major components in the server. The illustrations in this document might differ slightly from your hardware.

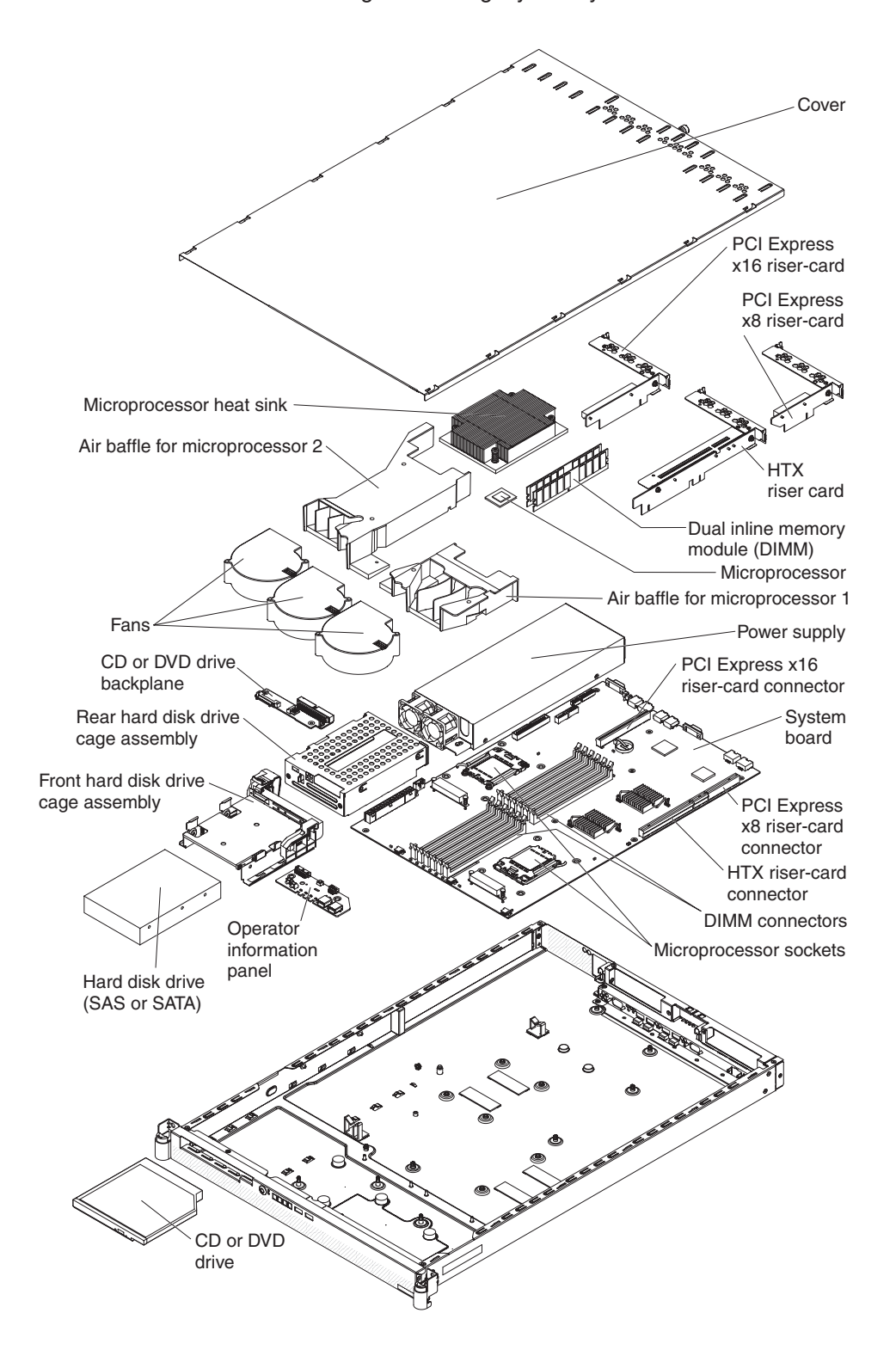

# <span id="page-20-0"></span>**Chapter 2. Installing optional devices**

This chapter provides basic instructions for installing optional hardware devices in the server. These instructions are intended for users who are experienced with setting up IBM server hardware. If you need more detailed instructions, see the *User's Guide* on the IBM *System x Documentation* CD.

## **Installation guidelines**

Before you install optional devices, read the following information:

- Read the safety information that begins on page [v,](#page-6-0) and the guidelines in "Handling [static-sensitive](#page-21-0) devices" on page 8. This information will help you work safely.
- When you install your new server, take the opportunity to download and apply the most recent firmware updates. This step will help to ensure that any known issues are addressed and that your server is ready to function at maximum levels of performance. To download firmware updates for your server, go to [http://www.ibm.com/servers/eserver/support/xseries/index.html,](http://www.ibm.com/servers/eserver/support/xseries/index.html) select **System x3455** from the **Hardware** list, click **Go**, and then click the **Download** tab. For additional information about tools for updating, managing, and deploying firmware, see the System x and xSeries® Tools Center at [http://](http://publib.boulder.ibm.com/infocenter/toolsctr/v1r0/index.jsp) [publib.boulder.ibm.com/infocenter/toolsctr/v1r0/index.jsp.](http://publib.boulder.ibm.com/infocenter/toolsctr/v1r0/index.jsp)
- Before you install optional hardware devices, make sure that the server is working correctly. Start the server, and make sure that the operating system starts, if an operating system is installed, or that a 1962 error code is displayed, indicating that an operating system was not found but the server is otherwise working correctly. If the server is not working correctly, see the *Problem Determination and Service Guide* on the IBM *System x Documentation* CD for diagnostic information.
- Observe good housekeeping in the area where you are working. Place removed covers and other parts in a safe place.
- Make sure that no tools or other objects have been left inside the server.
- Do not attempt to lift an object that you think is too heavy for you. If you have to lift a heavy object, observe the following precautions:
	- Make sure that you can stand safely without slipping.
	- Distribute the weight of the object equally between your feet.
	- Use a slow lifting force. Never move suddenly or twist when you lift a heavy object.
	- To avoid straining the muscles in your back, lift by standing or by pushing up with your leg muscles.
- Make sure that you have an adequate number of properly grounded electrical outlets for the server, monitor, and other devices.
- Back up all important data before you make changes to disk drives.
- Have a small flat-blade screwdriver available.
- You do not have to turn off the server to install or replace hot-plug Universal Serial Bus (USB) devices. However, you must turn off the server before you perform any steps that involve removing or installing adapter cables.
- Blue on a component indicates touch points, where you can grip the component to remove it from or install it in the server, open or close a latch, and so on.
- When you are finished working on the server, reinstall all safety shields, guards, labels, and ground wires.

v For a list of supported optional devices for the server, see [http://www.ibm.com/](http://www.ibm.com/servers/eserver/serverproven/compat/us/) [servers/eserver/serverproven/compat/us/.](http://www.ibm.com/servers/eserver/serverproven/compat/us/)

# <span id="page-21-0"></span>**System reliability guidelines**

To help ensure proper cooling and system reliability, make sure that the following requirements are met:

- The CD or DVD drive bay has a drive or a filler panel and electromagnetic compatibility (EMC) shield installed in it.
- There is adequate space around the server to allow the server cooling system to work properly. Leave approximately 50 mm (2.0 in.) of open space around the left and right sides of the server. Leave approximately 166 mm (6.54 in.) of open space around the rear of the server. Do not place objects in front of the fans or air baffles. For proper cooling and airflow, replace the server cover before you turn on the server. Operating the server for extended periods of time with the server cover removed might damage server components.
- You have followed the cabling instructions that come with optional adapters.
- All fans are operating correctly.
- You do not operate the server without the air baffles installed. Operating the server without the air baffles might cause the microprocessors or other components to overheat.
- Microprocessor socket 1 always contains a microprocessor and heat sink. **Important:** The server will not start if microprocessor socket 1 is empty.
- Microprocessor socket 2 always contains either a microprocessor baffle or a microprocessor and heat sink.
- No dual inline memory modules (DIMMs) are installed in connectors 7 through 12 if microprocessor socket 2 (system-board identifier CPU2) is empty. The server does not support this configuration.
- Each installed adapter is of the same type (PCI Express or Hyper Transport) as the riser-card assembly in which it is installed. Operating the server with an unsupported adapter in a connector on the riser-card assembly might cause unpredictable results. For a list of supported adapters for the server, see <http://www.ibm.com/servers/eserver/serverproven/compat/us/>
- You do not install a graphics adapter. Operating the server with an unsupported graphics adapter might cause unpredictable results.

### **Handling static-sensitive devices**

Attention: Static electricity can damage the server and other electronic devices. To avoid damage, keep static-sensitive devices in their static-protective packages until you are ready to install them.

To reduce the possibility of damage from electrostatic discharge, observe the following precautions:

- Limit your movement. Movement can cause static electricity to build up around you.
- The use of a grounding system is recommended. For example, wear an electrostatic-discharge wrist strap, if one is available.
- Handle the device carefully, holding it by its edges or its frame.
- Do not touch solder joints, pins, or exposed circuitry.
- Do not leave the device where others can handle and damage it.
- <span id="page-22-0"></span>• While the device is still in its static-protective package, touch it to an unpainted metal surface on the outside of the server for at least 2 seconds. This drains static electricity from the package and from your body.
- Remove the device from its package and install it directly into the server without setting down the device. If it is necessary to set down the device, put it back into its static-protective package. Do not place the device on the server cover or on a metal surface.
- Take additional care when handling devices during cold weather. Heating reduces indoor humidity and increases static electricity.

# **Removing the cover**

**Important:** Before you install optional hardware, make sure that the server is working correctly. Start the server, and make sure that the operating system starts, if an operating system is installed, or that a 1962 error code is displayed, indicating that an operating system was not found but the server is otherwise working correctly. If the server is not working correctly, see Chapter 6, "Solving [problems,"](#page-58-0) on page 45 for diagnostic information.

### **Attention:**

- For proper cooling and airflow, replace the cover before you turn on the server. Operating the server for extended periods of time with the cover removed might damage server components.
- Do *not* remove the server cover with the power on.

To remove the cover (with the server out of the rack), complete the following steps.

- 1. Read the safety information that begins on page [v,](#page-6-0) and ["Installation](#page-20-0) guidelines" on [page](#page-20-0) 7.
- 2. Turn off the server and all attached peripheral devices. Disconnect all power cords; then, disconnect all external signal cables from the server.
- 3. Remove the cover from the server:

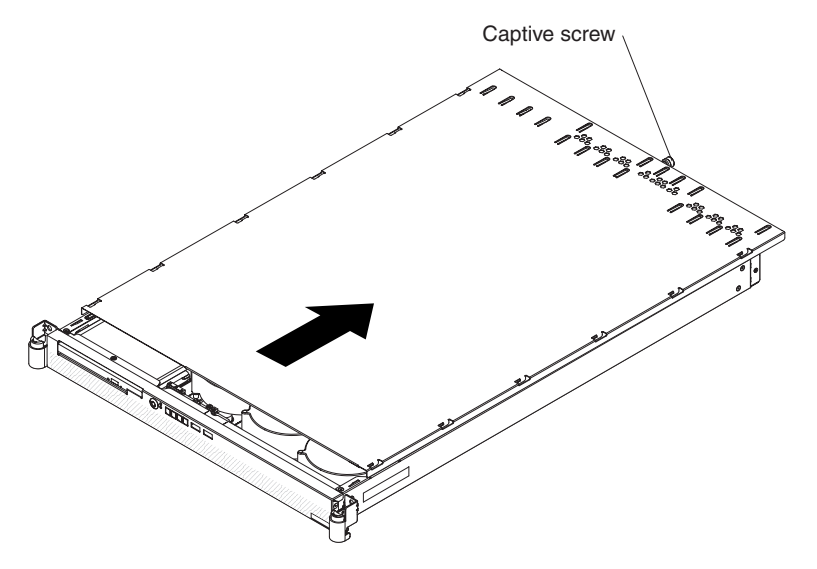

- a. Loosen the captive screw on the back of the cover.
- b. Disengage the tabs on the sides of the cover from the matching slots on the sides of the chassis.

c. Slide the cover toward the rear of the server, and lift the cover off the server.

# <span id="page-23-0"></span>**Removing an air baffle**

The server contains two air baffles, one customized for each microprocessor. These air baffles direct air to cool components inside the server. You might have to remove these air baffles to access certain components or connectors on the system board, such as microprocessors.

**Attention:** For proper cooling and airflow, replace the air baffles before turning on the server. Operating the server with the air baffles removed might damage server components.

Alignment pins Alignment pins

To remove an air baffle, complete the following steps.

- 1. Read the safety information that begins on page [v,](#page-6-0) and ["Installation](#page-20-0) guidelines" on [page](#page-20-0) 7.
- 2. Turn off the server and all attached peripheral devices. Disconnect all power cords; then, disconnect all external signal cables from the server.
- 3. Remove the server cover (see ["Removing](#page-22-0) the cover" on page 9).
- 4. Lift the air baffle up, and out of the server. Store the air baffle in a safe place, and keep it available for later reinstallation.

If you have other devices to install or remove, do so now.

# <span id="page-24-0"></span>**Installing a memory module**

The following notes describe the types of dual inline memory modules (DIMMs) that the server supports and other information that you must consider when you install DIMMs:

- The server uses interleaved DIMMs, which you must add, remove, or replace in pairs. Both DIMMs in a pair must have the same size, type, speed, and technology. The server comes with one pair of DIMMs that are installed in DIMM connectors 1 and 2 on the system board.
- You can increase the amount of memory in the server by replacing the installed DIMMs with higher-capacity DIMMs or by installing additional pairs of DIMMs.
- To optimize system performance in a single-microprocessor or dual-microprocessor configuration, install DIMMs in the following sequence. Do not install DIMMs in connectors 7 through 12 if microprocessor socket 2 (system-board identifier CPU2) is empty.

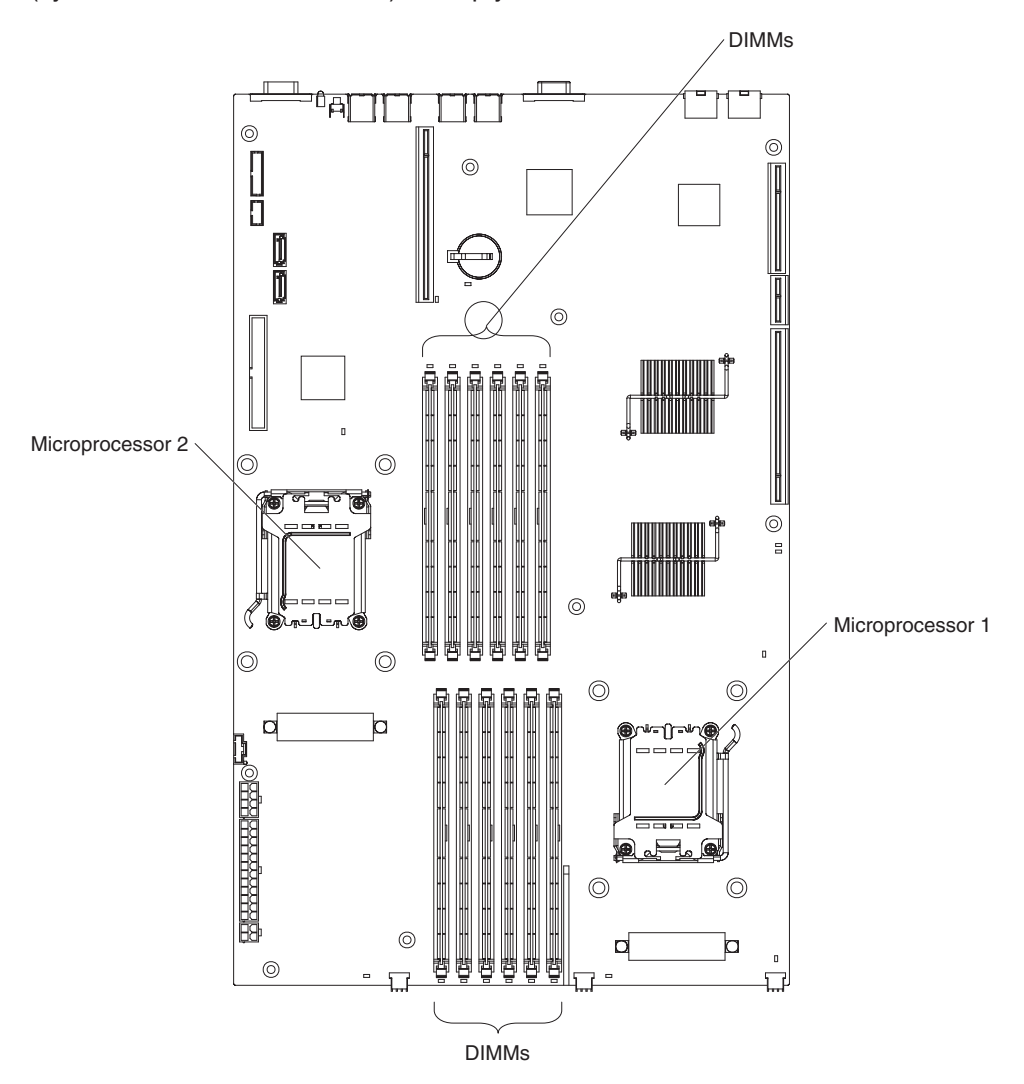

<span id="page-25-0"></span>*Table 2. DIMM installation sequence*

| <b>Number of DIMMs</b><br>installed | <b>DIMM</b> connector population<br>with one microprocessor<br>installed | <b>DIMM</b> connector population<br>with two microprocessors<br>installed |
|-------------------------------------|--------------------------------------------------------------------------|---------------------------------------------------------------------------|
| 2                                   | 1, 2                                                                     | 1, 2                                                                      |
| 4                                   | 1, 2, 3, 4                                                               | 1, 2, 7, 8                                                                |
| 6                                   | 1, 2, 3, 4, 5, 6                                                         | 1, 2, 3, 4, 7, 8                                                          |
| 8                                   | Not supported                                                            | 1, 2, 3, 4, 7, 8, 9, 10                                                   |
| 10                                  | Not supported                                                            | 1, 2, 3, 4, 5, 6, 7, 8, 9, 10                                             |
| 12                                  | Not supported                                                            | 1, 2, 3, 4, 5, 6, 7, 8, 9, 10, 11, 12                                     |

• The server supports 512 MB (type x8) DIMMs and the following sizes of type x4 DIMMs: 1 GB, 2 GB, and 4 GB. The memory can be expanded to a maximum of 48 GB, using twelve 4 GB DIMMs. For a list of memory modules that the server supports, see the ServerProven<sup>®</sup> list at [http://www.ibm.com/servers/eserver/](http://www.ibm.com/servers/eserver/serverproven/compat/us/) [serverproven/compat/us/.](http://www.ibm.com/servers/eserver/serverproven/compat/us/)

The memory controller also provides Chipkill memory protection if all DIMMs are of the type x4. Chipkill memory protection is a technology that protects the system from a single chip failure on a DIMM.

**Note:** Chipkill memory protection is not supported on 512 MB DIMMs.

- The server supports online-spare memory. For additional information, see the *User's Guide* on the IBM *System x Documentation* CD.
- The server does not support memory mirroring.
- When you restart the server after you add or remove DIMMs, the server displays a message indicating that the memory configuration has changed.
- The amount of usable memory will be reduced, depending on the system configuration. A certain amount of memory must be reserved for system resources. To view the total amount of installed memory and the amount of configured memory, run the Configuration/Setup Utility program and select **System Summary** from the menu. For additional information, see the *User's Guide* on the IBM *System x Documentation* CD.

The following illustration shows the DIMM connectors on the system board.

<span id="page-26-0"></span>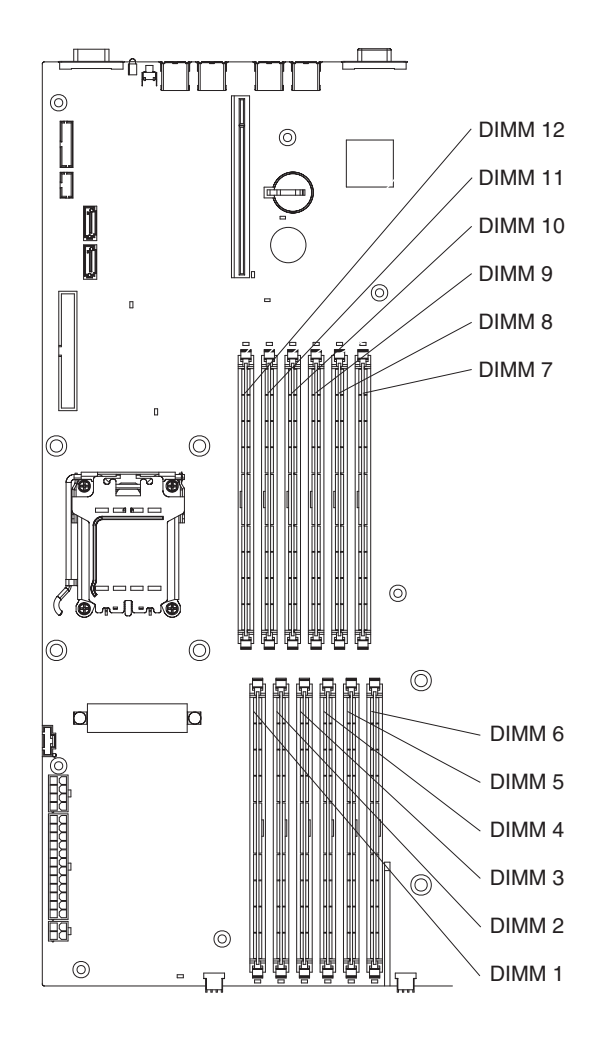

To install a DIMM, complete the following steps.

- 1. Read the safety information that begins on page [v,](#page-6-0) and ["Installation](#page-20-0) guidelines" on [page](#page-20-0) 7.
- 2. Turn off the server and peripheral devices, and disconnect the power cords and all external cables.
- 3. Remove the server cover (see ["Removing](#page-22-0) the cover" on page 9).
- 4. According to your server configuration, select the applicable DIMM installation sequence from [Table](#page-25-0) 2 on page 12.

**Attention:** To avoid breaking the retaining clips or damaging the DIMM connectors, open and close the clips gently.

- 5. Open the retaining clip on each end of the DIMM connector.
- 6. Touch the static-protective package that contains the DIMM to any *unpainted* metal surface on the server. Then, remove the DIMM from the package.

<span id="page-27-0"></span>7. Turn the DIMM so that the DIMM keys align correctly with the connector.

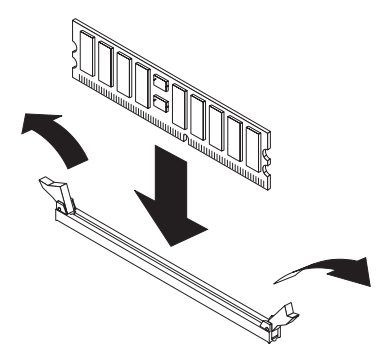

- 8. Insert the DIMM into the connector by aligning the edges of the DIMM with the slots at the ends of the DIMM connector. Firmly press the DIMM straight down into the connector by applying pressure on both ends of the DIMM simultaneously. The retaining clips snap into the locked position when the DIMM is firmly seated in the connector. If there is a gap between the DIMM and the retaining clips, the DIMM has not been correctly inserted; open the retaining clips, remove the DIMM, and then reinsert it.
- 9. Repeat step 5 on [page](#page-26-0) 13 through step 8 for the second DIMM in the pair that you selected from [Table](#page-25-0) 2 on page 12. DIMMs must be installed in pairs.

**Important:** When you restart the server after you have installed DIMMs, the 162 code will be displayed to indicate that the server memory configuration has changed. You must run the Configuration/Setup Utility program to configure the DIMMs. For additional information, see the *User's Guide* on the IBM System x *Documentation* CD.

If you have other devices to install or remove, do so now. Otherwise, go to ["Completing](#page-40-0) the installation" on page 27.

# **Installing a drive in the rear hard disk drive cage**

The following notes describe the types of hard disk drives that the server supports and other information that you must consider when you install a hard disk drive:

- The server supports two 25.4 mm (1-inch), slim, 3.5-inch non-hot-swap hard disk drives.
- The server does not support hot-swap hard disk drives.
- The server comes with a front hard disk drive cage and a rear hard disk drive cage. In the standard configuration, the server comes with a hard disk drive in the front drive cage. You can install an additional hard disk drive in the rear drive cage. The rear drive cage is adjacent to the power supply.
- A non-hot-swap hard disk drive does not require a backplane or tray, and it does not have indicator LEDs. However, you must install the drive in either the front or rear drive cage that comes with the server.
- The front hard disk drive cage is under the CD or DVD drive assembly. Therefore, you must remove the CD or DVD drive assembly to access the front hard disk drive cage. If you decide to replace the hard disk drive in the front drive cage, follow the instructions in the *User's Guide* on the IBM System x *Documentation* CD.
- You can install either two SAS hard disk drives or two SATA hard disk drives in the server. The server does not support combining SAS and SATA drives in the same configuration. Operating the server with an unsupported hard disk drive

configuration might cause unpredictable results. For a list of supported drives for the server, see [http://www.ibm.com/servers/eserver/serverproven/compat/us/.](http://www.ibm.com/servers/eserver/serverproven/compat/us/)

- If you install only one hard disk drive, for faster startup, install it in the primary startup device location; that is, the front drive cage. If you install a second hard disk drive, install it in the rear drive cage.
- You do not have to set any jumpers or switches on the hard disk drives before you install the drives in the server.

### <span id="page-28-0"></span>**Removing the rear hard disk drive cage assembly**

Before you can install a hard disk drive in the rear hard disk drive cage, you must first remove this drive cage from the server.

To remove the rear hard disk drive cage assembly, complete the following steps.

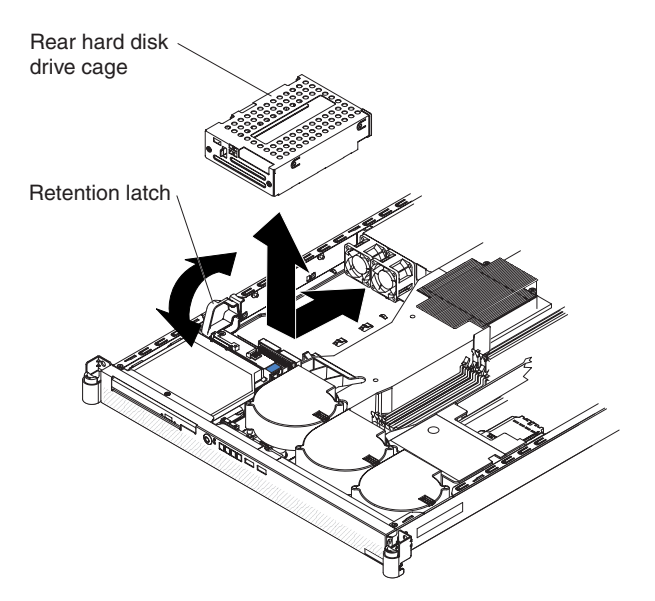

- 1. Read the safety information that begins on page [v,](#page-6-0) and ["Installation](#page-20-0) guidelines" on [page](#page-20-0) 7.
- 2. Turn off the server and peripheral devices, and disconnect the power cords and all external cables.
- 3. Remove the server cover (see ["Removing](#page-22-0) the cover" on page 9).
- 4. Open the drive-cage assembly retention latch; then, release the drive-cage assembly by sliding it slightly toward the front of the server.
- 5. Lift the drive cage assembly out of the server.
- 6. Continue with ["Installing](#page-29-0) the drive" on page 16.

# <span id="page-29-0"></span>**Installing the drive**

Before you install a non-hot-swap hard disk drive, read the following information:

- See the documentation that comes with the drive for cabling instructions.
- v Route the cable *before* you install the drive. Do not block the airflow from the fans.

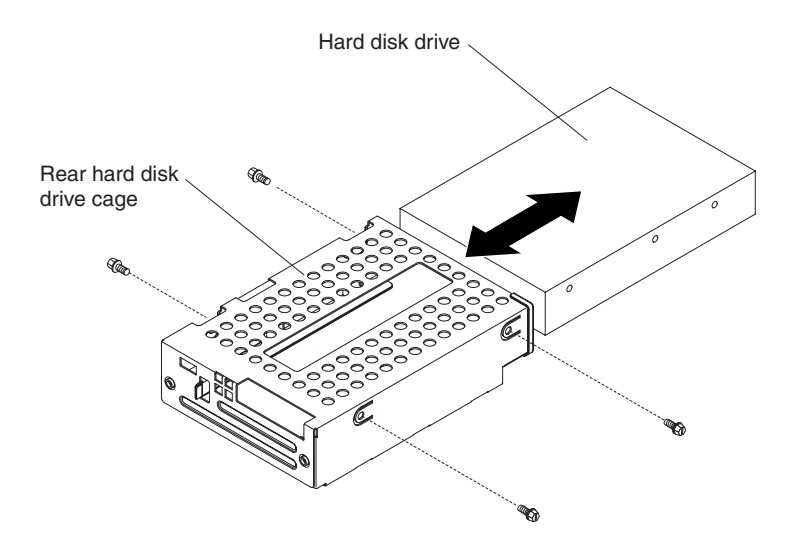

To install a drive in the rear hard disk drive cage, complete the following steps.

- 1. Touch the static-protective package that contains the new drive to any *unpainted* metal surface on the outside of the server; then, remove the drive from the package.
- 2. Mount the drive in the rear hard disk drive cage, using the four mounting screws that come with the drive kit option.
- 3. Connect the signal and power cables to the rear of the drive. The signal cable for the drive in the rear hard disk drive cage is labeled "HDD2". Keep the cables clear of the airflow paths of the fans and air baffles.
- 4. Continue with "Installing the rear hard disk drive cage [assembly"](#page-30-0) on page 17.

# <span id="page-30-0"></span>**Installing the rear hard disk drive cage assembly**

After you have installed a hard disk drive in the rear hard disk drive cage, reinstall this drive cage in the server.

To install the rear hard disk drive cage assembly, complete the following steps.

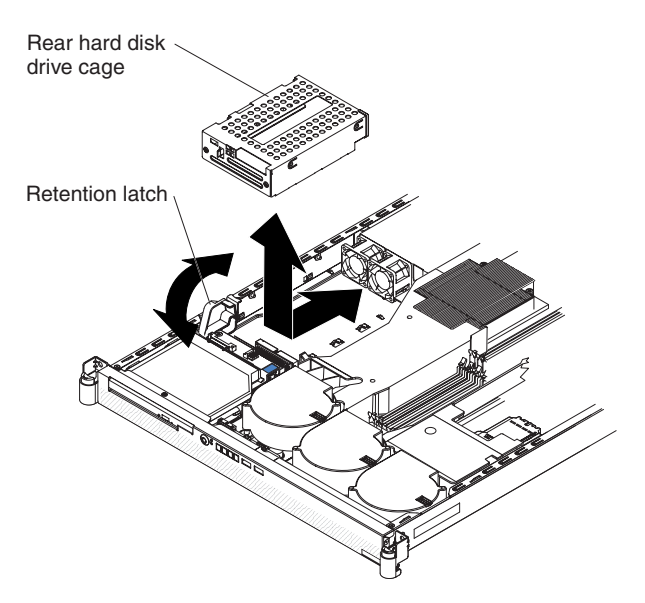

- 1. Insert the drive-cage assembly into the server; then, slide the drive-cage assembly toward the rear of the server until it seats securely.
- 2. Close the drive-cage assembly retention latch.

If you have other devices to install or remove, do so now. Otherwise, go to ["Completing](#page-40-0) the installation" on page 27.

# **Installing a CD or DVD drive**

The following notes describe the types of CD and DVD drives that the server supports and other information that you must consider when you install a CD or DVD drive:

- The server supports one CD or DVD drive.
- The server supports the following types of Ultrabay Enhanced integrated drive electronics (IDE) drives:
	- CD-RW/DVD-ROM combo
	- CD-RW
	- DVD-ROM
- Operating the server with an unsupported CD or DVD drive configuration might cause unpredictable results. For a list of supported drives for the server, see [http://www.ibm.com/servers/eserver/serverproven/compat/us/.](http://www.ibm.com/servers/eserver/serverproven/compat/us/)

**Note:** If you are installing or removing a drive that contains a laser, observe the following safety precaution.

#### **Statement 3:**

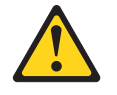

#### **CAUTION:**

**When laser products (such as CD-ROMs, DVD drives, fiber optic devices, or transmitters) are installed, note the following:**

- v **Do not remove the covers. Removing the covers of the laser product could result in exposure to hazardous laser radiation. There are no serviceable parts inside the device.**
- v **Use of controls or adjustments or performance of procedures other than those specified herein might result in hazardous radiation exposure.**

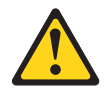

### **DANGER**

**Some laser products contain an embedded Class 3A or Class 3B laser diode. Note the following.**

**Laser radiation when open. Do not stare into the beam, do not view directly with optical instruments, and avoid direct exposure to the beam.**

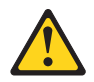

Class 1 Laser Product Laser Klasse 1 Laser Klass 1 Luokan 1 Laserlaite Appareil A Laser de Classe 1 ` To install a CD or DVD drive, complete the following steps.

- 1. Read the safety information that begins on page [v,](#page-6-0) and ["Installation](#page-20-0) guidelines" on [page](#page-20-0) 7.
- 2. Turn off the server and peripheral devices, and disconnect the power cords and all external cables.
- 3. Remove the server cover (see ["Removing](#page-22-0) the cover" on page 9).
- 4. Follow the instructions that come with the drive to set any jumpers or switches.
- 5. You must attach a drive mounting clip to the drive before you can install the drive in the server. Detach the drive mounting clip that comes attached to the side of the drive cage, as shown in the following illustration.

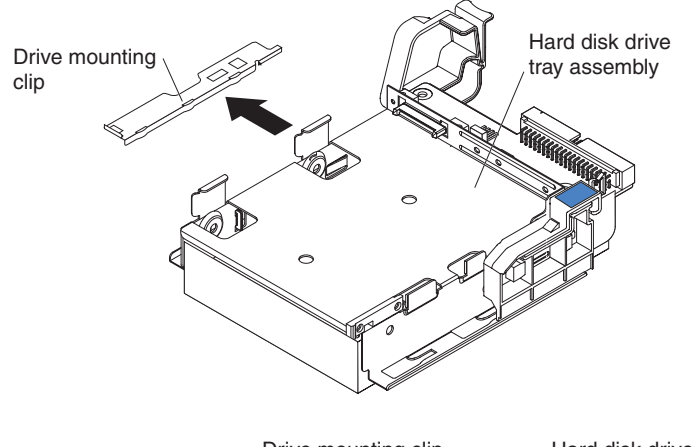

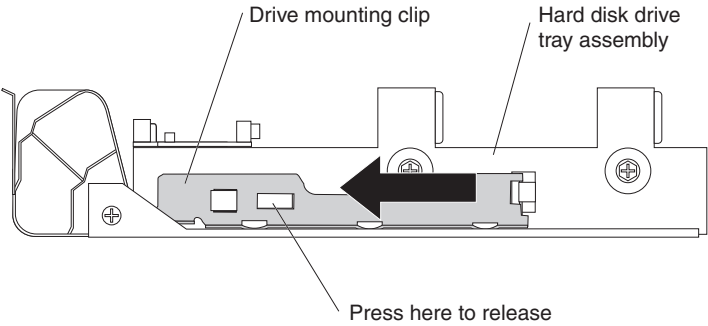

Then, slide the drive mounting clip to attach it to the side of the drive.

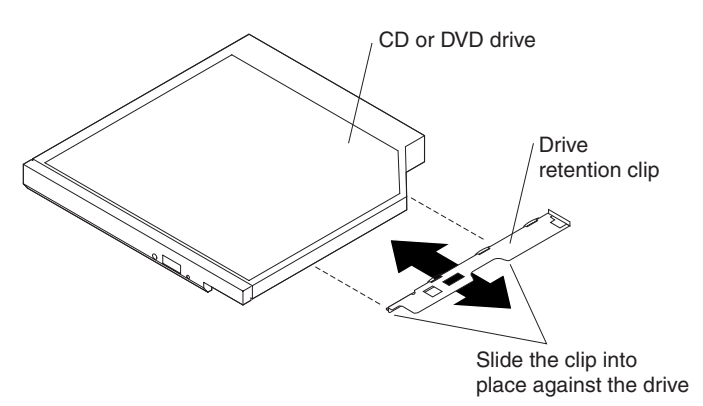

<span id="page-33-0"></span>6. Slide the drive into the server until the drive clicks into place.

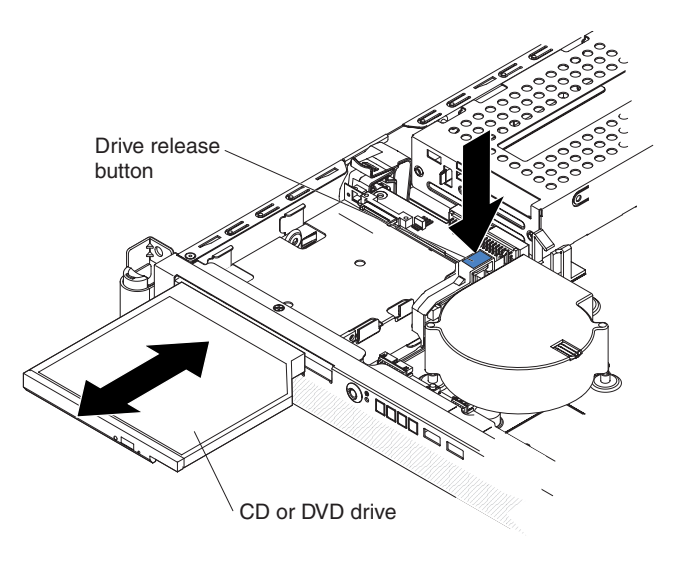

If you have other devices to install or remove, do so now. Otherwise, go to ["Completing](#page-40-0) the installation" on page 27.

# **Installing an additional microprocessor**

The following notes describe the type of microprocessor that the server supports and other information that you must consider when you install a microprocessor:

- For a list of microprocessors that the server supports, see the ServerProven list at [http://www.ibm.com/servers/eserver/serverproven/compat/us/.](http://www.ibm.com/servers/eserver/serverproven/compat/us/)
- The server comes with one microprocessor. The server supports a maximum of two microprocessors. The following illustration shows the two microprocessor sockets on the system board.

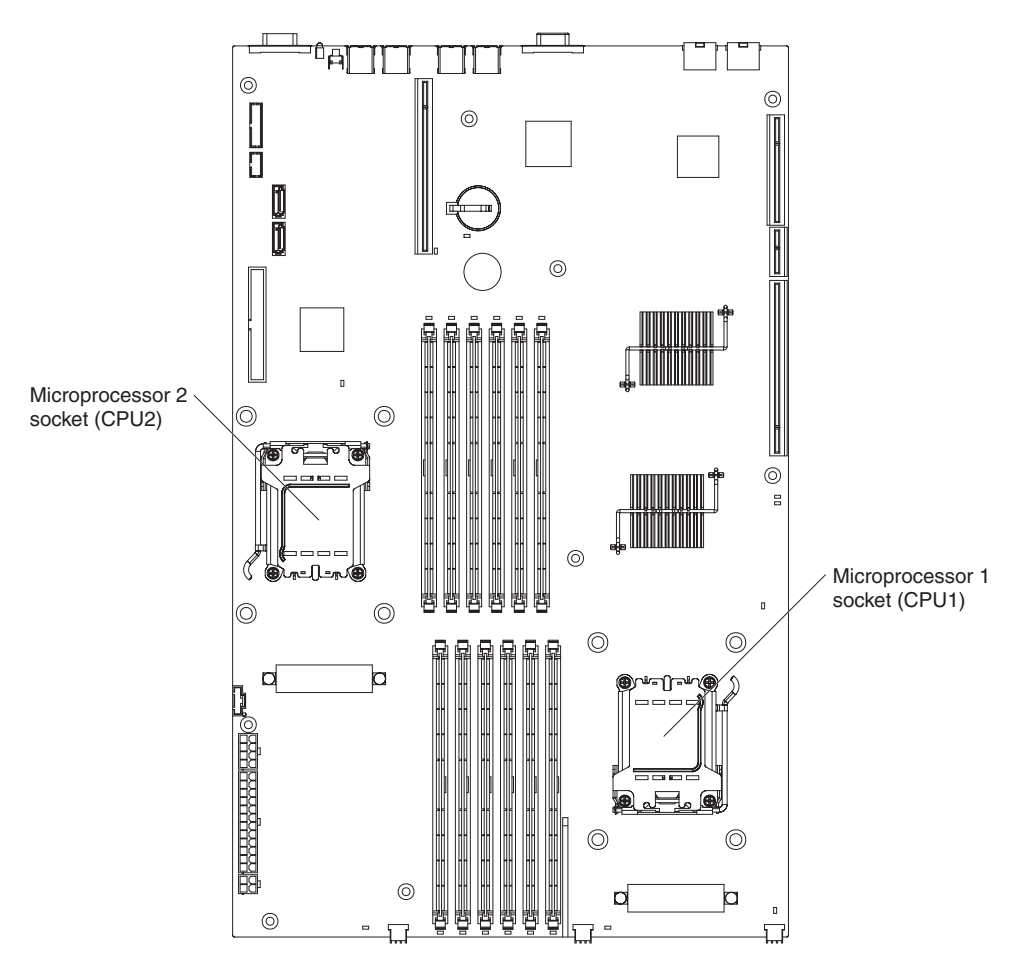

- If only one microprocessor is installed, make sure that it is installed in microprocessor socket 1 (system-board identifier CPU1). Microprocessor 1 supports both the startup and application processes.
- If you install a second microprocessor in the server, the server operates as a symmetric multiprocessing (SMP) server, and operating-system application programs can distribute the processing load between the microprocessors. This enhances performance for database and point-of-sale applications, integrated manufacturing solutions, and other applications. Microprocessor 2 is installed in socket 2 (system-board identifier CPU2).
- Read the documentation that comes with the microprocessor to determine whether you must update the BIOS code in the server. To download the most current level of BIOS code for your server, go to http://www.ibm.com/servers/ eserver/support/xseries/index.html and follow the instructions.
- (Optional) Obtain an SMP-capable operating system. For a list of supported operating systems, see [http://www.ibm.com/servers/eserver/serverproven/compat/](http://www.ibm.com/servers/eserver/serverproven/compat/us/) [us/.](http://www.ibm.com/servers/eserver/serverproven/compat/us/)

**Attention:** To avoid damage and to ensure proper server operation, review the following information before you install a microprocessor:

- The server will not start if microprocessor socket 1 (system-board identifier CPU1) is empty.
- If two microprocessors are installed in the server, make sure that both microprocessors are the same type, have the same cache size, and have the same clock speed.
- Do not install DIMMs in connectors 7 through 12 if microprocessor socket 2 (system-board identifier CPU2) is empty. The server does not support this configuration.
- When you handle static-sensitive devices, take precautions to avoid damage from static electricity. For information about handling these devices, see "Handling [static-sensitive](#page-21-0) devices" on page 8.
- Avoid touching the components and gold-pad connectors on the microprocessor. Make sure that the microprocessor is completely and correctly seated in the socket. Incomplete insertion might cause damage to the system board or to the microprocessor.
- Do not touch the thermal grease on the bottom of the heat sink or set down the heat sink after the plastic cover is removed. Touching the thermal grease will contaminate it. This damages its heat-conducting capability and exposes the new microprocessor to overheating.

To install an additional microprocessor, complete the following steps.

- 1. Read the safety information that begins on page [v,](#page-6-0) and ["Installation](#page-20-0) guidelines" on [page](#page-20-0) 7.
- 2. Turn off the server and peripheral devices, and disconnect the power cords and all external cables.
- 3. Remove the server cover (see ["Removing](#page-22-0) the cover" on page 9).
- 4. Remove the air baffle for microprocessor 2 (see ["Removing](#page-23-0) an air baffle" on [page](#page-23-0) 10).
- 5. Locate the microprocessor 2 socket (identifier CPU2) on the system board.
- 6. Remove the dust cover from the surface of the microprocessor 2 socket.
	- a. Press down and out on the release lever on the microprocessor socket. Lift up the release lever until it stops in the fully-open position (approximately 135° angle) and the top edge of the release lever has moved away from the microprocessor socket.

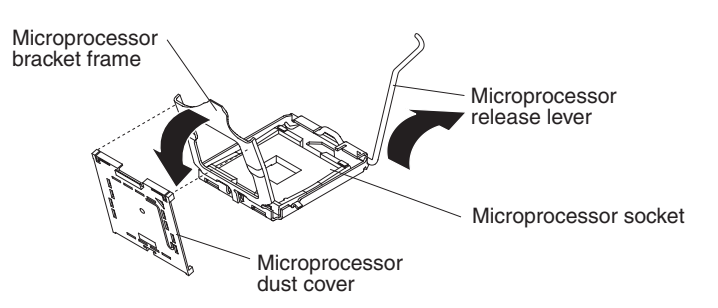

b. Lift the hinged microprocessor bracket frame into the open position. Remove the protective cover from the bracket frame. Store the dust cover in a safe place.
- 7. Install the microprocessor:
	- a. Touch the static-protective package that contains the new microprocessor to any *unpainted* metal surface on the outside of the server; then, remove the microprocessor from the package.
	- b. Align the microprocessor with the socket, as shown in the following illustration (note the alignment marks and the position of the notches); then, carefully place the microprocessor on the socket and close the microprocessor bracket frame.

**Attention:** Do not use excessive force when you insert the microprocessor into the socket.

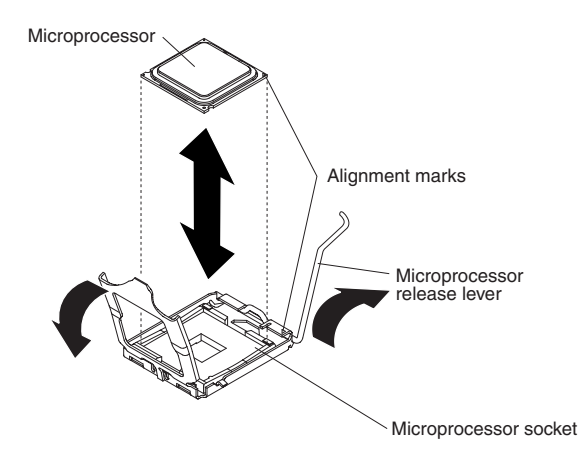

**Note:** The microprocessor fits only one way on the socket.

8. Carefully close the release lever to secure the microprocessor in the socket.

**Note:** A new heat sink comes in a kit with a microprocessor.

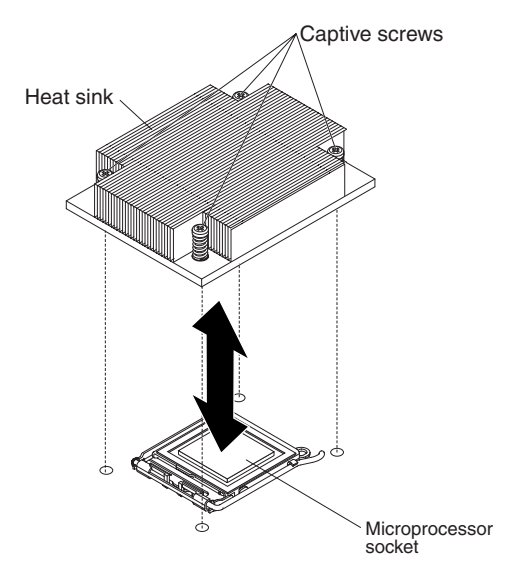

- 9. Install the heat sink.
	- a. Remove the heat sink from its package and remove the cover from the bottom of the heat sink.
	- b. Make sure that the thermal material is still on the bottom of the heat sink, and position the heat sink on top of the microprocessor.
	- c. Align the captive screws on the heat sink with the holes that surround the microprocessor socket.
- d. Press firmly on the captive screws and tighten them, alternating among the screws on opposite sides of the heat sink until they are tight. Do not overtighten the screws by using excessive force.
- 10. Reinstall the air baffle for microprocessor 2 (see step1 on [page](#page-40-0) 27).

If you have other devices to install or remove, do so now. Otherwise, go to ["Completing](#page-40-0) the installation" on page 27.

### **Installing an adapter**

The following notes describe the types of adapters and riser cards that the server supports and other information that you must consider when you install an adapter:

- Locate the documentation that comes with the adapter and follow those instructions in addition to the instructions in this section. If you must change the switch settings or jumper settings on the adapter, follow the instructions that come with the adapter.
- The server has one PCI Express (PCIe) x16 riser-card connector, one PCIe x8 riser-card connector, and one Hyper Transport (HTX) riser-card connector. These connectors support half-length riser cards.
- v All PCIe devices in the server must conform to the PCIe based specification, revision 1.1 compliant requirements.
- If you plan to install an adapter in the server, you must install the adapter on a riser card that the server supports. The server supports a maximum of two riser cards and two adapters.
	- You can install a PCIe x16 riser card in its designated connector in the server. In addition, you can install either a PCIe x8 riser card or an HTX riser card in its designated connector in the server.
	- You can install a half-length adapter on the PCIe x16 riser card. In addition, you can install a half-length adapter on either the PCIe x8 riser card or the HTX riser card. The server does not support both a PCIe x8 adapter and an HTX adapter in the same configuration.
- The server is designed specifically for PCIe x16, PCIe x8, and HTX adapter support. The server supports the following adapter configurations:
	- The PCIe x16 riser card supports PCIe x16, x8, x4, and x1 adapters.
	- The PCIe x8 riser card supports PCIe x8, x4, and x1 adapters.
	- The HTX riser card supports only HTX adapters.
	- **Important:** For the most current list of supported adapters, see [http://www.ibm.com/servers/eserver/serverproven/compat/us/.](http://www.ibm.com/servers/eserver/serverproven/compat/us/)
- The server does not support the following types of adapters:
	- 5.0-V-only adapters
	- PCI adapters
	- PCI-X adapters
	- The optional IBM Remote Supervisor Adapter II SlimLine (systems-management adapter)
- The integrated video controller is on the PCI bus. The integrated Ethernet controllers are on the PCI-X 100 MHz bus. The integrated SATA controller is on the SATA bus. The PCIe x16 riser-card slot is on the PCIe x16 bus. The PCIe x8 riser-card slot is on the PCIe x8 bus. The HTX riser-card slot is on the HTX bus.
- The server scans PCIe and HTX slots to assign system resources. By default, the server starts (boots) devices in the following order: PCIe, PCI-X, and PCI devices; HTX devices; then, IDE and SATA devices.

**Note:** To change the boot precedence for PCIe, PCI-X, PCI, and HTX devices, you must disable the devices through the Configuration/Setup Utility program. Start the Configuration/Setup Utility program and select **Startup** from the main menu. Then, select **Startup Sequence** and use the arrow keys to specify the startup order. For more information, see ["Using](#page-53-0) the [Configuration/Setup](#page-53-0) Utility program" on page 40 and the *User's Guide* on the IBM *System x Documentation* CD.

To install an adapter and its corresponding riser-card assembly, complete the following steps.

- 1. Read the safety information that begins on page [v,](#page-6-0) and ["Installation](#page-20-0) guidelines" on [page](#page-20-0) 7.
- 2. Turn off the server and peripheral devices, and disconnect the power cords and all external cables.
- 3. Remove the server cover (see ["Removing](#page-22-0) the cover" on page 9).
- 4. If you have not already done so, determine the type of adapter (PCIe x16, PCIe x8, or HTX) that you want to install. For the locations of the riser-card slots on the system board, see "Major [components](#page-19-0) of the System x3455 Types 7984 and 7986 [server"](#page-19-0) on page 6.

**Attention:** For correct server operation, each installed adapter must be of the same type (PCIe or HTX) as the riser-card assembly in which it is installed.

- 5. According to the type of adapter that you are installing, select the correct riser-card adapter connector (PCIe x16, PCIe x8, or HTX) in which to install the adapter.
- 6. Route the adapter cables, if any, before you install the adapter in the riser-card assembly.

**Attention:** When you handle static-sensitive devices, take precautions to avoid damage from static electricity. For information about handling these devices, see "Handling [static-sensitive](#page-21-0) devices" on page 8.

- 7. Touch the static-protective package that contains the adapter to any *unpainted* metal surface on the server. Then, remove the adapter from the package.
- 8. Set any jumpers or switches on the adapter as directed by the adapter manufacturer.

**Attention:** When you install an adapter, make sure that the adapter is correctly seated in the connector before you turn on the server. Improperly seated adapters might cause damage to the system board, the riser card, or the adapter.

- 9. Place the adapter on a flat, static-protective surface.
- 10. Touch the static-protective package that contains the corresponding riser-card assembly to any *unpainted* metal surface on the server. Then, remove the riser-card assembly from the package.

11. Place the riser-card assembly on a flat, static-protective surface.

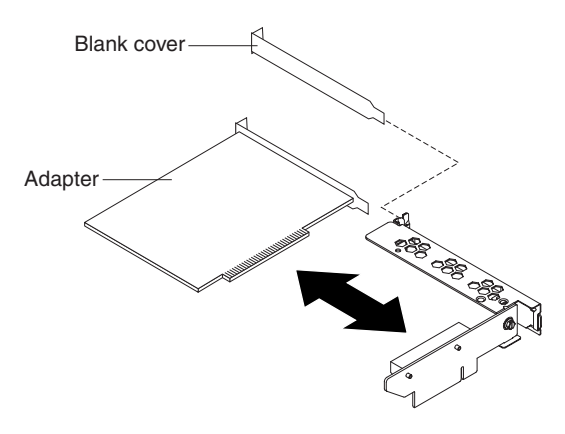

12. Grasp the adapter by its top edge or upper corners; then, align the edge connector on the adapter with the connector on the riser-card assembly. Press the adapter *firmly* into the riser-card assembly connector so that the adapter edge connector seats fully. This secures the adapter in the connector.

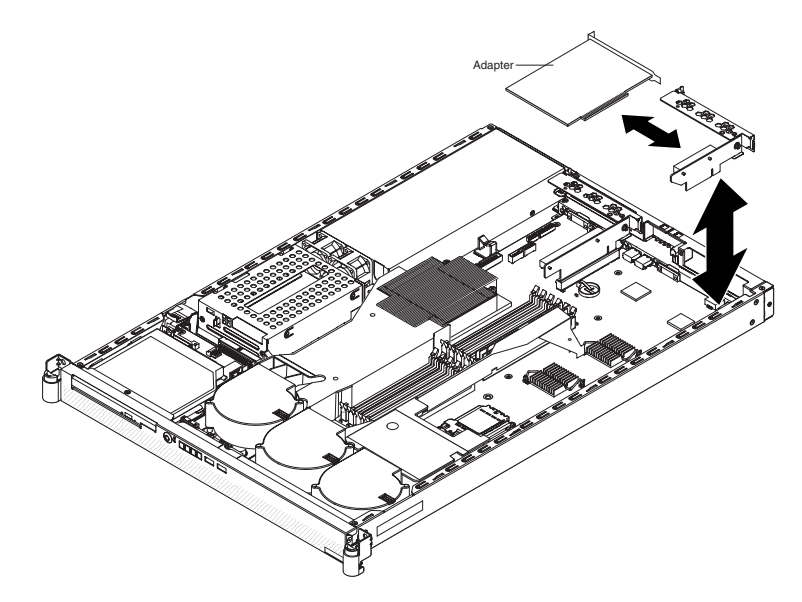

- 13. Install the riser-card assembly in the server. Carefully align the riser-card assembly with the guides at the rear of the server, and the riser-card connector on the system board; then, press down on the assembly. Make sure that the riser-card assembly is fully seated in the riser-card connector.
- 14. Connect any internal cables to the adapter. See the instructions that come with the adapter for details.

**Attention:** Make sure that the cables do not block the flow of air from the fans or air baffles.

15. Perform any configuration tasks that are required for the adapter.

See the documentation that comes with the adapter for information about installing the adapter firmware and configuring the adapter. After you initially configure the adapter, create a backup copy of the configuration so that if you have to replace the adapter in the future, you can restore the configuration and resume normal operation more quickly.

If you have other devices to install or remove, do so now. Otherwise, go to ["Completing](#page-40-0) the installation" on page 27.

# <span id="page-40-0"></span>**Completing the installation**

**Attention:** For proper cooling and airflow, replace the air baffles before turning on the server. Operating the server with the air baffles removed might damage server components.

To complete the installation, complete the following steps:

1. If you have not already done so, reinstall the two air baffles, if you removed them. Repeat the following procedure for each air baffle:

Put the air baffle into place from the top of the server, and align the holes near the front of the air baffle with the pins in the server. Make sure that the pins on the rear of the air baffle are seated in the system board.

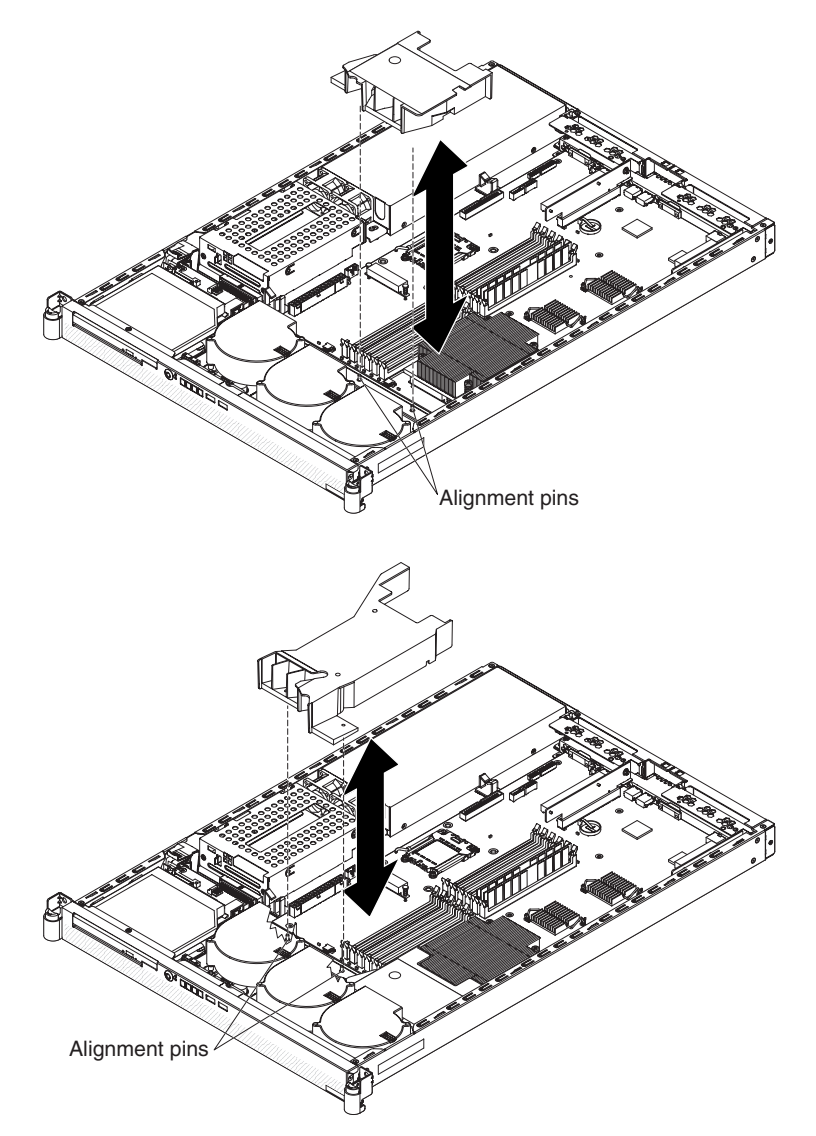

2. Position the internal cables so that they do not interfere with the cover installation.

3. Reinstall the cover on the server.

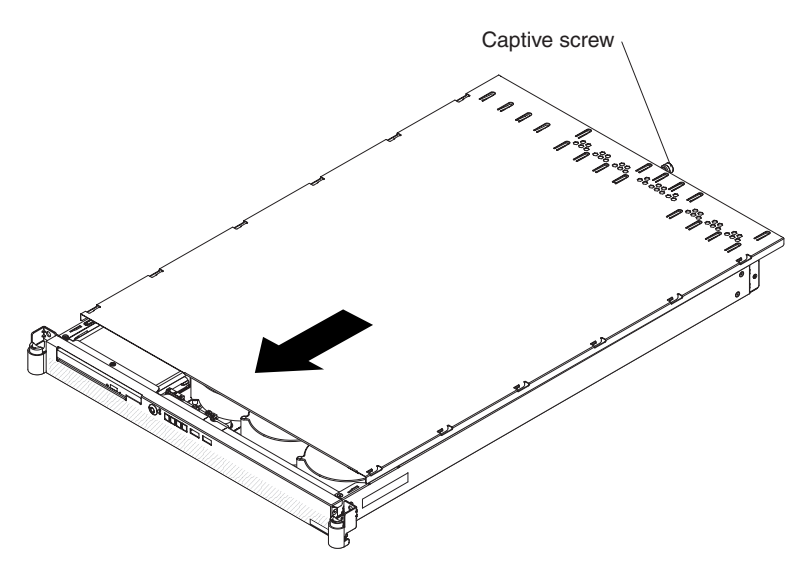

- a. Position the cover on top of the server.
- b. Align the tabs on the sides of the cover with the matching slots on the sides of the chassis; then, slide the tabs into the slots.
	- **Important:** Before you slide the cover forward, make sure that all the tabs on the cover engage the chassis correctly. If all the tabs do not engage the chassis correctly, it will be very difficult to remove the cover later.
- c. Slide the cover toward the front of the server.
- d. Secure the cover to the server by tightening the captive screw on the back of the cover.
- 4. Install the server in the rack. For details, see the *Rack Installation Instructions* that come with the server.
	- **Note:** Depending on the optional devices that you installed, after you cable the server, you might have to run the Configuration/Setup Utility program to update the server configuration. For more information, see ["Updating](#page-44-0) the server [configuration"](#page-44-0) on page 31 and the *User's Guide* on the IBM *System x Documentation* CD.
- 5. To attach peripheral devices and connect the power cord, continue with ["Connecting](#page-42-0) the cables" on page 29.

# <span id="page-42-0"></span>**Connecting the cables**

The following illustrations show the input and output connectors on the front and rear of the server.

#### **Front I/O connectors**

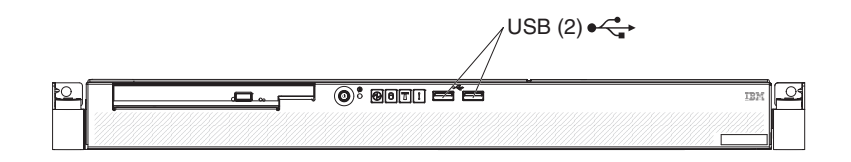

#### **Rear I/O connectors**

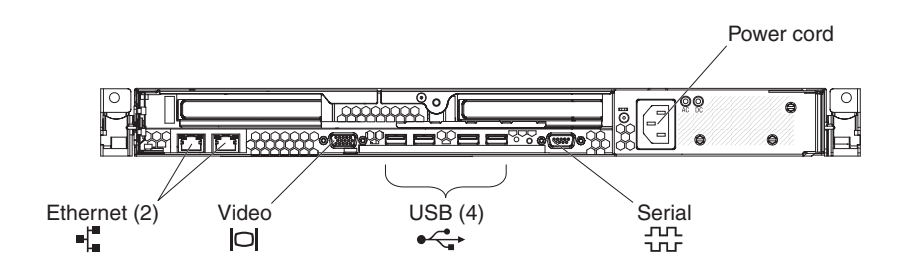

Cable identifiers are printed on the cables that come with the server and optional devices. Use these identifiers to connect the cables to the correct connectors, such as the identifiers in the following examples:

- The signal cable identifier for the CD or DVD in the CD or DVD drive is "ODD", for *optical disk drive*.
- The signal cable identifier for the drive in the front hard disk drive cage is "HDD1".
- The signal cable identifier for the drive in the rear hard disk drive cage is "HDD2".

It might be easier for you to route cables before you connect the devices to the server. For detailed information about external devices and how to connect them to the server, see the documentation that comes with these devices.

There are release levers on the Ethernet connectors. To disconnect a cable from one of these connectors, push down on the lever to release the cable.

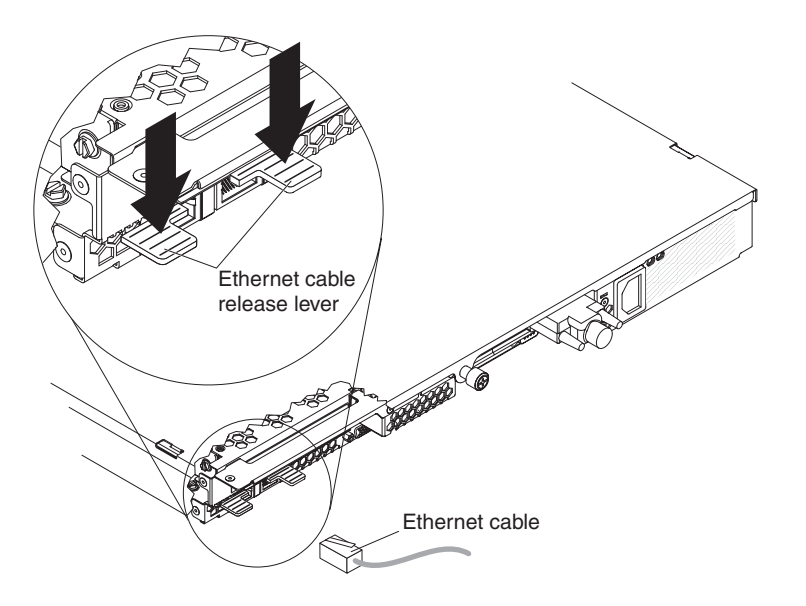

To attach non-USB devices to the server, use the cables that come with the devices and connect the cables to the applicable connectors on the server.

To attach a USB device to the server, use the cable that comes with the device and connect the cable to:

- One of the two USB connectors on the front of the server (see ["Front](#page-46-0) view" on [page](#page-46-0) 33), or
- One of the four USB connectors on the rear of the server (see ["Rear](#page-48-0) view" on [page](#page-48-0) 35)

#### **Important:**

- If you want to attach a keyboard or mouse to this server, you must use a USB keyboard or a USB mouse. For detailed information about the USB keyboard and how to connect it to the server, see the documentation that comes with the USB keyboard.
- The server supports keyboardless operation. If a USB keyboard is not connected to the server, when the server is turned on or restarted, error message 301 will appear during POST. No action is required. POST will continue within 1 minute.
- If you want to attach a diskette drive to this server, you must use an external USB diskette drive.

Depending on the optional devices that you installed, after you cable the server, you might have to run the Configuration/Setup Utility program to update the server configuration. For more information, see "Updating the server [configuration"](#page-44-0) on [page](#page-44-0) 31 and the *User's Guide* on the IBM *System x Documentation* CD.

## <span id="page-44-0"></span>**Updating the server configuration**

When you start the server for the first time after you add or remove a device, you might receive a message indicating that the configuration has changed. The Configuration/Setup Utility program starts automatically so that you can save the new configuration settings. For more information, see the section about configuring the server in the *User's Guide* on the IBM *System x Documentation* CD.

Some optional devices have device drivers that you need to install. See the documentation that comes with the option for information about installing any required device drivers.

The server comes with at least one microprocessor installed on the system board. If more than one microprocessor is installed, the server can operate as an SMP server. You might have to upgrade the operating system to support SMP. For more information, see the section about using the *ServerGuide Setup and Installation* CD in the *User's Guide* and the operating-system documentation.

If you have installed an adapter to manage the server remotely, see the documentation that comes with the adapter for information about setting up, configuring, and using the adapter.

For information about configuring the integrated Gigabit Ethernet controllers, see the *User's Guide* on the IBM *System x Documentation* CD.

# <span id="page-46-0"></span>**Chapter 3. Server controls, LEDs, and power**

This chapter describes the controls, light-emitting diodes (LEDs), and connectors and how to turn the server on and off.

#### **Front view**

The following illustration shows the controls, LEDs, and connectors on the front of the server. Except for the CD or DVD drive activity LED, the CD-eject or DVD-eject button, and the rack release latches, these controls, LEDs, and connectors are on the operator information panel.

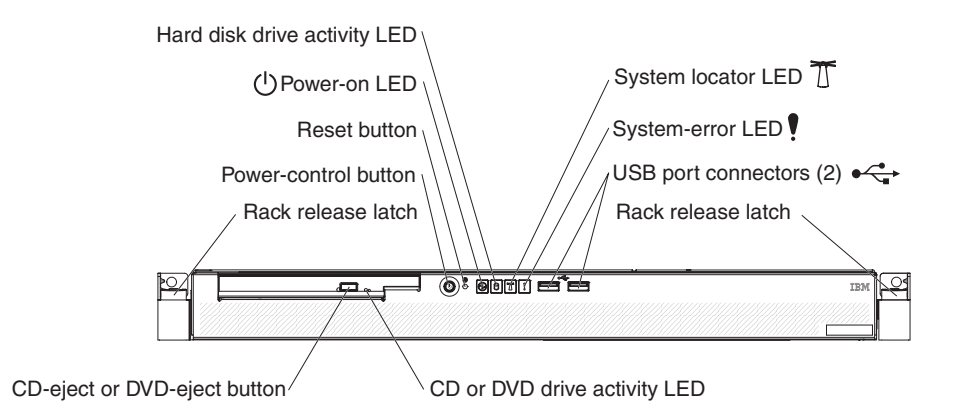

**CD or DVD drive activity LED:** When this LED is lit, it indicates that the CD drive or DVD drive is in use.

**CD-eject or DVD-eject button:** Press this button to release a CD from the CD drive or a DVD from the DVD drive.

**Rack release latches:** Each side of the front of the server has a rack release latch. Press these latches to remove the server from the rack.

**Operator information panel:** This panel contains controls, LEDs, and connectors. The following illustration shows the operator information panel.

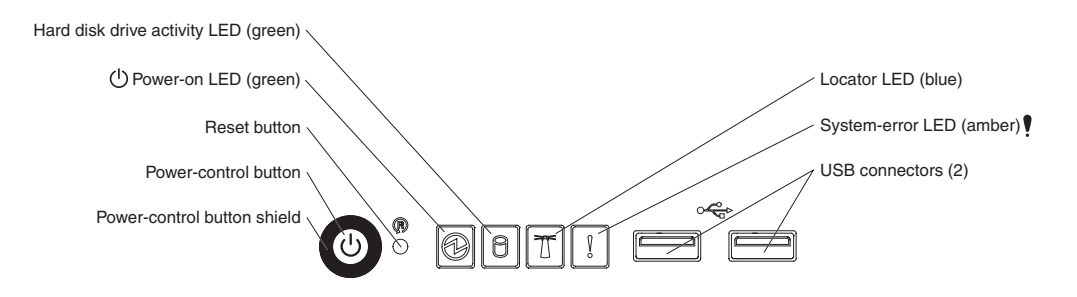

The following controls, LEDs, and connectors are on the operator information panel:

v **Power-control button:** Press this button to turn the server on and off manually. You might have to use a pen or the end of a straightened paper clip to press the button.

A power-control-button shield comes with the server. You can install it to prevent the server from being turned off accidentally.

- **Reset button:** Press this button to reset the server and run the power-on self-test (POST). You might have to use a pen or the end of a straightened paper clip to press the button.
- **Power-on LED:** When this LED is lit and not flashing, it indicates that the server is turned on. When this LED is flashing, it indicates that the server is turned off and still connected to an ac power source. When this LED is off, it indicates that ac power is not present, or the power supply or the LED itself has failed.

#### **Notes:**

- 1. If this LED is off, it does not mean that there is no electrical power in the server. The LED might be defective, or has failed. To remove all electrical power from the server, you must disconnect the power cord from the electrical outlet.
- 2. The ac power and dc power LEDs are on the power supply and can be viewed from the rear of the server. For additional information, see ["Rear](#page-48-0) view" on [page](#page-48-0) 35.
- v **Hard disk drive activity LED:** When this LED is lit, it indicates that either of the hard disk drives is in use.
- v **System locator LED:** This LED can be lit remotely by the system administrator to aid in visually locating the server. If the server supports IBM Director, you can use IBM Director to light this LED remotely. A system locator LED is also on the rear of the server.
- v **System-error LED (!):** When this LED is lit, it indicates that a system error has occurred. An LED near the failing component on the system board also might be lit to help isolate the error.
- v **USB connectors:** Connect a USB device to either of these connectors.

#### **Notes:**

- 1. If you want to attach a keyboard or mouse to this server, you must use a USB keyboard or a USB mouse. For detailed information about the USB keyboard and how to connect it to your server, see the documentation that comes with the USB keyboard.
- 2. The server supports keyboardless operation. If a USB keyboard is not connected to the server, when the server is turned on or restarted, error message 301 will be displayed during POST. No action is required. POST will continue within 1 minute.
- 3. If you want to attach a diskette drive to this server, you must use an external USB diskette drive.

### <span id="page-48-0"></span>**Rear view**

The following illustration shows the connectors, switches, and LEDs on the rear of the server.

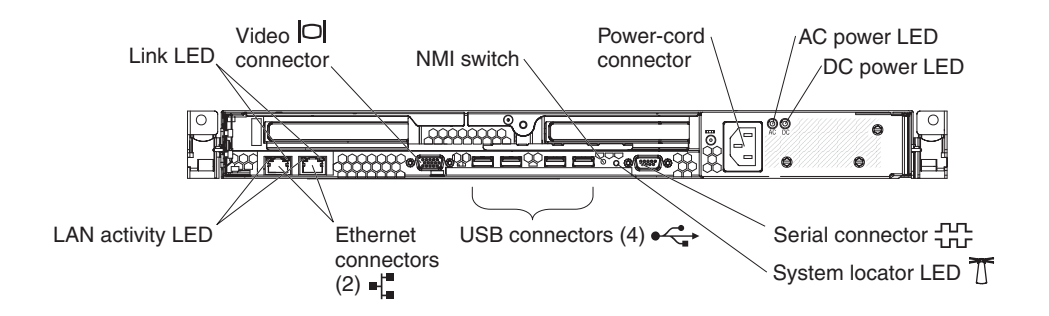

**Link LEDs (Ethernet):** These LEDs are on the dual Ethernet connector. When either LED is lit, it indicates that there is an active link between the server and the network device that is connected to the left or right connector.

**Video connector:** Connect a monitor to this connector.

**NMI switch:** This switch is reserved for use by service technicians only.

**Power-cord connector:** Connect the power cord to this connector.

**AC power LED:** The power supply has an ac power LED and a dc power LED. When the ac power LED is lit, it indicates that sufficient power is coming into the power supply through the power cord. During typical operation, both the ac and dc power LEDs are lit. For additional information about the ac power and dc power LEDs, see the *Problem Determination and Service Guide* on the IBM *System x Documentation* CD.

**DC power LED:** The power supply has a dc power LED and an ac power LED. When the dc power LED is lit, it indicates that the power supply is supplying adequate dc power to the system. During typical operation, both the ac and dc power LEDs are lit. For additional information about the ac power and dc power LEDs, see the *Problem Determination and Service Guide* on the IBM *System x Documentation* CD.

**Serial connector:** Connect a 9-pin serial device to this connector.

**System locator LED:** This LED can be lit remotely by the system administrator to aid in visually locating the server. If the server supports IBM Director, you can use IBM Director to light this LED remotely. A system locator LED is also on the front of the server.

**USB connectors:** Connect a USB device to any of these four connectors.

**Gigabit Ethernet 1 (LAN 1) connector:** Use this connector to connect the server to a network.

**Gigabit Ethernet 2 (LAN 2) connector:** Use this connector to connect the server to a network.

**LAN activity LEDs (Ethernet):** These green LEDs are on the dual Ethernet connector. When either LED flashes, it indicates that data is being transmitted or received between the server and the local area network (LAN) device that is connected to the left or right connector. The flashing frequency is proportional to the amount of traffic on the network link.

# **Server power features**

When the server is connected to an ac power source but is not turned on, the operating system does not run, and all core logic except for the baseboard management controller is shut down; however, the server can respond to requests, such as a remote request to turn on the server. The power-on LED flashes to indicate that the server is connected to ac power but not turned on.

#### **Turning on the server**

Approximately 20 seconds after the server is connected to ac power, the power-control button becomes active, and one or more fans might start running to provide cooling while the server is connected to power. You can turn on the server and start the operating system by pressing the power-control button.

The server can also be turned on in any of the following ways:

- If a power failure occurs while the server is turned on, the server will restart automatically when power is restored.
- If your operating system supports the Wake on LAN feature, the Wake on LAN feature can turn on the server.

### **Turning off the server**

When you turn off the server and leave it connected to ac power, the server can respond to requests, such as a remote request to turn on the server. While the server remains connected to ac power, one or more fans might continue to run. To remove all power from the server, you must disconnect it from the power source.

Some operating systems require an orderly shutdown before you turn off the server. See your operating-system documentation for information about shutting down the operating system.

#### **Statement 5:**

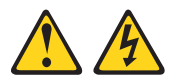

#### **CAUTION:**

**The power control button on the device and the power switch on the power supply do not turn off the electrical current supplied to the device. The device also might have more than one power cord. To remove all electrical current from the device, ensure that all power cords are disconnected from the power source.**

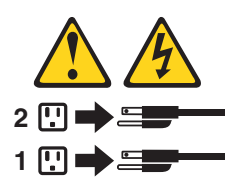

The server can be turned off in any of the following ways:

- You can turn off the server from the operating system, if your operating system supports this feature. After an orderly shutdown of the operating system, the server will be turned off automatically.
- You can press the power-control button to start an orderly shutdown of the operating system and turn off the server, if your operating system supports this feature.
- If the operating system stops functioning, you can press and hold the power-control button for more than 4 seconds to turn off the server.
- The baseboard management controller can turn off the server as an automatic response to a critical system failure.
- You can turn off the server through a request from the baseboard management controller.

# **Chapter 4. Configuring the server**

The *ServerGuide Setup and Installation* CD provides software setup tools and installation tools that are specifically designed for your IBM server. Use this CD during the initial installation of the server to configure basic hardware features and to simplify the operating-system installation. (See "Using the ServerGuide Setup and Installation CD" for more information.)

**Note:** If you are installing a Linux operating system, you can use ServerGuide™ to set up and configure your hardware; then, install a Linux operating system, using the procedure in ["Installing](#page-53-0) your operating system without using [ServerGuide"](#page-53-0) on page 40.

In addition to the *ServerGuide Setup and Installation* CD, you can use the following configuration programs to customize the server hardware:

- Configuration/Setup Utility program
- Baseboard management controller firmware update program

For more information about these programs, see "Configuring the server" in the *User's Guide* on the IBM *System x Documentation* CD.

If you have installed an optional SAS redundant array of independent disks (RAID) adapter that the server supports, the adapter comes with RAID configuration programs that you can use. To configure the adapter and the hard disk drives that are connected to it, follow the instructions in the documentation that comes with the RAID configuration programs. For a list of supported adapters for the server, see [http://www.ibm.com/servers/eserver/serverproven/compat/us/.](http://www.ibm.com/servers/eserver/serverproven/compat/us/)

#### **Using the ServerGuide Setup and Installation CD**

The *ServerGuide Setup and Installation* CD provides programs to detect the server model and installed optional hardware devices, configure the server hardware, provide device drivers, and help you install the operating system. For information about the supported operating-system versions, see the label on the CD. If the *ServerGuide Setup and Installation* CD did not come with the server, you can download the latest version from [http://www.ibm.com/pc/qtechinfo/MIGR-](http://www.ibm.com/pc/qtechinfo/MIGR-4ZKPPT.html)[4ZKPPT.html.](http://www.ibm.com/pc/qtechinfo/MIGR-4ZKPPT.html)

To start the *ServerGuide Setup and Installation* CD, complete the following steps.

- 1. Insert the CD, and restart the server. If the CD does not start, see ["ServerGuide](#page-80-0) [problems"](#page-80-0) on page 67.
- 2. Follow the instructions on the screen to:
	- a. Select your language.
	- b. Select your keyboard layout and country.
	- c. View the overview to learn about ServerGuide features.
	- d. View the readme file to review installation tips about your operating system and adapter.
	- e. Start the setup and hardware configuration programs.
	- f. Start the operating-system installation. You will need your operating-system CD.

## <span id="page-53-0"></span>**Installing your operating system without using ServerGuide**

If you have already configured the server hardware and you are not using the ServerGuide program to install your operating system, complete the following steps to download the latest operating-system installation instructions from the IBM Web site.

**Note:** The server does not support 32-bit Windows operating systems.

- 1. Go to http://www.ibm.com/servers/eserver/support/xseries/index.html.
- 2. From the **Hardware** list, select **System x3455** and click **Go**.
- 3. Click the **Install and use** tab.
- 4. Click **Product documentation**.
- 5. Select the installation instructions for your operating system.

## **Using the Configuration/Setup Utility program**

The Configuration/Setup Utility program is part of the BIOS. You can use it to:

- Change interrupt request (IRQ) settings
- Change settings for baseboard management controller features
- Change the startup-drive sequence
- Configure assignments for devices and I/O ports
- Resolve configuration conflicts
- Set advanced hardware features
- Set the date and time
- Set passwords and security settings

To start the Configuration/Setup Utility program, complete the following steps.

- 1. Turn on the server.
- 2. When the prompt Press F1 for Configuration/Setup is displayed, press F1. If an administrator password has been set, you must type the administrator password to access the full Configuration/Setup Utility menu.
- 3. Follow the instructions on the screen.

## **Using the baseboard management controller**

The baseboard management controller provides basic environmental monitoring functions for the server. If an environmental condition exceeds a threshold or if a system component fails, the baseboard management controller lights LEDs to help you diagnose the problem and also records the error in the BMC system event log.

The baseboard management controller also provides the following remote server management capabilities through the Avocent SMBridge management utility program:

#### v **Command-line interface (IPMI Shell)**

The command-line interface provides direct access to server management functions through the Intelligent Platform Management Interface (IPMI) protocol. Use the command-line interface to issue commands to control the server power, view system information, and identify the server. You can also save one or more commands as a text file and run the file as a script.

#### v **Serial over LAN**

Establish a Serial over LAN (SOL) connection to manage servers from a remote location. You can remotely view and change the BIOS settings, restart the server, identify the server, and perform other management functions. Any standard Telnet client application can access the SOL connection.

Before you can perform remote management activities through an SOL connection, you must install the Avocent SMBridge management utility program on the server, and then enable and configure the server for SOL functions through the SMBridge management utility program. This enables you to use the SMBridge management utility program to remotely manage and configure a network. For instructions and additional information, see the *User's Guide* on the IBM *System x Documentation* CD.

**Important:** The server Ethernet ports are set to DHCP (dynamic host configuration protocol) by default. To find your BMC on an existing network, you will need to identify the server by the default host name. The default host name for each server is the last 8 characters of the BMC media-access control (MAC) address. The BMC MAC address can be found in the Configuration/Setup Utility program, on a label on the system board, and on a tag hanging from the front of the server. Once you have deployed your server, make sure that you remove the BMC MAC address tag from the front of the server so that it does not impede airflow through the front of the server.

### **Using the baseboard management controller firmware update program**

Use the baseboard management controller firmware update utility program to download a baseboard management controller firmware update. This program updates the baseboard management controller firmware only and does not affect any device drivers.

**Important:** To ensure proper server operation, be sure to update the baseboard management controller firmware before you update the BIOS code.

To download the program, go to http://www.ibm.com/servers/eserver/support/ xseries/index.html, select **System x3455** from the **Hardware** list, and click **Go**. Click the **Download** tab, and search for BMC software; then, copy the file Flash.exe to a firmware update CD or diskette.

To update the firmware, use one of the following procedures:

• If the Linux or Windows operating-system update package is available from the World Wide Web and you have obtained it, follow the instructions that come with the package.

- If you are using a CD or diskette, complete the following steps.
	- 1. Turn on the server.
	- 2. If you are using a CD, insert the firmware update CD into the CD-RW/DVD drive.

If you are using a diskette, insert the firmware update diskette into the external USB diskette drive.

- 3. From a command line, type flash -? and press Enter.
- **Note:** If the server does not start from the CD-RW/DVD drive or the external USB diskette drive, use the Configuration/Setup Utility program to configure the CD-RW/DVD drive or the external USB diskette drive as a startup device. (For information about the Configuration/Setup Utility program, see the *User's Guide* on the IBM *System x Documentation* CD.) Then, start again at step 1 of this procedure.

If there is an error in updating the firmware, try the update again.

# **Chapter 5. Updating IBM Director**

If you plan to use IBM Director to manage the server, you must check for the latest applicable IBM Director updates and interim fixes.

To install the IBM Director updates and any other applicable updates and interim fixes, complete the following steps:

- 1. Check for the latest version of IBM Director:
	- a. Go to [http://www.ibm.com/servers/eserver/xseries/systems\\_management/](http://www.ibm.com/servers/eserver/xseries/systems_management/ xseries_sm/dwnl.html) [xseries\\_sm/dwnl.html.](http://www.ibm.com/servers/eserver/xseries/systems_management/ xseries_sm/dwnl.html)
	- b. If a newer version of IBM Director than what comes with the server is shown in the drop-down list, follow the instructions on the Web page to download the latest version.
- 2. Install the IBM Director program.
- 3. Download and install any applicable updates or interim fixes for the server:
	- a. Go to [http://www.ibm.com/servers/eserver/support/xseries/index.html.](http://www.ibm.com/servers/eserver/support/xseries/index.html)
	- b. From the **Hardware** list, select **System x3455**.
	- c. From the **Software** list, select the operating environment of the server and click **Go**.
	- d. Under **Fixes and drivers**, select the choice for your operating system.
	- e. Select any applicable update or interim fix that you want to download.
	- f. Click the file link for the executable file to download the file, and follow the instructions in the readme file to install the update or interim fix.
	- g. Repeat steps 3e and 3f for any additional updates or interim fixes that you want to install.

# **Chapter 6. Solving problems**

This chapter provides basic troubleshooting information to help you solve some common problems that might occur while you are setting up the server.

If you cannot diagnose and correct a problem by using the information in this chapter, see Appendix A, "Getting help and technical [assistance,"](#page-84-0) on page 71, the *Problem Determination and Service Guide* on the IBM *System x Documentation* CD, and the "Server Support" flowchart in the front of this document.

**Note:** If any of the following server components requires replacement, see the *Problem Determination and Service Guide* on the IBM *System x Documentation* CD for additional information and instructions:

- Battery
- CD or DVD backplane
- (Trained service technician only) Microprocessors and heat sinks
- Operator information panel assembly
- Power supply (non-hot-swap)
- (Trained service technician only) System board

#### **Diagnostic tools overview**

The following tools are available to help you diagnose and solve hardware-related problems:

#### v **POST beep codes**

The power-on self-test beep codes indicate the detection of a problem.

- One beep indicates successful completion of POST, with no errors.
- More than one beep indicates that POST detected a problem. Error messages are also displayed during startup if POST detects a hardware-configuration problem.

See ["POST](#page-59-0) beep codes" on page 46 and the *Problem Determination and Service Guide* on the IBM *System x Documentation* CD for more information.

#### v **Troubleshooting tables**

These tables list problem symptoms and actions to correct the problems. See ["Troubleshooting](#page-70-0) tables" on page 57 for more information.

#### v **Diagnostic programs and error messages**

The system diagnostic programs are provided on a CD. These programs test the major components of the server. See the *Problem Determination and Service Guide* on the IBM *System x Documentation* CD for more information.

v **Error LEDs**

Use the error LEDs to diagnose system errors quickly. See the *Problem Determination and Service Guide* on the IBM *System x Documentation* CD for more information.

### <span id="page-59-0"></span>**POST beep codes**

POST emits one beep to signal successful completion. If POST detects a problem during startup, other beep codes might occur. Use the following beep code descriptions to help diagnose and solve problems that are detected during startup.

**Note:** See the *Problem Determination and Service Guide* on the IBM *System x Documentation* CD for more information about the POST beep codes.

#### **One beep**

POST was completed successfully without detecting any errors.

#### **Other beep codes**

See the *Problem Determination and Service Guide* on the IBM *System x Documentation* CD for information about other beep codes.

## **POST error codes**

The following table provides a list of the error codes that might appear during POST. See the *Problem Determination and Service Guide* on the IBM *System x Documentation* CD for more information about the POST error codes. To check for updated technical information, go to [http://www.ibm.com/servers/eserver/support/](http://www.ibm.com/servers/eserver/support/xseries/index.html) [xseries/index.html,](http://www.ibm.com/servers/eserver/support/xseries/index.html) select **System x3455**, and click **Go**; then, click the **Install and use** tab and click **Product documentation**.

*Table 3. List of POST error codes*

- v **Follow the suggested actions in the order in which they are listed in the Action column until the problem is solved.**
- v **See the parts listing in the** *Problem Determination and Service Guide* **to determine which components are customer replaceable units (CRU) and which components are field replaceable units (FRU).**
- v **If an action step is preceded by "(Trained service technician only)," that step must be performed only by a trained service technician.**

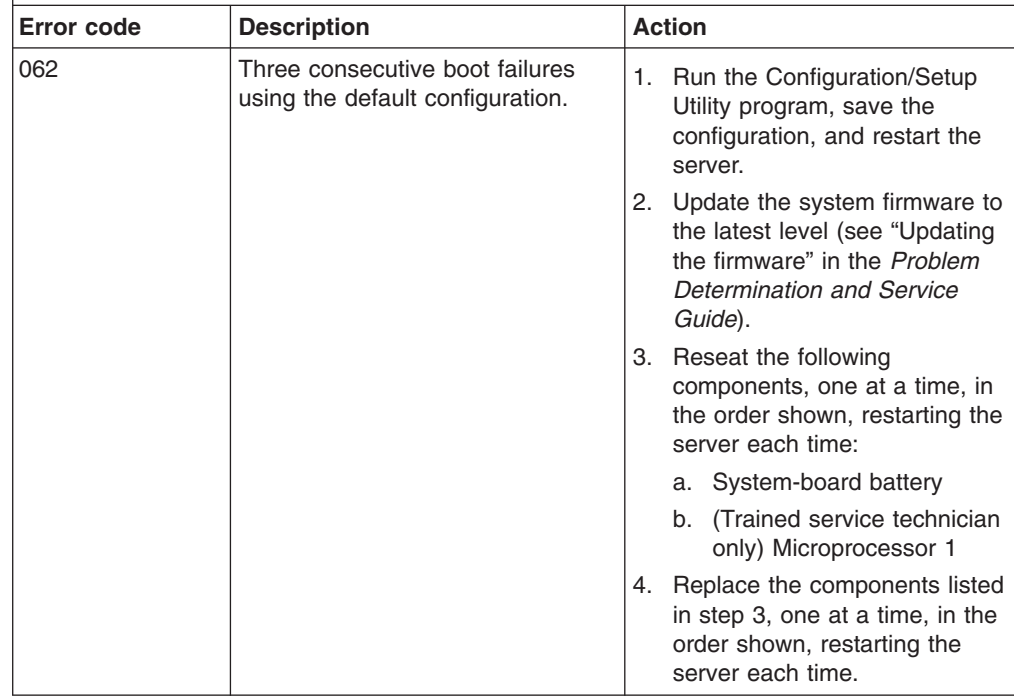

- v **Follow the suggested actions in the order in which they are listed in the Action column until the problem is solved.**
- v **See the parts listing in the** *Problem Determination and Service Guide* **to determine which components are customer replaceable units (CRU) and which components are field replaceable units (FRU).**
- v **If an action step is preceded by "(Trained service technician only)," that step must be performed only by a trained service technician.**

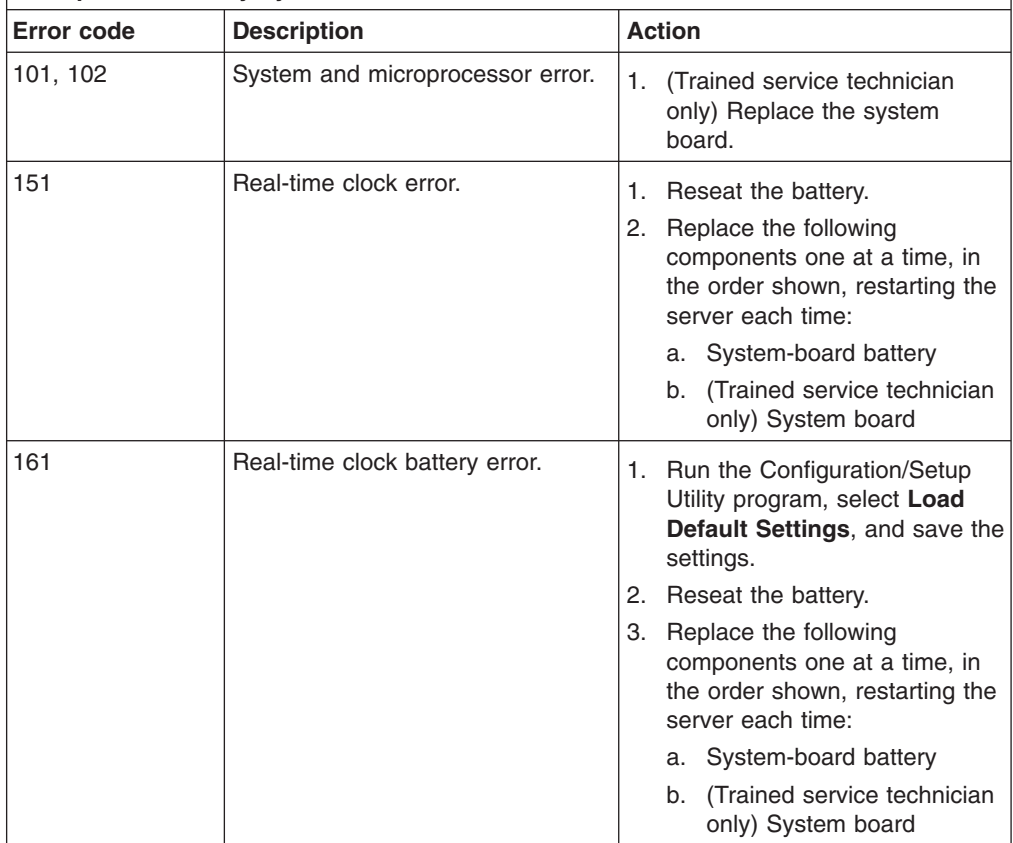

- v **Follow the suggested actions in the order in which they are listed in the Action column until the problem is solved.**
- v **See the parts listing in the** *Problem Determination and Service Guide* **to determine which components are customer replaceable units (CRU) and which components are field replaceable units (FRU).**
- v **If an action step is preceded by "(Trained service technician only)," that step must be performed only by a trained service technician.**

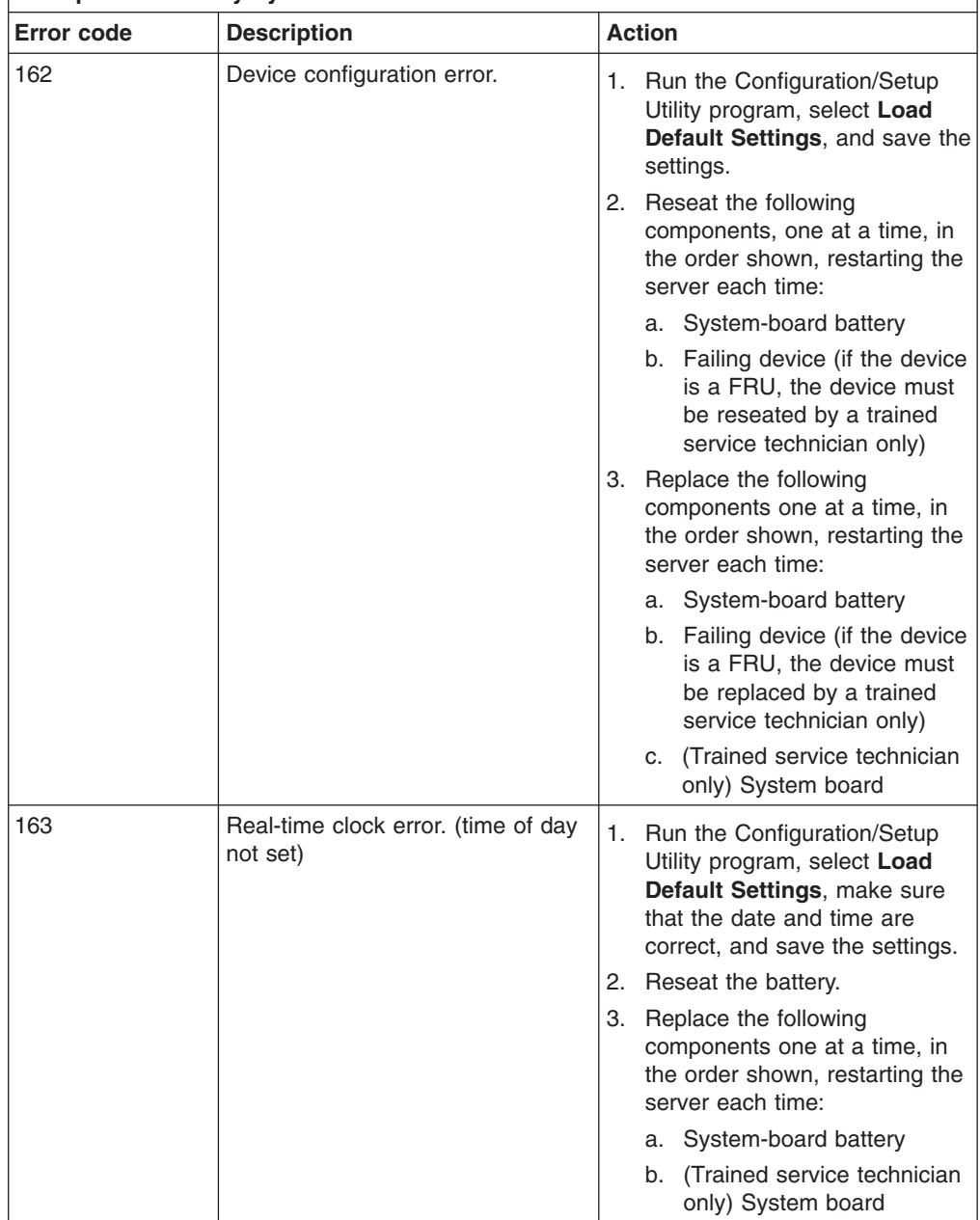

- v **Follow the suggested actions in the order in which they are listed in the Action column until the problem is solved.**
- v **See the parts listing in the** *Problem Determination and Service Guide* **to determine which components are customer replaceable units (CRU) and which components are field replaceable units (FRU).**
- v **If an action step is preceded by "(Trained service technician only)," that step must be performed only by a trained service technician.**

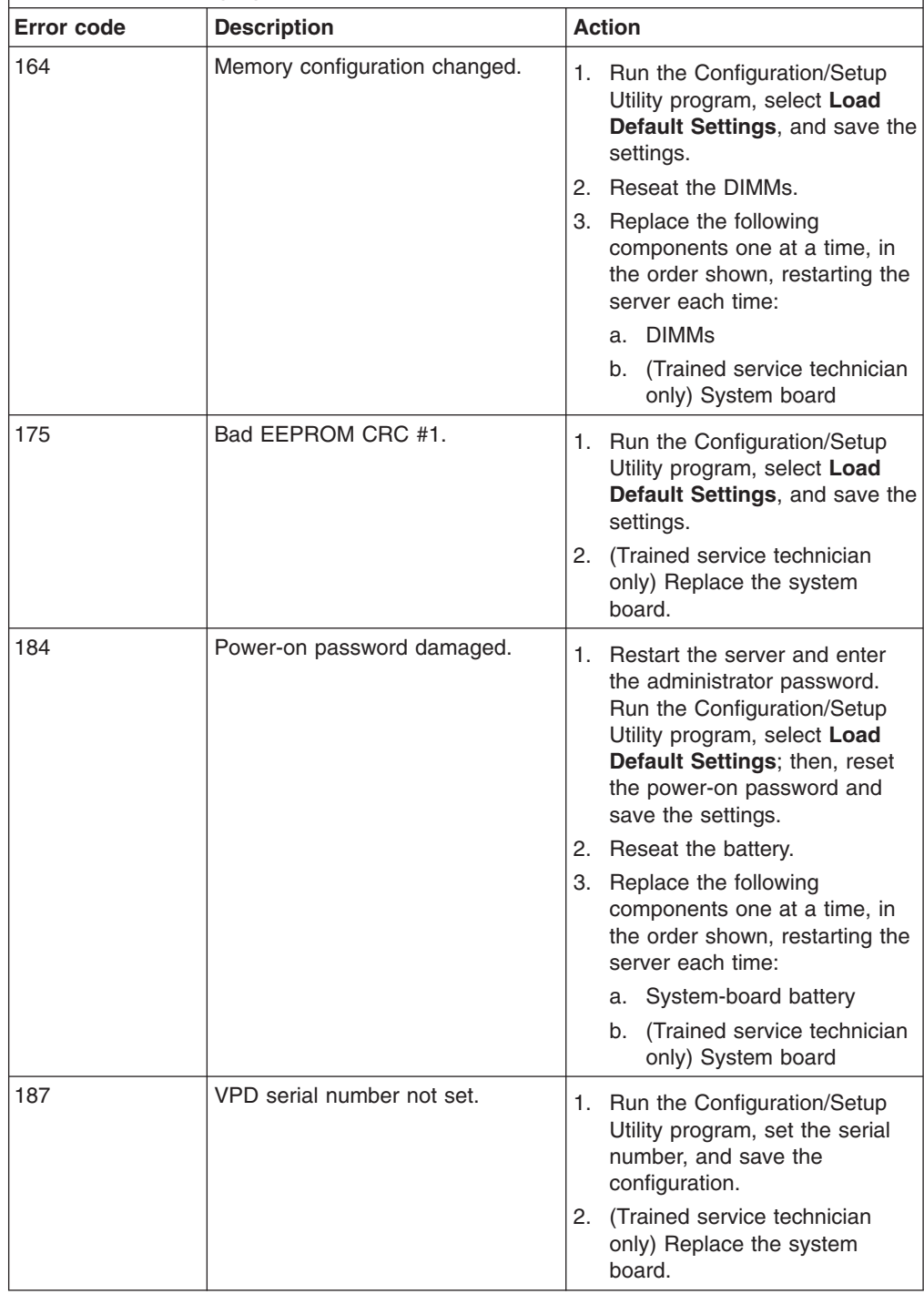

- v **Follow the suggested actions in the order in which they are listed in the Action column until the problem is solved.**
- v **See the parts listing in the** *Problem Determination and Service Guide* **to determine which components are customer replaceable units (CRU) and which components are field replaceable units (FRU).**
- v **If an action step is preceded by "(Trained service technician only)," that step must be performed only by a trained service technician.**

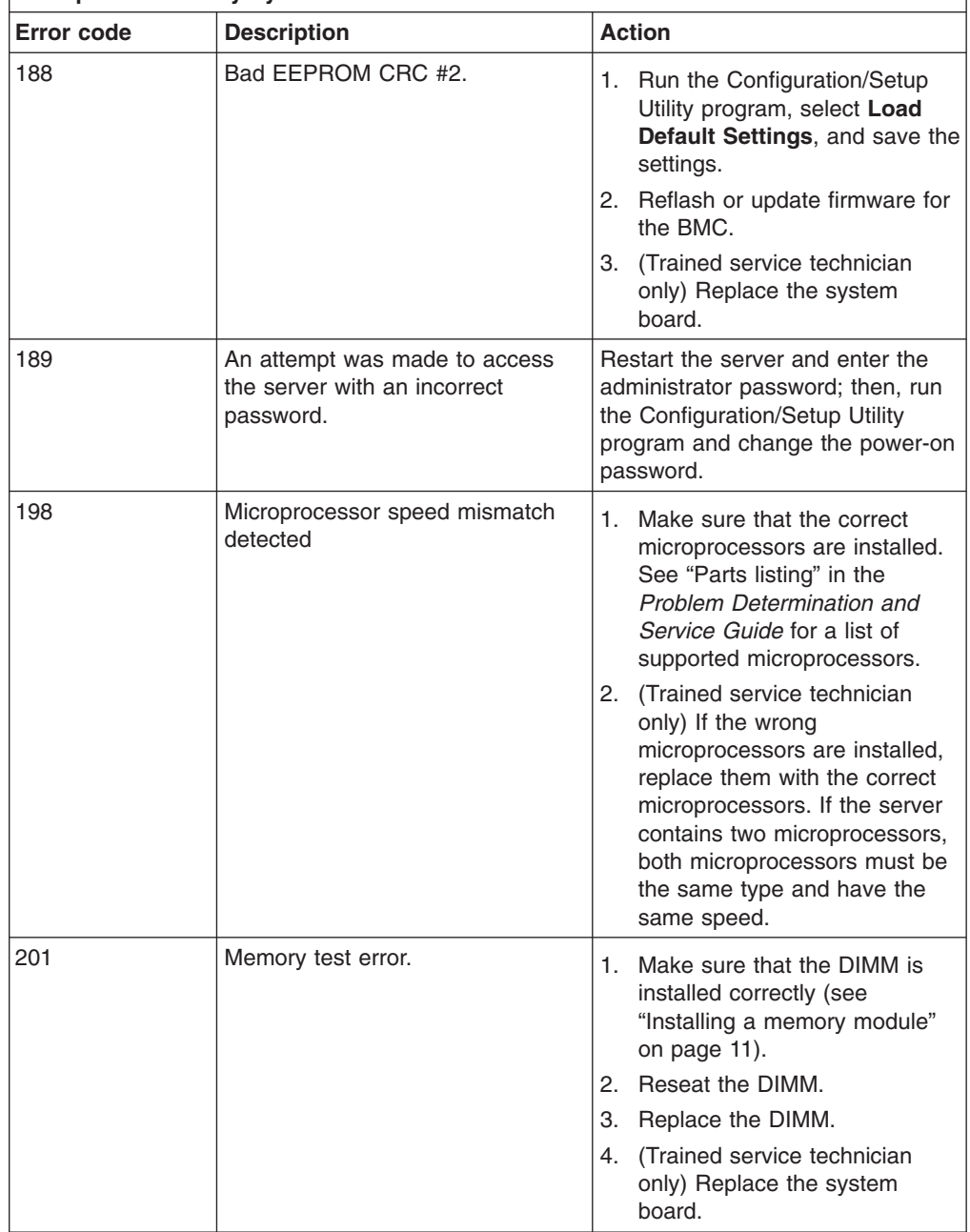

- v **Follow the suggested actions in the order in which they are listed in the Action column until the problem is solved.**
- v **See the parts listing in the** *Problem Determination and Service Guide* **to determine which components are customer replaceable units (CRU) and which components are field replaceable units (FRU).**
- v **If an action step is preceded by "(Trained service technician only)," that step must be performed only by a trained service technician.**

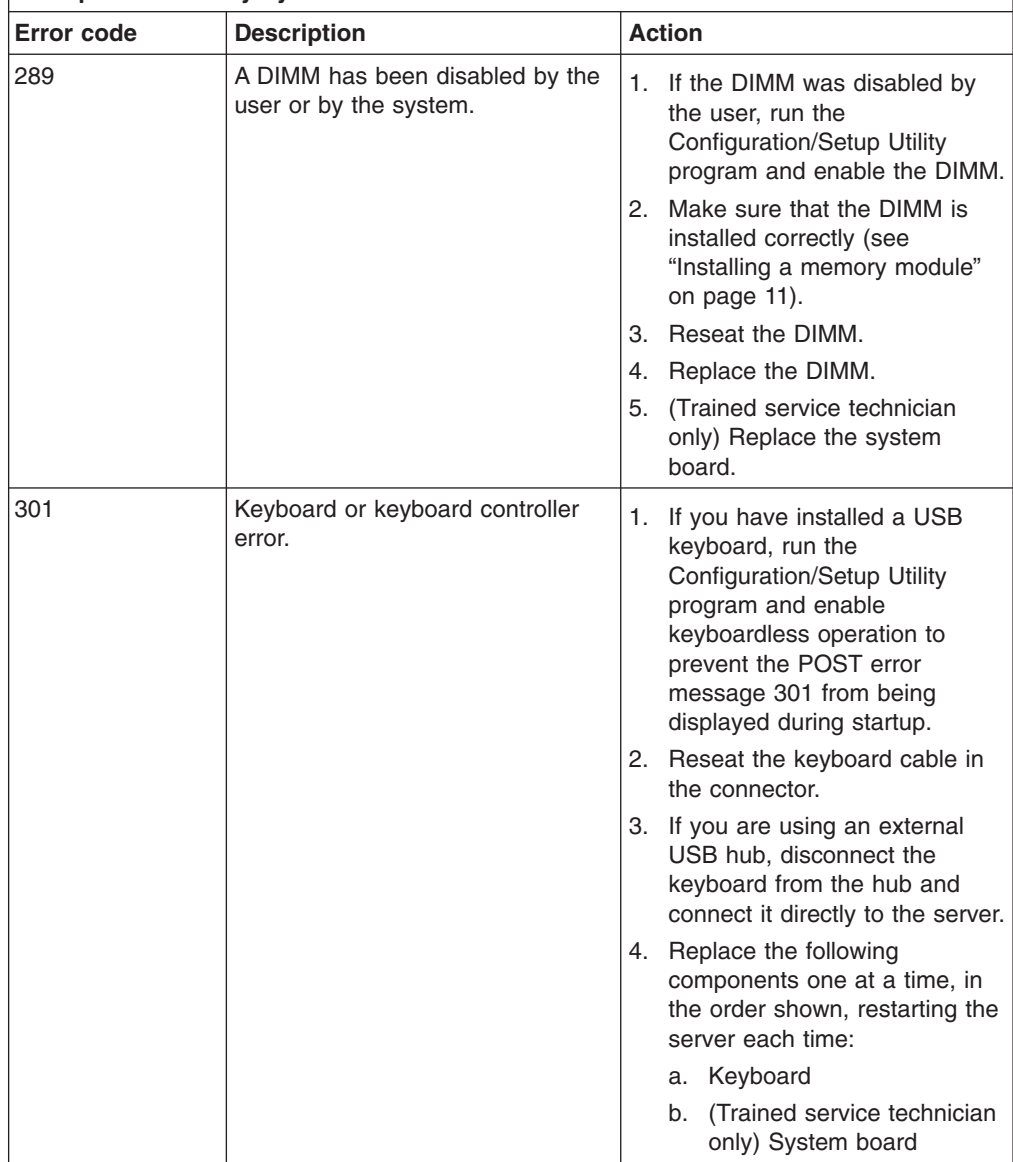

- v **Follow the suggested actions in the order in which they are listed in the Action column until the problem is solved.**
- v **See the parts listing in the** *Problem Determination and Service Guide* **to determine which components are customer replaceable units (CRU) and which components are field replaceable units (FRU).**
- v **If an action step is preceded by "(Trained service technician only)," that step must be performed only by a trained service technician.**

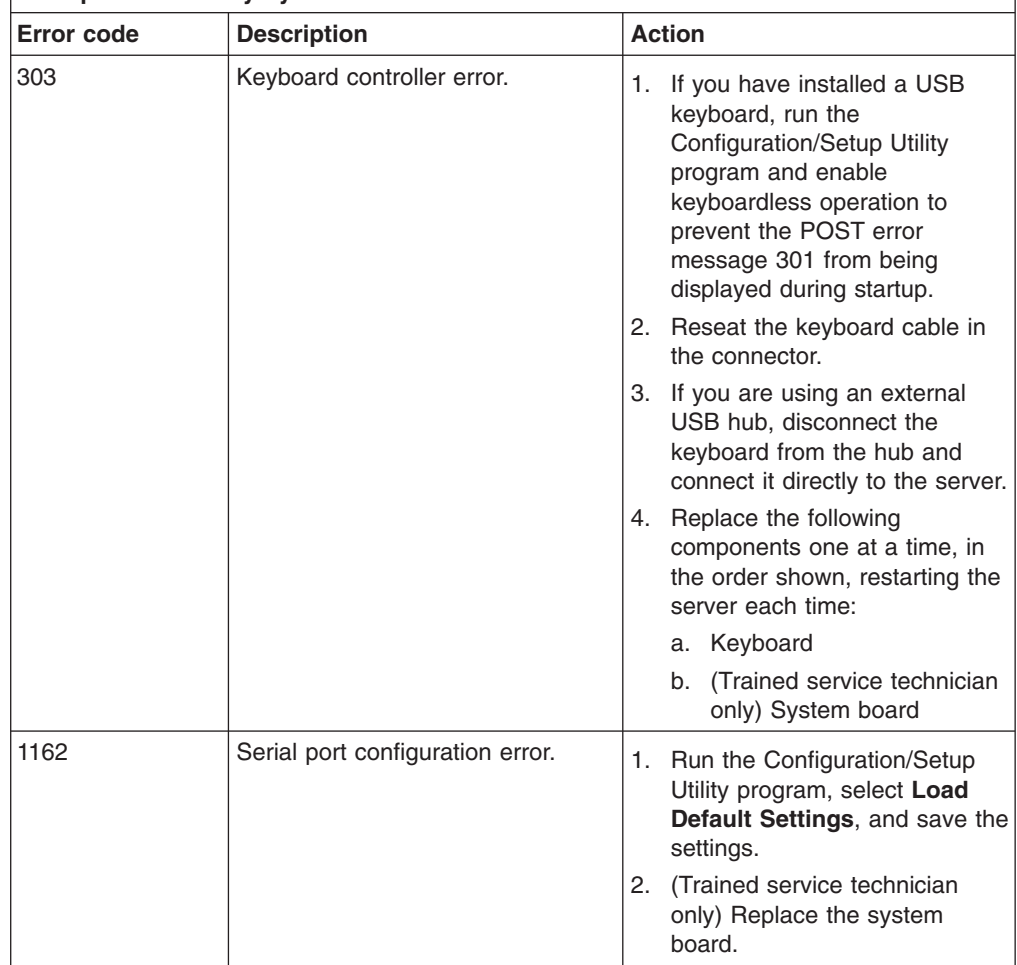

- v **Follow the suggested actions in the order in which they are listed in the Action column until the problem is solved.**
- v **See the parts listing in the** *Problem Determination and Service Guide* **to determine which components are customer replaceable units (CRU) and which components are field replaceable units (FRU).**
- v **If an action step is preceded by "(Trained service technician only)," that step must be performed only by a trained service technician.**

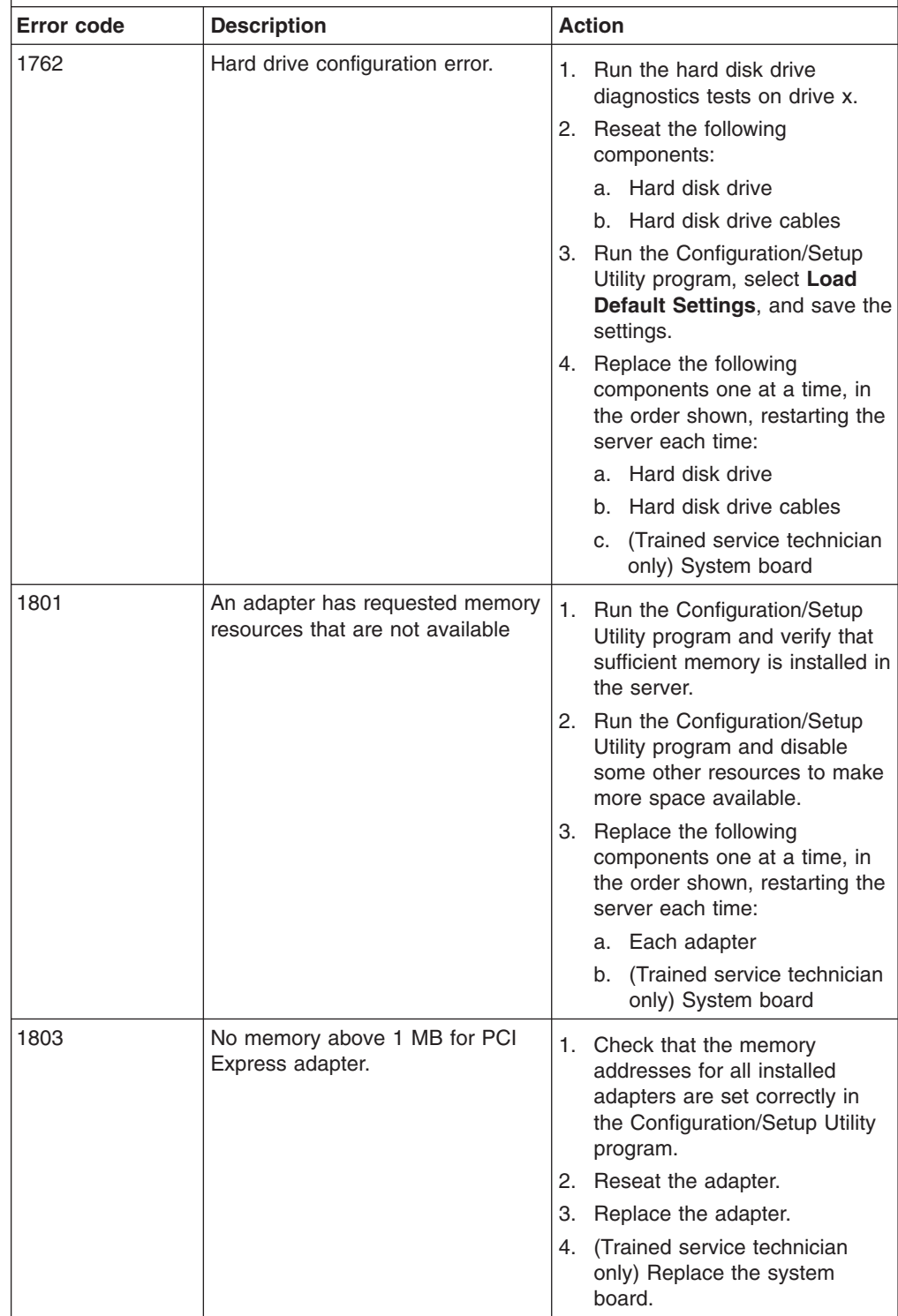

- v **Follow the suggested actions in the order in which they are listed in the Action column until the problem is solved.**
- v **See the parts listing in the** *Problem Determination and Service Guide* **to determine which components are customer replaceable units (CRU) and which components are field replaceable units (FRU).**
- v **If an action step is preceded by "(Trained service technician only)," that step must be performed only by a trained service technician.**

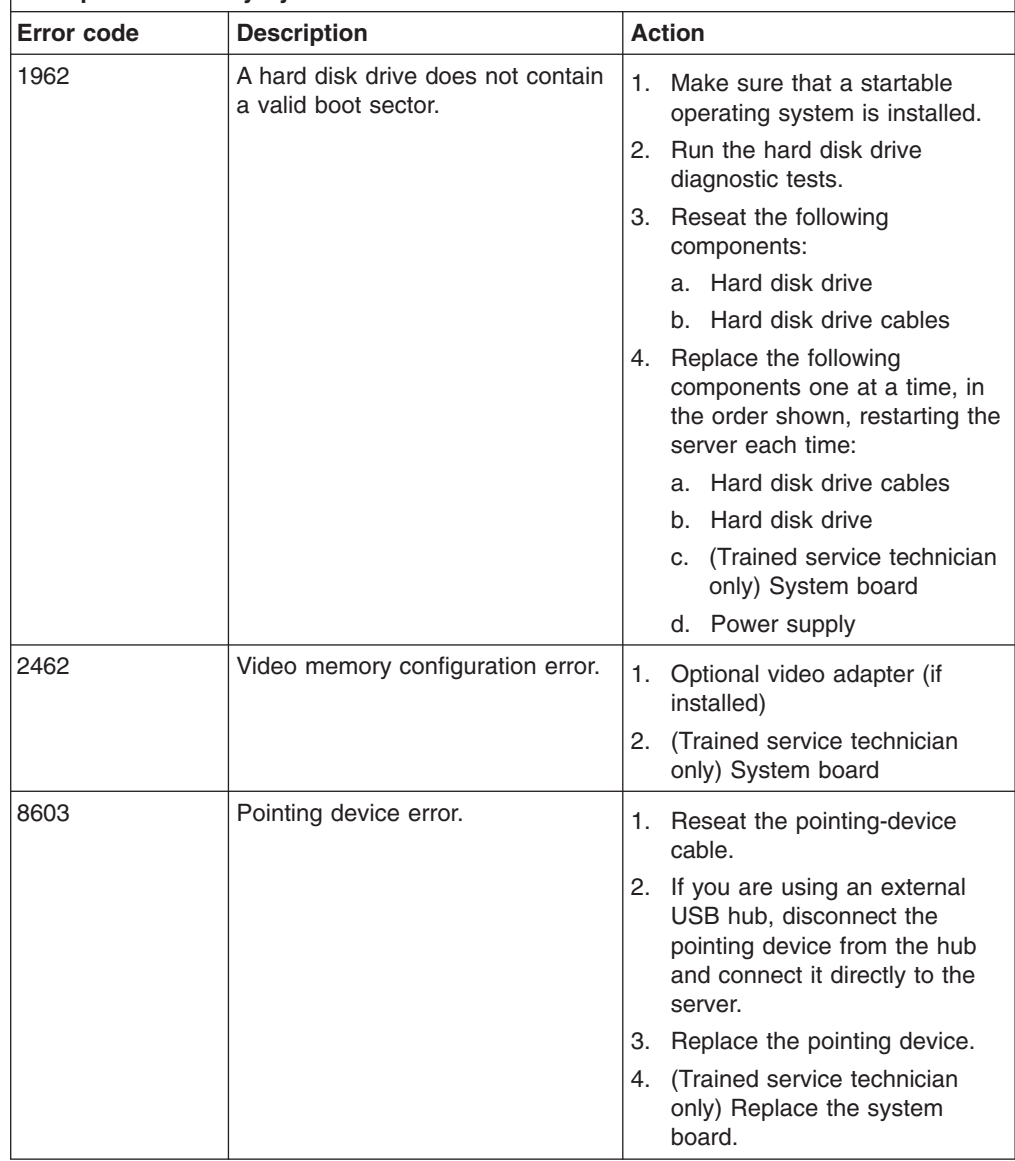

- v **Follow the suggested actions in the order in which they are listed in the Action column until the problem is solved.**
- v **See the parts listing in the** *Problem Determination and Service Guide* **to determine which components are customer replaceable units (CRU) and which components are field replaceable units (FRU).**
- v **If an action step is preceded by "(Trained service technician only)," that step must be performed only by a trained service technician.**

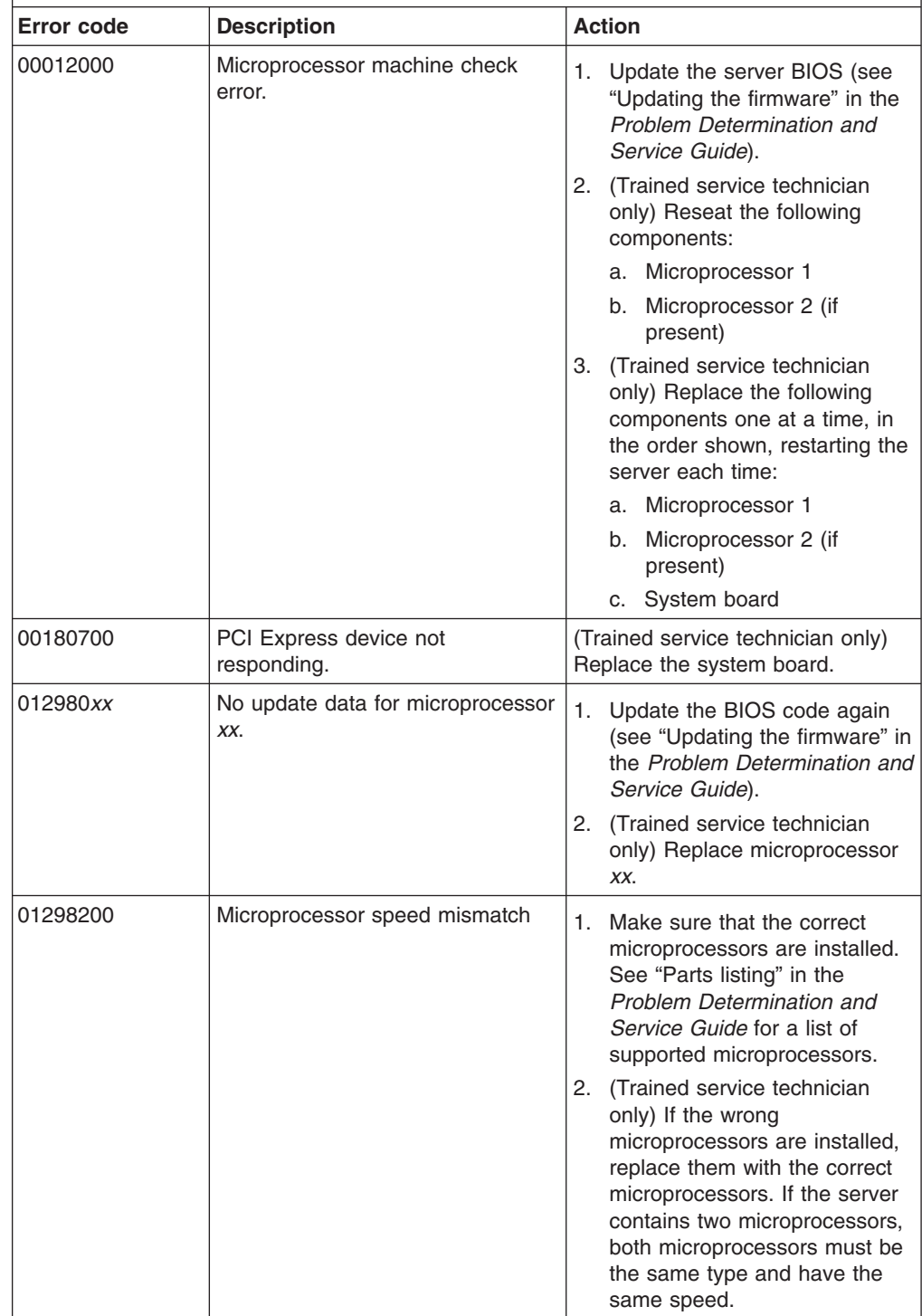

- v **Follow the suggested actions in the order in which they are listed in the Action column until the problem is solved.**
- v **See the parts listing in the** *Problem Determination and Service Guide* **to determine which components are customer replaceable units (CRU) and which components are field replaceable units (FRU).**
- v **If an action step is preceded by "(Trained service technician only)," that step must be performed only by a trained service technician.**

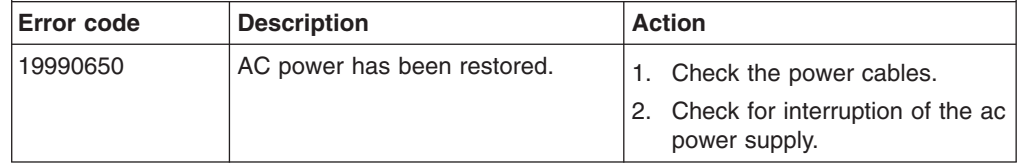

# <span id="page-70-0"></span>**Troubleshooting tables**

Use the troubleshooting tables to find solutions to problems that have identifiable symptoms. See the *Problem Determination and Service Guide* on the IBM *System x Documentation* CD for more detailed troubleshooting information. If you cannot find the problem in these tables, run the diagnostic programs (see "Running the diagnostic programs" in the *Problem Determination and Service Guide*).

If you have just added new software or a new optional device and the server is not working, complete the following steps before you use the troubleshooting tables:

- 1. Check the diagnostics LEDs on the operator information panel, power supply, and the system board (see the *Problem Determination and Service Guide*).
- 2. Remove the software or device that you just added.
- 3. Run the diagnostic tests to determine whether the server is running correctly.
- 4. Reinstall the new software or new device.

# **CD or DVD drive problems**

- Follow the suggested actions in the order in which they are listed in the Action column until the problem **is solved.**
- v **See the parts listing in the** *Problem Determination and Service Guide* **to determine which components are customer replaceable units (CRU) and which components are field replaceable units (FRU).**
- If an action step is preceded by "(Trained service technician only)," that step must be performed only by a **trained service technician.**

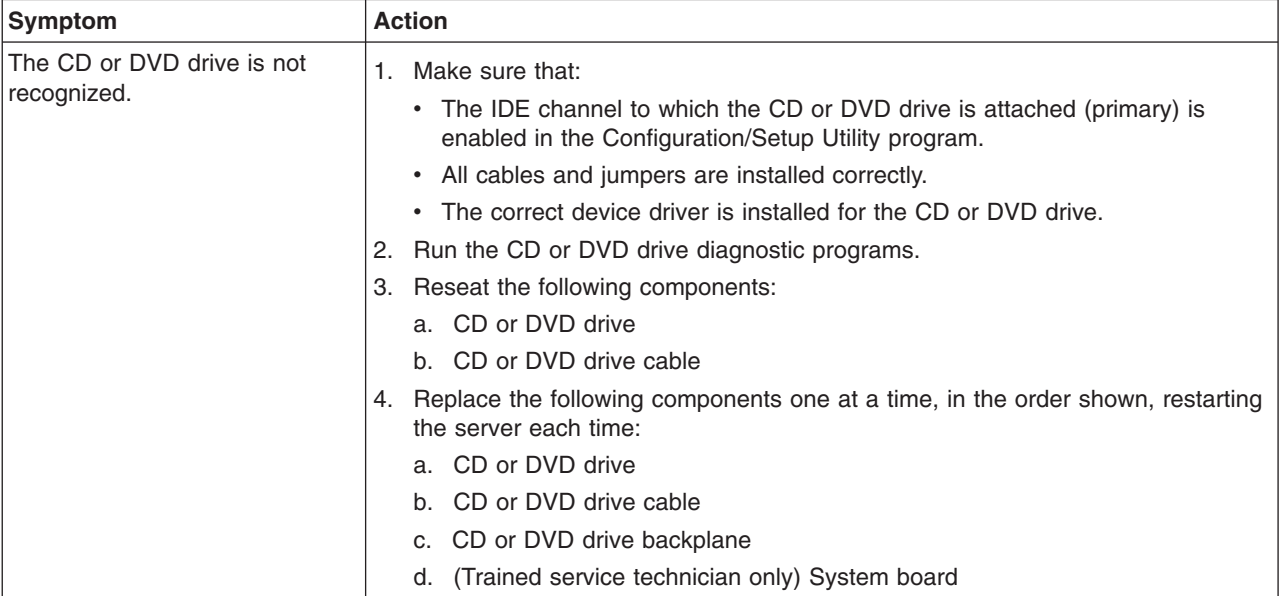

- Follow the suggested actions in the order in which they are listed in the Action column until the problem **is solved.**
- v **See the parts listing in the** *Problem Determination and Service Guide* **to determine which components are customer replaceable units (CRU) and which components are field replaceable units (FRU).**
- If an action step is preceded by "(Trained service technician only)," that step must be performed only by a **trained service technician.**

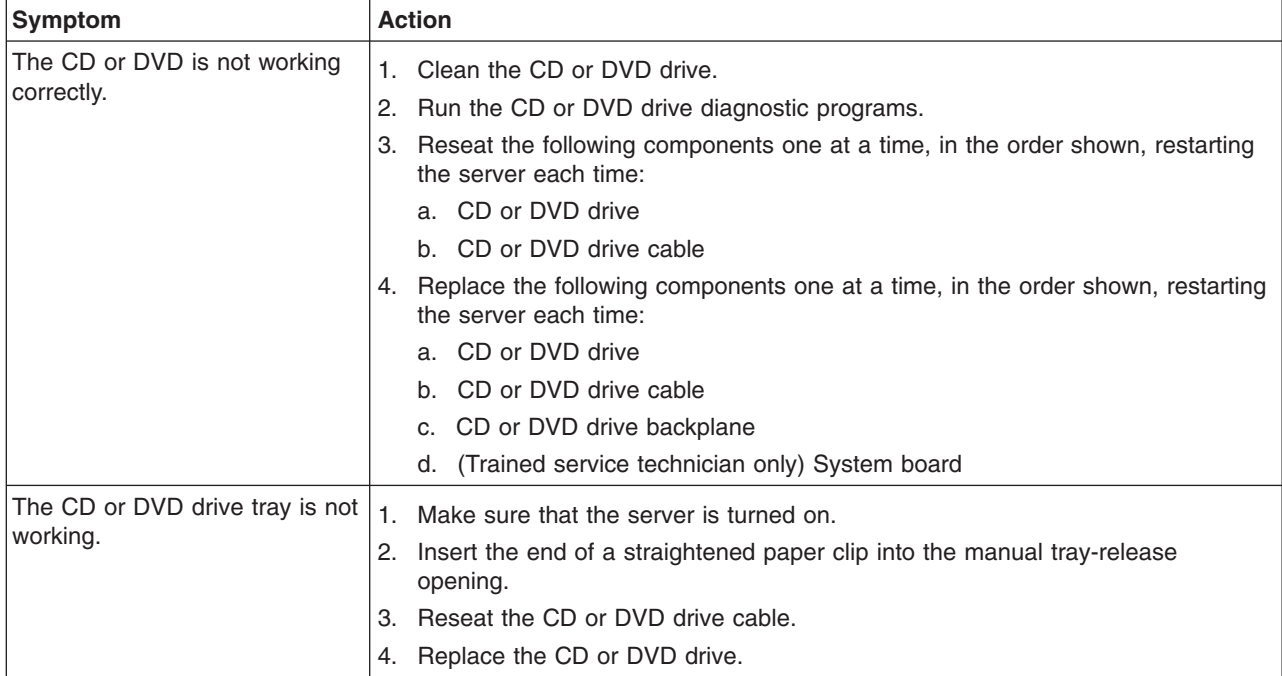

# **General problems**

- Follow the suggested actions in the order in which they are listed in the Action column until the problem **is solved.**
- v **See the parts listing in the** *Problem Determination and Service Guide* **to determine which components are customer replaceable units (CRU) and which components are field replaceable units (FRU).**
- If an action step is preceded by "(Trained service technician only)," that step must be performed only by a **trained service technician.**

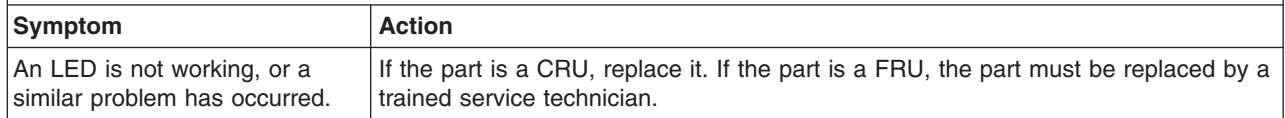
## <span id="page-72-0"></span>**Hard disk drive problems**

- Follow the suggested actions in the order in which they are listed in the Action column until the problem **is solved.**
- v **See the parts listing in the** *Problem Determination and Service Guide* **to determine which components are customer replaceable units (CRU) and which components are field replaceable units (FRU).**
- If an action step is preceded by "(Trained service technician only)," that step must be performed only by a **trained service technician.**

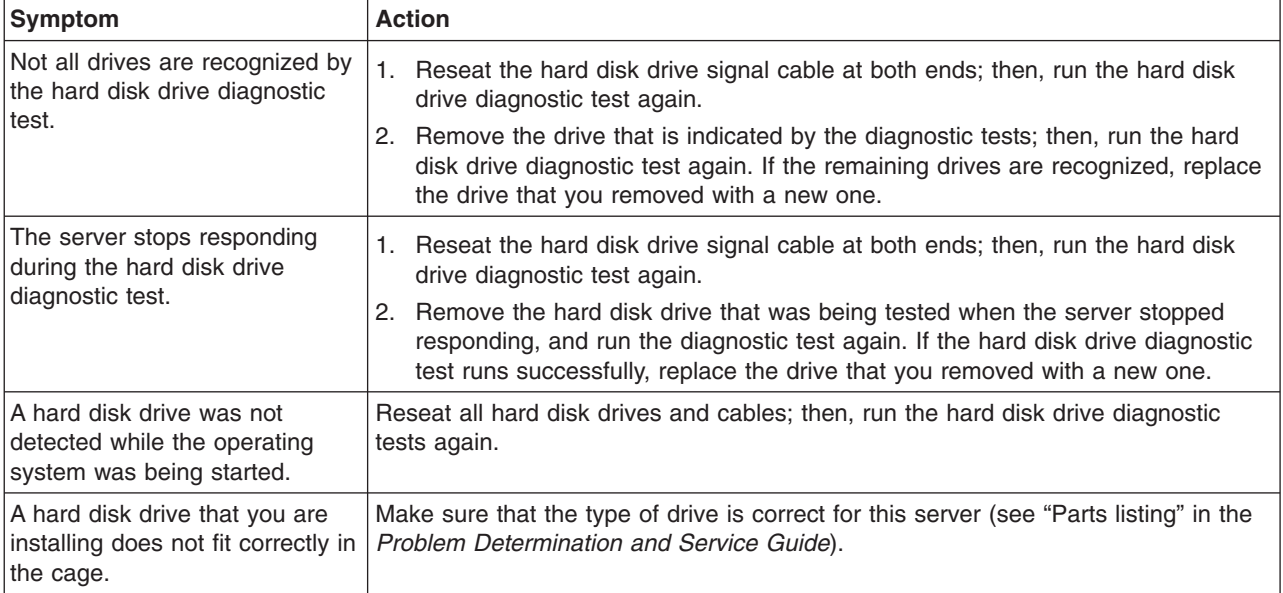

## **Intermittent problems**

- Follow the suggested actions in the order in which they are listed in the Action column until the problem **is solved.**
- v **See the parts listing in the** *Problem Determination and Service Guide* **to determine which components are customer replaceable units (CRU) and which components are field replaceable units (FRU).**
- If an action step is preceded by "(Trained service technician only)," that step must be performed only by a **trained service technician.**

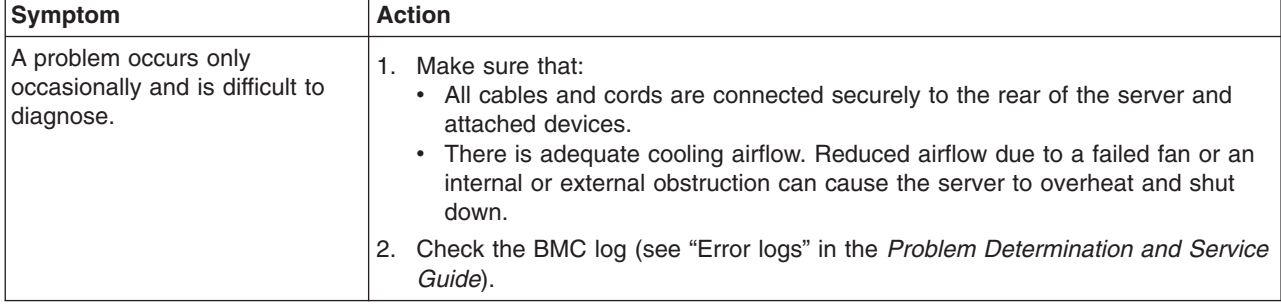

- <span id="page-73-0"></span>Follow the suggested actions in the order in which they are listed in the Action column until the problem **is solved.**
- v **See the parts listing in the** *Problem Determination and Service Guide* **to determine which components are customer replaceable units (CRU) and which components are field replaceable units (FRU).**
- If an action step is preceded by "(Trained service technician only)," that step must be performed only by a **trained service technician.**

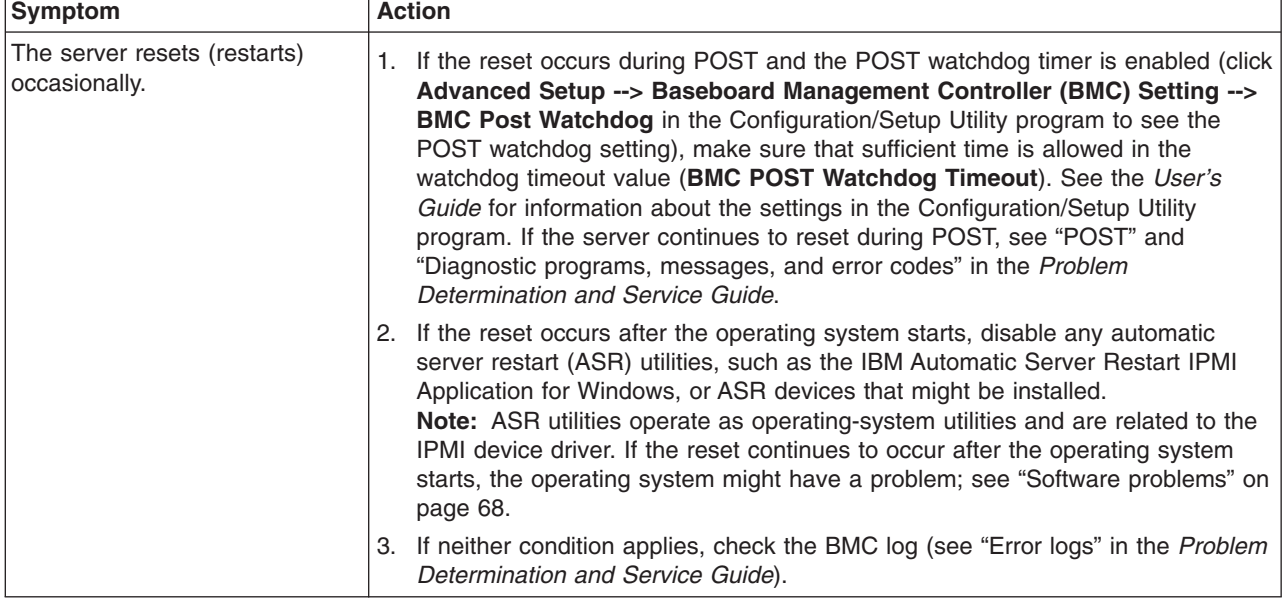

## **USB keyboard, mouse, or pointing-device problems**

- Follow the suggested actions in the order in which they are listed in the Action column until the problem **is solved.**
- v **See the parts listing in the** *Problem Determination and Service Guide* **to determine which components are customer replaceable units (CRU) and which components are field replaceable units (FRU).**
- If an action step is preceded by "(Trained service technician only)," that step must be performed only by a **trained service technician.**

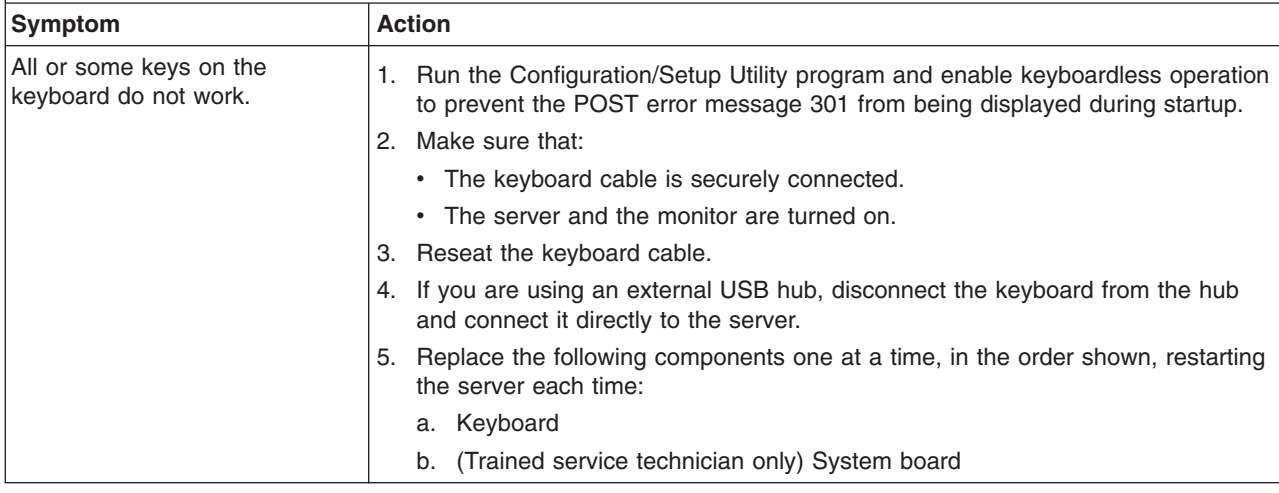

- <span id="page-74-0"></span>Follow the suggested actions in the order in which they are listed in the Action column until the problem **is solved.**
- v **See the parts listing in the** *Problem Determination and Service Guide* **to determine which components are customer replaceable units (CRU) and which components are field replaceable units (FRU).**
- If an action step is preceded by "(Trained service technician only)," that step must be performed only by a **trained service technician.**

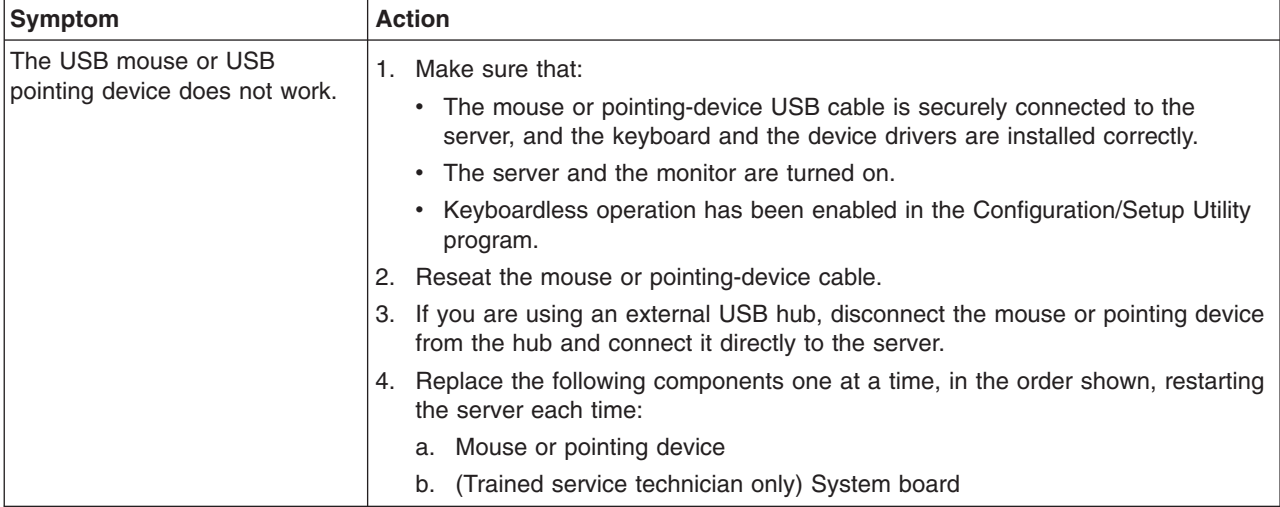

### **Memory problems**

- Follow the suggested actions in the order in which they are listed in the Action column until the problem **is solved.**
- v **See the parts listing in the** *Problem Determination and Service Guide* **to determine which components are customer replaceable units (CRU) and which components are field replaceable units (FRU).**
- If an action step is preceded by "(Trained service technician only)," that step must be performed only by a **trained service technician.**

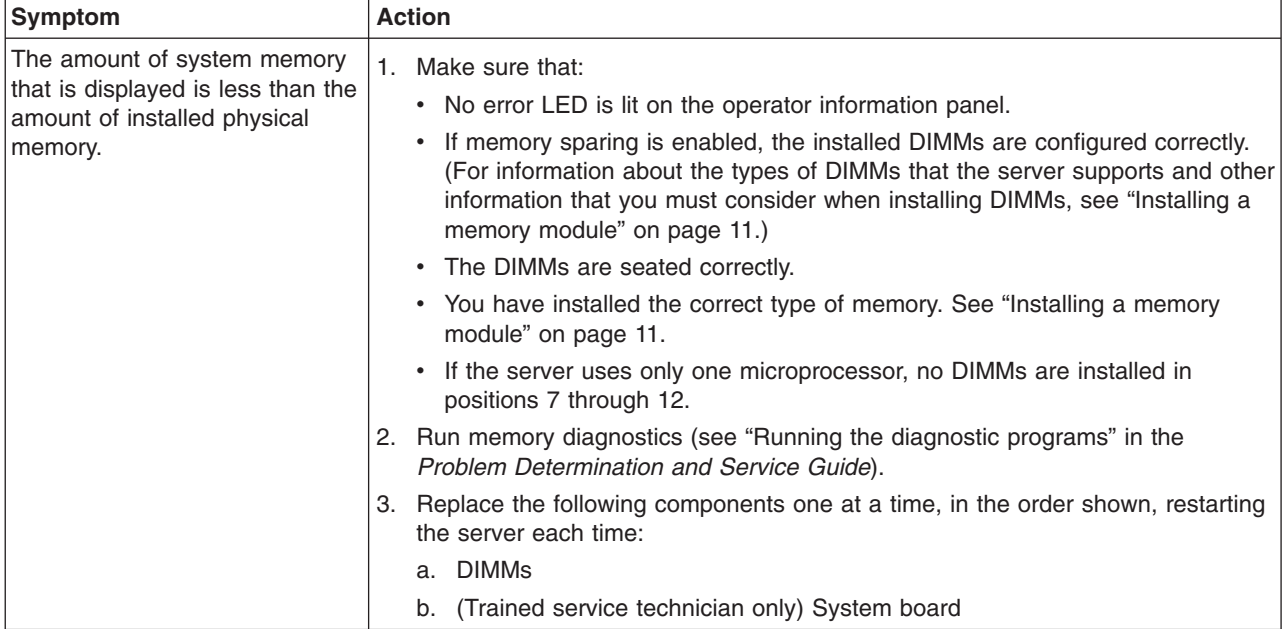

- <span id="page-75-0"></span>Follow the suggested actions in the order in which they are listed in the Action column until the problem **is solved.**
- v **See the parts listing in the** *Problem Determination and Service Guide* **to determine which components are customer replaceable units (CRU) and which components are field replaceable units (FRU).**
- If an action step is preceded by "(Trained service technician only)," that step must be performed only by a **trained service technician.**

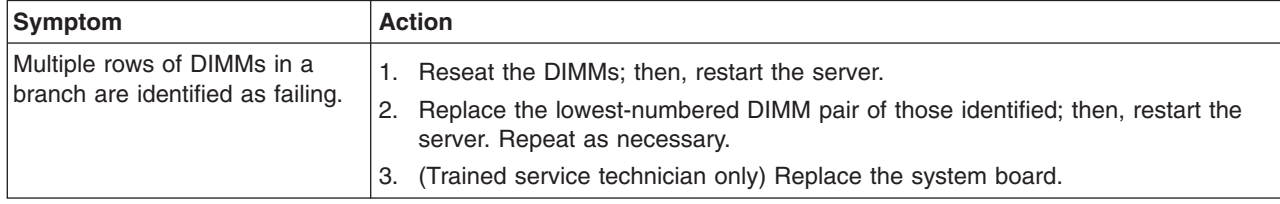

### **Microprocessor problems**

- Follow the suggested actions in the order in which they are listed in the Action column until the problem **is solved.**
- v **See the parts listing in the** *Problem Determination and Service Guide* **to determine which components are customer replaceable units (CRU) and which components are field replaceable units (FRU).**
- If an action step is preceded by "(Trained service technician only)," that step must be performed only by a **trained service technician.**

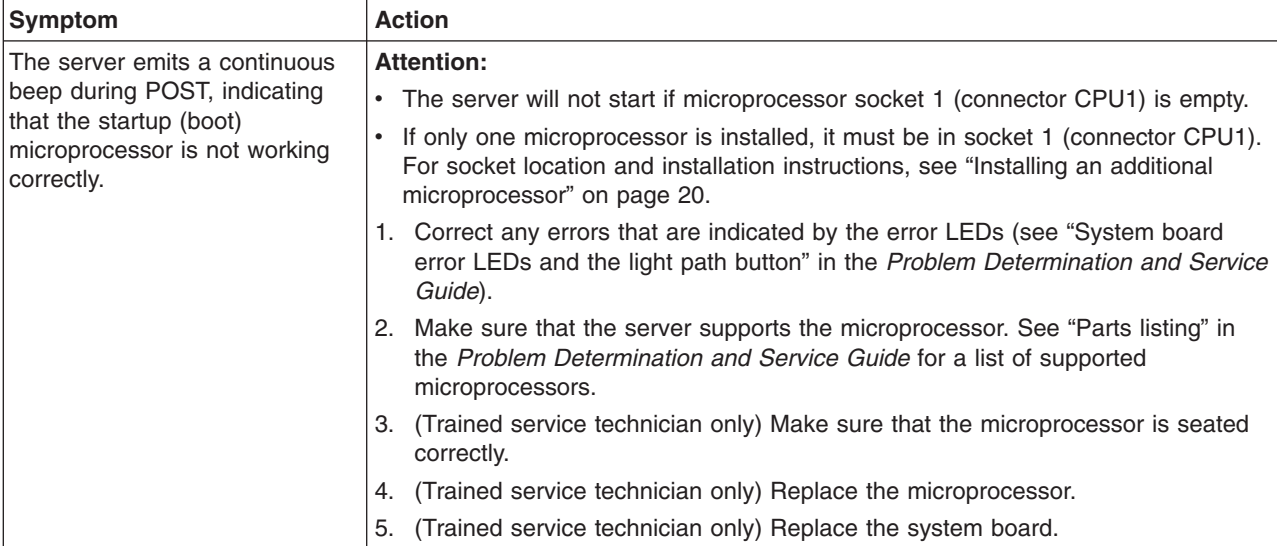

### <span id="page-76-0"></span>**Monitor or video problems**

Some IBM monitors have their own self-tests. If you suspect a problem with your monitor, see the information that comes with the monitor for instructions for testing and adjusting the monitor. If you cannot diagnose the problem, call for service.

- Follow the suggested actions in the order in which they are listed in the Action column until the problem **is solved.**
- v **See the parts listing in the** *Problem Determination and Service Guide* **to determine which components are customer replaceable units (CRU) and which components are field replaceable units (FRU).**
- If an action step is preceded by "(Trained service technician only)," that step must be performed only by a **trained service technician.**

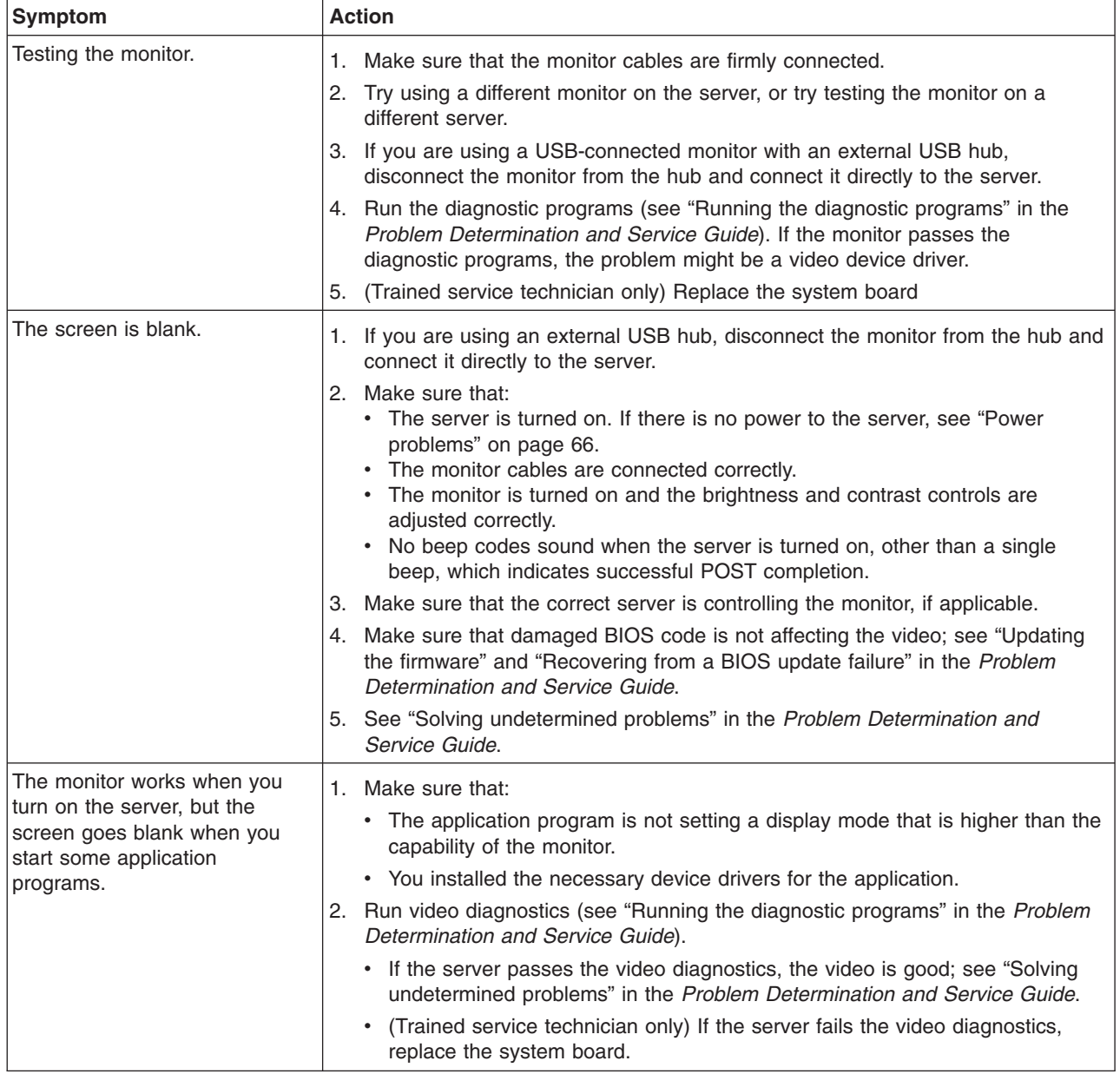

• Follow the suggested actions in the order in which they are listed in the Action column until the problem **is solved.**

v **See the parts listing in the** *Problem Determination and Service Guide* **to determine which components are customer replaceable units (CRU) and which components are field replaceable units (FRU).**

· If an action step is preceded by "(Trained service technician only)," that step must be performed only by a **trained service technician.**

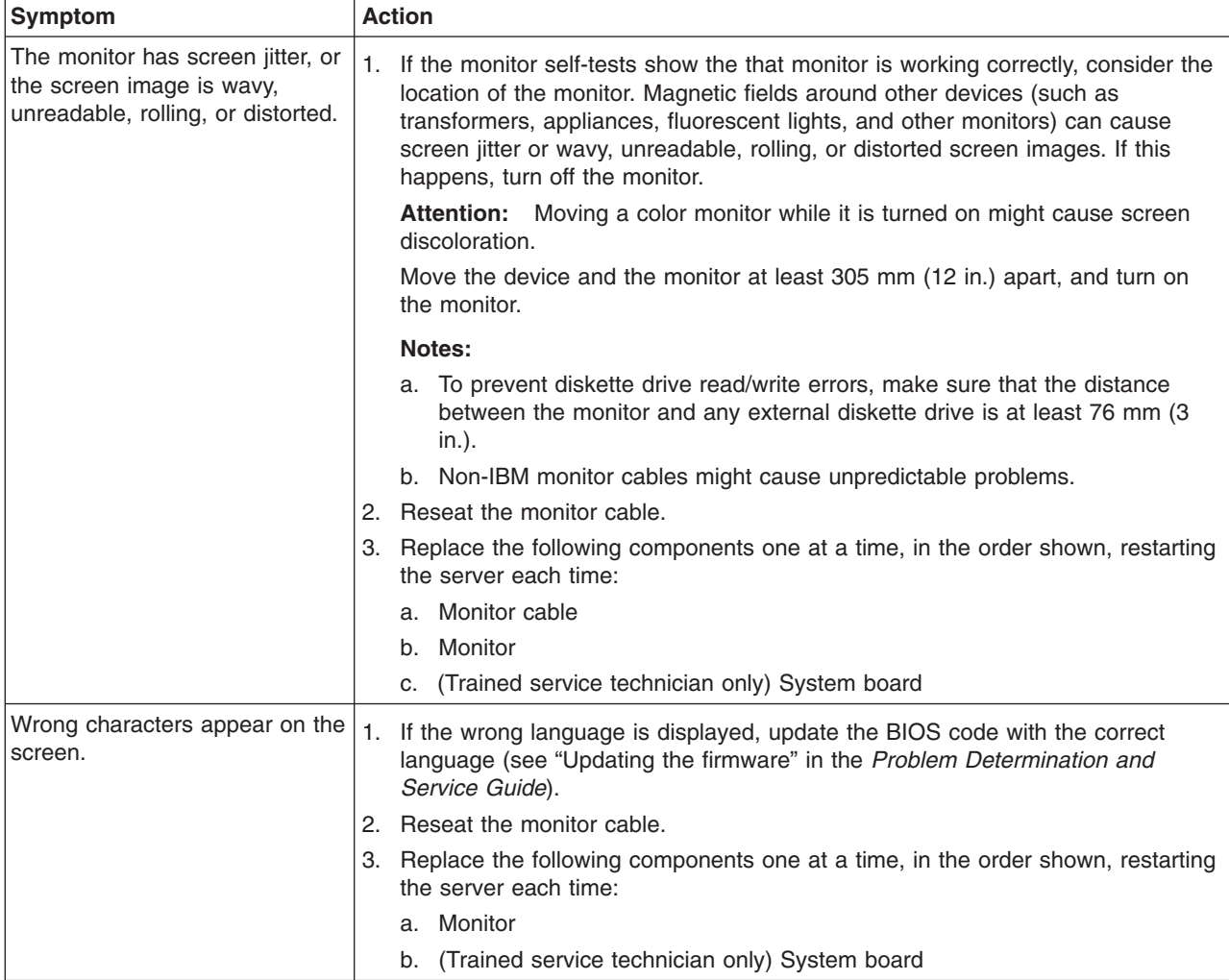

## <span id="page-78-0"></span>**Optional-device problems**

- Follow the suggested actions in the order in which they are listed in the Action column until the problem **is solved.**
- v **See the parts listing in the** *Problem Determination and Service Guide* **to determine which components are customer replaceable units (CRU) and which components are field replaceable units (FRU).**
- If an action step is preceded by "(Trained service technician only)," that step must be performed only by a **trained service technician.**

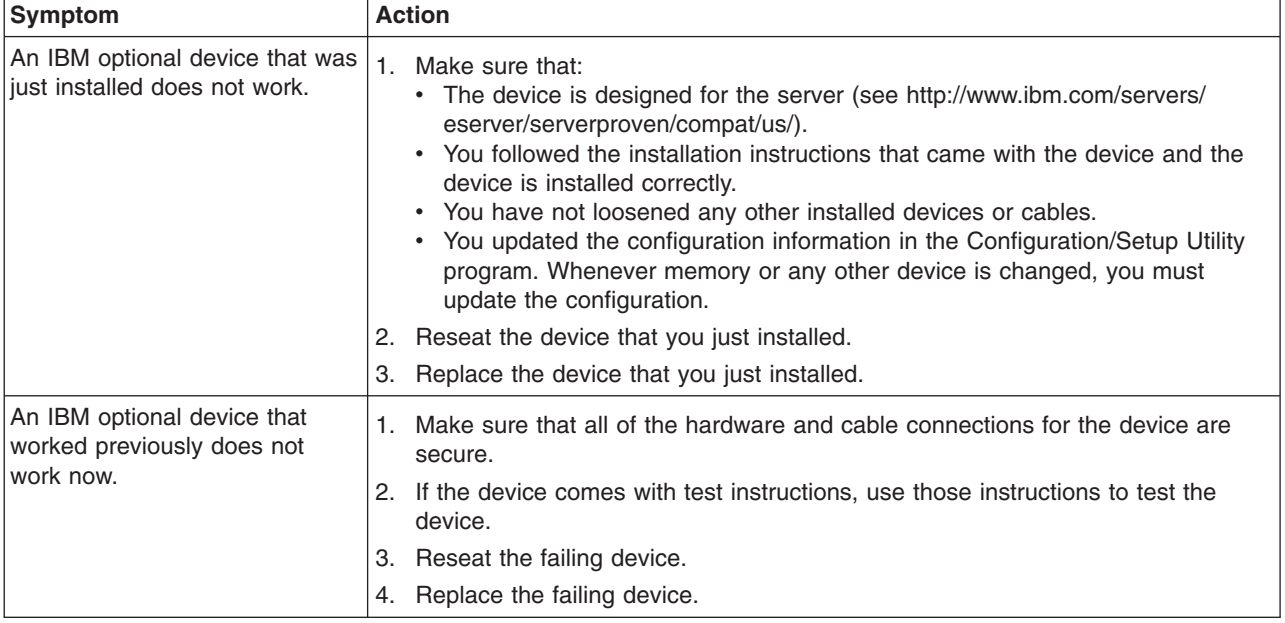

## <span id="page-79-0"></span>**Power problems**

- Follow the suggested actions in the order in which they are listed in the Action column until the problem **is solved.**
- v **See the parts listing in the** *Problem Determination and Service Guide* **to determine which components are customer replaceable units (CRU) and which components are field replaceable units (FRU).**
- · If an action step is preceded by "(Trained service technician only)," that step must be performed only by a **trained service technician.**

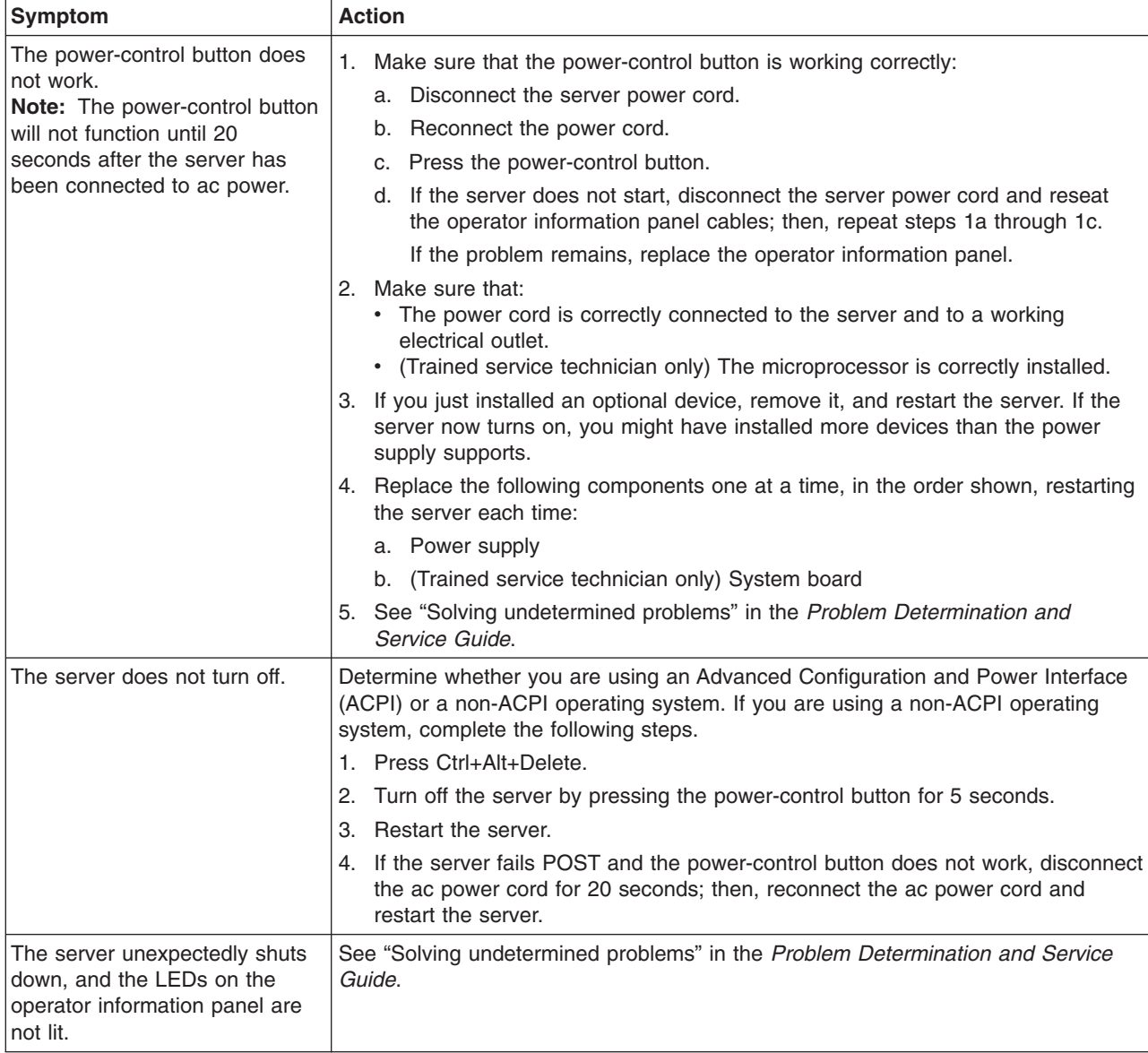

### <span id="page-80-0"></span>**Serial port problems**

For more information about the serial port, see the *User's Guide* on the IBM *System x Documentation* CD.

Follow the suggested actions in the order in which they are listed in the Action column until the problem **is solved.**

- v **See the parts listing in the** *Problem Determination and Service Guide* **to determine which components are customer replaceable units (CRU) and which components are field replaceable units (FRU).**
- If an action step is preceded by "(Trained service technician only)," that step must be performed only by a **trained service technician.**

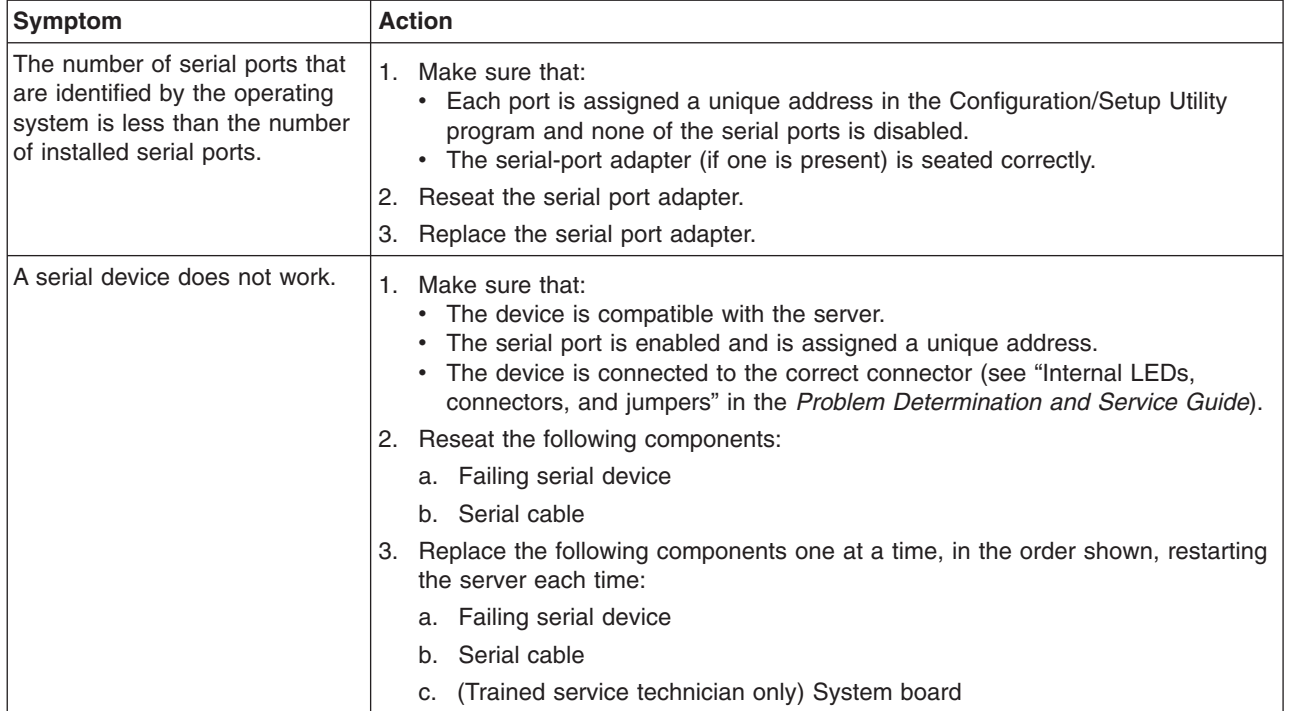

### **ServerGuide problems**

The following table lists problem symptoms and suggested solutions.

*Table 4. ServerGuide Setup and Installation CD*

| <b>Symptom</b>                                                                | <b>Suggested action</b>                                                                                                    |
|-------------------------------------------------------------------------------|----------------------------------------------------------------------------------------------------|
| The ServerGuide Setup and<br><i>Installation</i> CD will not start.           | Make sure that the server supports the ServerGuide program and has a<br>٠<br>startable (bootable) CD (or DVD) drive.<br>If the startup (boot) sequence settings have been altered, make sure that the CD<br>or DVD drive is first in the startup sequence.<br>If more than one CD or DVD drive is installed, make sure that only one drive is<br>set as the primary drive. Start the CD from the primary drive. |
| The operating-system<br>installation program<br>continuously loops.           | Make more space available on the hard disk.                                                                                                    |
| The ServerGuide program will<br>not start the operating-system<br>CD.         | Make sure that the operating-system CD is supported by the ServerGuide program.<br>See the ServerGuide Setup and Installation CD label for a list of operating-system<br>versions that support the ServerGuide program.                                                                                                    |
| The operating system cannot be.<br>installed; the option is not<br>available. | Make sure that the server supports the operating system. Run the ServerGuide<br>program and make sure that setup is complete.                                                                                                    |

## <span id="page-81-0"></span>**Software problems**

- Follow the suggested actions in the order in which they are listed in the Action column until the problem **is solved.**
- v **See the parts listing in the** *Problem Determination and Service Guide* **to determine which components are customer replaceable units (CRU) and which components are field replaceable units (FRU).**
- If an action step is preceded by "(Trained service technician only)," that step must be performed only by a **trained service technician.**

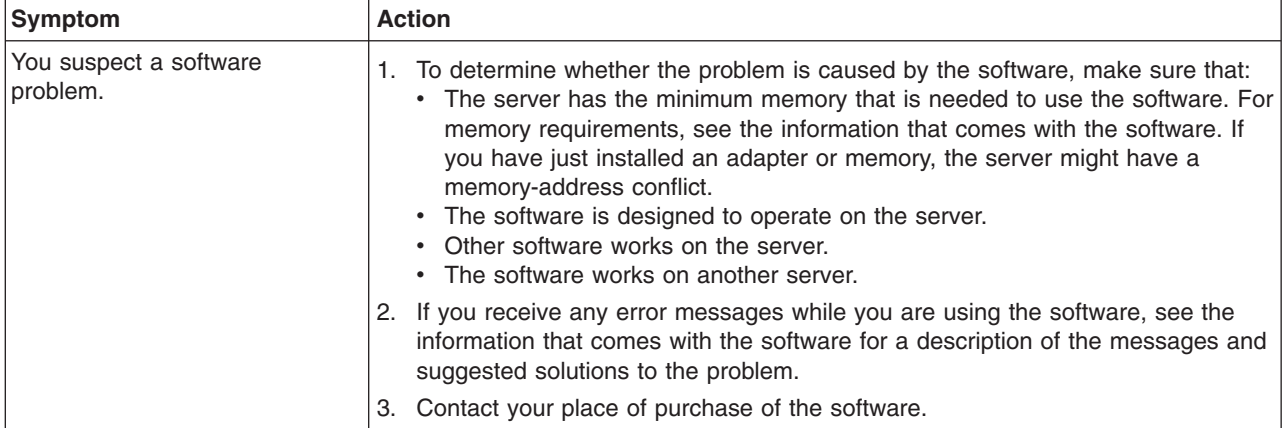

### **Universal Serial Bus device problems**

- Follow the suggested actions in the order in which they are listed in the Action column until the problem **is solved.**
- v **See the parts listing in the** *Problem Determination and Service Guide* **to determine which components are customer replaceable units (CRU) and which components are field replaceable units (FRU).**
- If an action step is preceded by "(Trained service technician only)," that step must be performed only by a **trained service technician.**

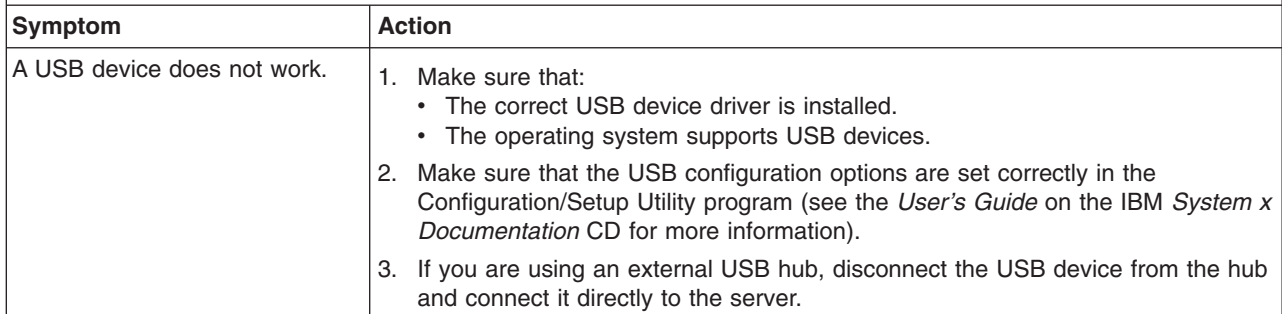

### <span id="page-82-0"></span>**System-board error LEDs and light path button**

When the system-board error LEDs are lit to indicate an error, they remain lit when the server is turned off, provided that the server is still connected to power and the power supply is operating correctly.

Before you work inside the server to view error LEDs, read the safety information that begins on page [v](#page-6-0) and "Handling [static-sensitive](#page-21-0) devices" on page 8.

After you turn off the server and peripheral devices, remove the server cover and look inside the server for lit LEDs. A lit LED on or beside a component identifies the component that is causing the error. For additional information about the error LEDs, see the *Problem Determination and Service Guide* on the IBM *System x Documentation* CD.

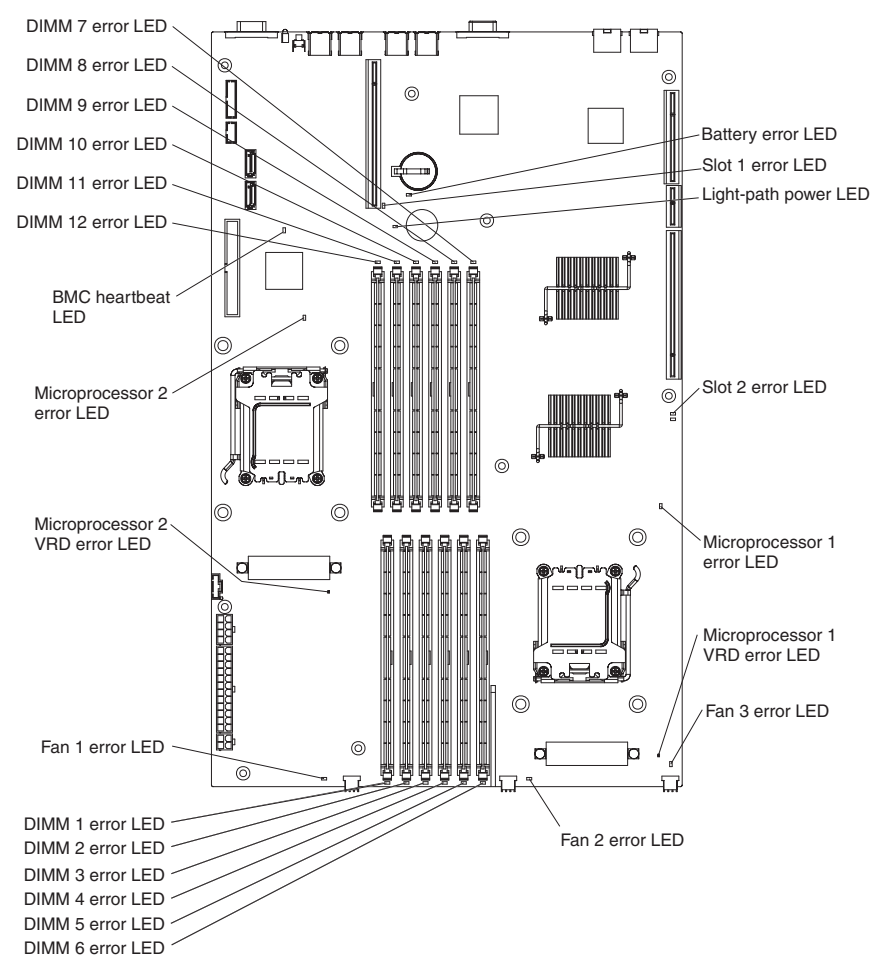

The following illustration shows the LEDs on the system board.

When you press the light path button, the light-path power LED (green) comes on. The light path button enables you to review error indications after the server has been turned off. Press and hold the button, which is behind the operator information panel, to relight the error LEDs that were lit before you removed power from the server. These LEDs and the light-path power LED will remain lit for as long as you press the button, to a maximum of 30 seconds.

## <span id="page-84-0"></span>**Appendix A. Getting help and technical assistance**

If you need help, service, or technical assistance or just want more information about IBM products, you will find a wide variety of sources available from IBM to assist you. This appendix contains information about where to go for additional information about IBM and IBM products, what to do if you experience a problem with your system or optional device, and whom to call for service, if it is necessary.

### **Before you call**

Before you call, make sure that you have taken these steps to try to solve the problem yourself:

- Check all cables to make sure that they are connected.
- Check the power switches to make sure that the system and any optional devices are turned on.
- Use the troubleshooting information in your system documentation, and use the diagnostic tools that come with your system. Information about diagnostic tools is in the *Hardware Maintenance Manual and Troubleshooting Guide* or *Problem Determination and Service Guide* on the IBM *Documentation* CD that comes with your system.
	- **Note:** For some IntelliStation® models, the *Hardware Maintenance Manual and Troubleshooting Guide* is available only from the IBM support Web site.
- Go to the IBM support Web site at [http://www.ibm.com/servers/eserver/support/](http://www.ibm.com/servers/eserver/support/xseries/index.html) [xseries/index.html](http://www.ibm.com/servers/eserver/support/xseries/index.html) to check for technical information, hints, tips, and new device drivers or to submit a request for information.

You can solve many problems without outside assistance by following the troubleshooting procedures that IBM provides in the online help or in the documentation that is provided with your IBM product. The documentation that comes with IBM systems also describes the diagnostic tests that you can perform. Most systems, operating systems, and programs come with documentation that contains troubleshooting procedures and explanations of error messages and error codes. If you suspect a software problem, see the documentation for the operating system or program.

### **Using the documentation**

Information about your IBM system and preinstalled software, if any, or optional device is available in the documentation that comes with the product. That documentation can include printed documents, online documents, readme files, and help files. See the troubleshooting information in your system documentation for instructions for using the diagnostic programs. The troubleshooting information or the diagnostic programs might tell you that you need additional or updated device drivers or other software. IBM maintains pages on the World Wide Web where you can get the latest technical information and download device drivers and updates. To access these pages, go to [http://www.ibm.com/servers/eserver/support/xseries/](http://www.ibm.com/servers/eserver/support/xseries/index.html) [index.html](http://www.ibm.com/servers/eserver/support/xseries/index.html) and follow the instructions. Also, some documents are available through the IBM Publications Center at [http://www.ibm.com/shop/publications/order/.](http://www.ibm.com/shop/publications/order/)

### <span id="page-85-0"></span>**Getting help and information from the World Wide Web**

On the World Wide Web, the IBM Web site has up-to-date information about IBM systems, optional devices, services, and support. The address for IBM System x and xSeries information is [http://www.ibm.com/systems/x/.](http://www.ibm.com/systems/x/) The address for IBM IntelliStation information is [http://www.ibm.com/intellistation/.](http://www.ibm.com/intellistation/)

You can find service information for IBM systems and optional devices at [http://www.ibm.com/servers/eserver/support/xseries/index.html.](http://www.ibm.com/servers/eserver/support/xseries/index.html)

#### **Software service and support**

Through IBM Support Line, you can get telephone assistance, for a fee, with usage, configuration, and software problems with System x and xSeries servers, BladeCenter® products, IntelliStation workstations, and appliances. For information about which products are supported by Support Line in your country or region, see [http://www.ibm.com/services/sl/products/.](http://www.ibm.com/services/sl/products/)

For more information about Support Line and other IBM services, see [http://www.ibm.com/services/,](http://www.ibm.com/services/) or see <http://www.ibm.com/planetwide/> for support telephone numbers. In the U.S. and Canada, call 1-800-IBM-SERV (1-800-426-7378).

#### **Hardware service and support**

**Important:** When you call for service, you will be asked to provide the four-digit machine type of your system, which is 7984 or 7986.

You can receive hardware service through IBM Services or through your IBM reseller, if your reseller is authorized by IBM to provide warranty service. See <http://www.ibm.com/planetwide/> for support telephone numbers, or in the U.S. and Canada, call 1-800-IBM-SERV (1-800-426-7378).

In the U.S. and Canada, hardware service and support is available 24 hours a day, 7 days a week. In the U.K., these services are available Monday through Friday, from 9 a.m. to 6 p.m.

#### **IBM Taiwan product service**

台灣IBM 產品服務聯絡方式: 台灣國際商業機器股份有限公司 台北市松仁路7號3樓 電話:0800-016-888

IBM Taiwan product service contact information: IBM Taiwan Corporation 3F, No 7, Song Ren Rd. Taipei, Taiwan Telephone: 0800-016-888

## <span id="page-86-0"></span>**Appendix B. Notices**

This information was developed for products and services offered in the U.S.A.

IBM may not offer the products, services, or features discussed in this document in other countries. Consult your local IBM representative for information on the products and services currently available in your area. Any reference to an IBM product, program, or service is not intended to state or imply that only that IBM product, program, or service may be used. Any functionally equivalent product, program, or service that does not infringe any IBM intellectual property right may be used instead. However, it is the user's responsibility to evaluate and verify the operation of any non-IBM product, program, or service.

IBM may have patents or pending patent applications covering subject matter described in this document. The furnishing of this document does not give you any license to these patents. You can send license inquiries, in writing, to:

*IBM Director of Licensing IBM Corporation North Castle Drive Armonk, NY 10504-1785 U.S.A.*

INTERNATIONAL BUSINESS MACHINES CORPORATION PROVIDES THIS PUBLICATION "AS IS" WITHOUT WARRANTY OF ANY KIND, EITHER EXPRESS OR IMPLIED, INCLUDING, BUT NOT LIMITED TO, THE IMPLIED WARRANTIES OF NON-INFRINGEMENT, MERCHANTABILITY OR FITNESS FOR A PARTICULAR PURPOSE. Some states do not allow disclaimer of express or implied warranties in certain transactions, therefore, this statement may not apply to you.

This information could include technical inaccuracies or typographical errors. Changes are periodically made to the information herein; these changes will be incorporated in new editions of the publication. IBM may make improvements and/or changes in the product(s) and/or the program(s) described in this publication at any time without notice.

Any references in this information to non-IBM Web sites are provided for convenience only and do not in any manner serve as an endorsement of those Web sites. The materials at those Web sites are not part of the materials for this IBM product, and use of those Web sites is at your own risk.

IBM may use or distribute any of the information you supply in any way it believes appropriate without incurring any obligation to you.

## **Trademarks**

The following terms are trademarks of International Business Machines Corporation in the United States, other countries, or both:

Active Memory **IBM** TechConnect Active PCI **IBM** (logo) Tivoli Alert on LAN Netfinity Netfinity Wake on LAN

Active PCI-X **IntelliStation** Tivoli Enterprise AIX NetBAY Update Connector i5/OS

<span id="page-87-0"></span>BladeCenter Predictive Failure Analysis XA-32 Chipkill ServeRAID XA-64 e-business logo ServerGuide X-Architecture Eserver ServerProven XpandOnDemand FlashCopy System x xSeries

Intel, Intel Xeon, Itanium, and Pentium are trademarks or registered trademarks of Intel Corporation or its subsidiaries in the United States and other countries.

Microsoft, Windows, and Windows NT are trademarks of Microsoft Corporation in the United States, other countries, or both.

UNIX is a registered trademark of The Open Group in the United States and other countries.

Java and all Java-based trademarks and logos are trademarks of Sun Microsystems, Inc. in the United States, other countries, or both.

Adaptec and HostRAID are trademarks of Adaptec, Inc., in the United States, other countries, or both.

Linux is a trademark of Linus Torvalds in the United States, other countries, or both.

Red Hat, the Red Hat "Shadow Man" logo, and all Red Hat-based trademarks and logos are trademarks or registered trademarks of Red Hat, Inc., in the United States and other countries.

Other company, product, or service names may be trademarks or service marks of others.

#### **Important notes**

Processor speeds indicate the internal clock speed of the microprocessor; other factors also affect application performance.

CD drive speeds list the variable read rate. Actual speeds vary and are often less than the maximum possible.

When referring to processor storage, real and virtual storage, or channel volume, KB stands for approximately 1000 bytes, MB stands for approximately 1 000 000 bytes, and GB stands for approximately 1 000 000 000 bytes.

When referring to hard disk drive capacity or communications volume, MB stands for 1 000 000 bytes, and GB stands for 1 000 000 000 bytes. Total user-accessible capacity may vary depending on operating environments.

Maximum internal hard disk drive capacities assume the replacement of any standard hard disk drives and population of all hard disk drive bays with the largest currently supported drives available from IBM.

Maximum memory may require replacement of the standard memory with an optional memory module.

<span id="page-88-0"></span>IBM makes no representation or warranties regarding non-IBM products and services that are ServerProven, including but not limited to the implied warranties of merchantability and fitness for a particular purpose. These products are offered and warranted solely by third parties.

IBM makes no representations or warranties with respect to non-IBM products. Support (if any) for the non-IBM products is provided by the third party, not IBM.

Some software may differ from its retail version (if available), and may not include user manuals or all program functionality.

### **Product recycling and disposal**

This unit must be recycled or discarded according to applicable local and national regulations. IBM encourages owners of information technology (IT) equipment to responsibly recycle their equipment when it is no longer needed. IBM offers a variety of product return programs and services in several countries to assist equipment owners in recycling their IT products. Information on IBM product recycling offerings can be found on IBM's Internet site at [http://www.ibm.com/ibm/](http://www.ibm.com/ibm/environment/products/prp.shtml) [environment/products/prp.shtml.](http://www.ibm.com/ibm/environment/products/prp.shtml)

Esta unidad debe reciclarse o desecharse de acuerdo con lo establecido en la normativa nacional o local aplicable. IBM recomienda a los propietarios de equipos de tecnología de la información (TI) que reciclen responsablemente sus equipos cuando éstos ya no les sean útiles. IBM dispone de una serie de programas y servicios de devolución de productos en varios países, a fin de ayudar a los propietarios de equipos a reciclar sus productos de TI. Se puede encontrar información sobre las ofertas de reciclado de productos de IBM en el sitio web de IBM [http://www.ibm.com/ibm/environment/products/prp.shtml.](http://www.ibm.com/ibm/environment/products/prp.shtml)

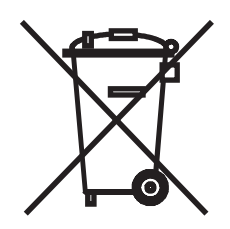

**Notice:** This mark applies only to countries within the European Union (EU) and Norway.

This appliance is labeled in accordance with European Directive 2002/96/EC concerning waste electrical and electronic equipment (WEEE). The Directive determines the framework for the return and recycling of used appliances as applicable throughout the European Union. This label is applied to various products to indicate that the product is not to be thrown away, but rather reclaimed upon end of life per this Directive.

注意: このマークは EU 諸国およびノルウェーにおいてのみ適用されます。

この機器には、EU 諸国に対する廃雷気電子機器指令 2002/96/EC(WEEE) のラベルが貼られて います。この指令は、EU 諸国に適用する使用済み機器の回収とリサイクルの骨子を定めてい<br>ます。このラベルは、使用済みになった時に指令に従って適正な処理をする必要があることを 知らせるために種々の製品に貼られています。

<span id="page-89-0"></span>**Remarque :** Cette marque s'applique uniquement aux pays de l'Union Européenne et à la Norvège.

L'etiquette du système respecte la Directive européenne 2002/96/EC en matière de Déchets des Equipements Electriques et Electroniques (DEEE), qui détermine les dispositions de retour et de recyclage applicables aux systèmes utilisés à travers l'Union européenne. Conformément à la directive, ladite étiquette précise que le produit sur lequel elle est apposée ne doit pas être jeté mais être récupéré en fin de vie.

In accordance with the European WEEE Directive, electrical and electronic equipment (EEE) is to be collected separately and to be reused, recycled, or recovered at end of life. Users of EEE with the WEEE marking per Annex IV of the WEEE Directive, as shown above, must not dispose of end of life EEE as unsorted municipal waste, but use the collection framework available to customers for the return, recycling, and recovery of WEEE. Customer participation is important to minimize any potential effects of EEE on the environment and human health due to the potential presence of hazardous substances in EEE. For proper collection and treatment, contact your local IBM representative.

#### **Battery return program**

This product may contain a sealed lead acid, nickel cadmium, nickel metal hydride, lithium, or lithium ion battery. Consult your user manual or service manual for specific battery information. The battery must be recycled or disposed of properly. Recycling facilities may not be available in your area. For information on disposal of batteries outside the United States, go to http://www.ibm.com/ibm/environment/ products/batteryrecycle.shtml or contact your local waste disposal facility.

In the United States, IBM has established a return process for reuse, recycling, or proper disposal of used IBM sealed lead acid, nickel cadmium, nickel metal hydride, and battery packs from IBM equipment. For information on proper disposal of these batteries, contact IBM at 1-800-426-4333. Have the IBM part number listed on the battery available prior to your call.

In the Netherlands, the following applies.

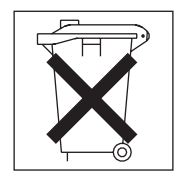

For Taiwan: Please recycle batteries.

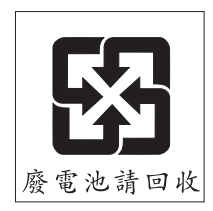

### <span id="page-90-0"></span>**Electronic emission notices**

### **Federal Communications Commission (FCC) statement**

**Note:** This equipment has been tested and found to comply with the limits for a Class A digital device, pursuant to Part 15 of the FCC Rules. These limits are designed to provide reasonable protection against harmful interference when the equipment is operated in a commercial environment. This equipment generates, uses, and can radiate radio frequency energy and, if not installed and used in accordance with the instruction manual, may cause harmful interference to radio communications. Operation of this equipment in a residential area is likely to cause harmful interference, in which case the user will be required to correct the interference at his own expense.

Properly shielded and grounded cables and connectors must be used in order to meet FCC emission limits. IBM is not responsible for any radio or television interference caused by using other than recommended cables and connectors or by unauthorized changes or modifications to this equipment. Unauthorized changes or modifications could void the user's authority to operate the equipment.

This device complies with Part 15 of the FCC Rules. Operation is subject to the following two conditions: (1) this device may not cause harmful interference, and (2) this device must accept any interference received, including interference that may cause undesired operation.

### **Industry Canada Class A emission compliance statement**

This Class A digital apparatus complies with Canadian ICES-003.

#### **Avis de conformité à la réglementation d'Industrie Canada**

Cet appareil numérique de la classe A est conforme à la norme NMB-003 du Canada.

### **Australia and New Zealand Class A statement**

**Attention:** This is a Class A product. In a domestic environment this product may cause radio interference in which case the user may be required to take adequate measures.

### **United Kingdom telecommunications safety requirement**

#### **Notice to Customers**

This apparatus is approved under approval number NS/G/1234/J/100003 for indirect connection to public telecommunication systems in the United Kingdom.

### **European Union EMC Directive conformance statement**

This product is in conformity with the protection requirements of EU Council Directive 89/336/EEC on the approximation of the laws of the Member States relating to electromagnetic compatibility. IBM cannot accept responsibility for any failure to satisfy the protection requirements resulting from a nonrecommended modification of the product, including the fitting of non-IBM option cards.

This product has been tested and found to comply with the limits for Class A Information Technology Equipment according to CISPR 22/European Standard EN 55022. The limits for Class A equipment were derived for commercial and industrial environments to provide reasonable protection against interference with licensed communication equipment.

**Attention:** This is a Class A product. In a domestic environment this product may cause radio interference in which case the user may be required to take adequate measures.

### **Taiwanese Class A warning statement**

警告使用者:<br>這是甲類的資訊產品,在 居住的環境中使用時,可 能會造成射頻干擾,在這 種情況下,使用者會被要 求採取某些適當的對策。

**Chinese Class A warning statement**

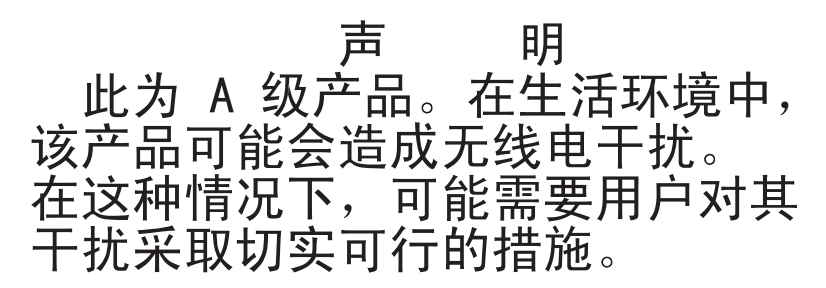

### **Japanese Voluntary Control Council for Interference (VCCI) statement**

この装置は、情報処理装置等電波障害自主規制協議会(VCCI)の基準に この表直は、頂報処理表直寺電波隍音自主残制励識芸(VCCT)の奉华に<br>基づくクラスA情報技術装置です。この装置を家庭環境で使用すると電波妨害を<br>引き起こすことがあります。この場合には使用者が適切な対策を講ずるよう要求<br>されることがあります。

## **Index**

### **A**

ac [power](#page-48-0) LED 35 [acoustical](#page-18-0) noise emissions 5 activity LEDs CD [drive](#page-46-0) 33 DVD [drive](#page-46-0) 33 hard disk [drive](#page-47-0) 34 local area network (LAN), [Ethernet](#page-49-0) 36 adapter [buses](#page-37-0) 24 [considerations](#page-37-0) 24 [installing](#page-37-0) 24, [25,](#page-38-0) [26](#page-39-0) air baffles [illustration](#page-19-0) 6 [installing](#page-40-0) 27 [removing](#page-23-0) 10 airflow [requirements](#page-21-0) 8 [attention](#page-16-0) notices 3

## **B**

baseboard management controller (BMC) [firmware,](#page-54-0) updating 41 [functions](#page-53-0) 40 SMBridge [management](#page-54-0) utility program, enabling and [configuring](#page-54-0) Serial over LAN (SOL) functions 41 basic [input/output](#page-34-0) system (BIOS) code, updating 2[1,](#page-54-0) [41](#page-54-0) battery return [program](#page-89-0) 76 beep [codes](#page-59-0) 46 blowers. *See* [fans](#page-21-0) [buses](#page-37-0) 24

# **C**

cable connectors [Ethernet](#page-48-0) 35 [front](#page-42-0) 29 [power](#page-48-0) 35 [rear](#page-42-0) 29 [serial](#page-48-0) 35 [Universal](#page-47-0) Serial Bus (USB) 34, [35](#page-48-0) [video](#page-48-0) 35 cable, Ethernet, [disconnecting](#page-43-0) 30 caution [statements](#page-16-0) 3 CD [documentation](#page-15-0) 2 [ServerGuide](#page-14-0) 1 CD drive [activity](#page-46-0) LED 33 [CD-eject](#page-46-0) button 33 [illustration](#page-19-0) 6 [installing](#page-32-0) 19 [problems](#page-70-0) 57 [replacing](#page-32-0) 19 [specifications](#page-17-0) 4

CD drive *(continued)* types [supported](#page-30-0) 17 [CD-eject](#page-46-0) button 33 Class A [electronic](#page-90-0) emission notice 77 compatible options, IBM [ServerProven](#page-21-0) list 8 components [adapter](#page-38-0) 25 major, [locations](#page-19-0) 6 [memory](#page-27-0) module 14 [microprocessor](#page-36-0) 23 configuration Serial over LAN (SOL) [functions](#page-54-0) 41 server, [updating](#page-44-0) 31 [Configuration/Setup](#page-53-0) Utility program 40 [configuring](#page-52-0) hardware 39 [connecting](#page-43-0) external devices 30 connector [adapter](#page-19-0) 6, [24](#page-37-0) [Ethernet](#page-48-0) 35 local area [network](#page-48-0) (LAN) 35 [memory](#page-24-0) 11 operator [information](#page-46-0) panel 33, [34](#page-47-0) [power](#page-48-0) cord 35 riser [cards](#page-19-0) 6, [24](#page-37-0) [serial](#page-48-0) 35 [Universal](#page-47-0) Serial Bus (USB) 34, [35](#page-48-0) [video](#page-48-0) 35 contact information [hardware](#page-85-0) service and support 72 service [information](#page-85-0) for IBM systems and optional [devices](#page-85-0) 72 [software](#page-85-0) service and support 72 Taiwan [product](#page-85-0) service 72 controls [front](#page-46-0) 33 operator [information](#page-46-0) panel 33, [34](#page-47-0) [rear](#page-48-0) 35 [cooling](#page-17-0) 4, [8](#page-21-0) cover [illustration](#page-19-0) 6 [installing](#page-40-0) 27, [28](#page-41-0) [removing](#page-22-0) 9

## **D**

danger [statements](#page-16-0) 3 dc [power](#page-48-0) LED 35 [device-scanning](#page-37-0) order 24 [disconnecting](#page-43-0) an Ethernet cable 30 disk drive cage front [illustration](#page-19-0) 6 [replacing](#page-27-0) 14 rear [illustration](#page-19-0) 6 [installing](#page-29-0) a drive 16 [removing](#page-28-0) 15 [diskette](#page-43-0) drive, USB 30, [34](#page-47-0)

display [problems](#page-76-0) 63 documentation [ordering](#page-84-0) 71 Web site for [updates](#page-14-0) 1 [documentation](#page-15-0) CD 2 drive installing CD or [DVD](#page-30-0) 17 rear hard disk drive [cage](#page-29-0) 16 [replacing](#page-32-0) 19 dual inline memory module (DIMM) coordination with [microprocessors](#page-24-0) 11, [22](#page-35-0) [illustration](#page-19-0) 6 [installation](#page-24-0) sequence 11 [installing](#page-24-0) 11 DVD drive [activity](#page-46-0) LED 33 [DVD-eject](#page-46-0) button 33 [installing](#page-32-0) 19 [problems](#page-70-0) 57 [replacing](#page-32-0) 19 types [supported](#page-30-0) 17 [DVD-eject](#page-46-0) button 33

## **E**

electrical input [specifications](#page-18-0) 5 [electronic](#page-90-0) emission Class A notice 77 enabling Serial over LAN (SOL) [functions](#page-54-0) 41 environment air [temperature](#page-18-0) 5 [humidity](#page-18-0) 5 error [LEDs](#page-82-0) 69 error [messages,](#page-59-0) POST 46 error symptoms CD [drive,](#page-70-0) DVD drive 57 [general](#page-71-0) 58 hard disk [drive](#page-72-0) 59 [intermittent](#page-72-0) 59 [keyboard,](#page-73-0) USB 60 [memory](#page-74-0) 61 [microprocessor](#page-75-0) 62 [monitor](#page-76-0) 63 [mouse,](#page-73-0) USB 60 [optional](#page-78-0) devices 65 [pointing](#page-73-0) device, USB 60 [power](#page-79-0) 66 [serial](#page-80-0) port 67 [ServerGuide](#page-80-0) 67 [software](#page-81-0) 68 [USB](#page-81-0) port 68 Ethernet cable, [disconnecting](#page-43-0) 30 [connector](#page-48-0) 35 LAN [activity](#page-49-0) LEDs 36 link [LED](#page-48-0) 35 expansion slot Hyper [Transport](#page-37-0) (HTX) 24 PCI [Express](#page-37-0) x16 24 PCI [Express](#page-37-0) x8 24 [specifications](#page-17-0) 4

external devices, [connecting](#page-43-0) 30

## **F**

fans airflow [requirements](#page-21-0) 8 [illustration](#page-19-0) 6 FCC Class A [notice](#page-90-0) 77 [features](#page-17-0) 4 firmware [updates](#page-14-0) 1, [41](#page-54-0) Web site for [updates](#page-20-0) 7 front cable [connectors](#page-42-0) 29 front hard disk drive [cage](#page-27-0) 14 [front](#page-46-0) view 33

# **G**

getting help and technical [assistance](#page-84-0) 71 Gigabit Ethernet [connectors](#page-48-0) 35

# **H**

hard disk drive [activity](#page-47-0) LED 34 front [cage](#page-27-0) 14 [illustration](#page-19-0) 6 [non-hot-swap,](#page-29-0) installing 16 [problems](#page-72-0) 59 rear cage [installing](#page-30-0) 17 [removing](#page-28-0) 15 [status](#page-27-0) LED 14 types [supported](#page-27-0) 14 [hardware](#page-85-0) service and support 72 heat output [specifications](#page-18-0) 5 heat sink [illustration](#page-19-0) 6 [installing](#page-36-0) 23 help and technical [assistance](#page-84-0) 71 Hyper [Transport](#page-37-0) (HTX) bus 24 Hyper Transport (HTX) [expansion](#page-37-0) slot 24

# **I**

IBM [Director](#page-56-0) 43 IBM [ServerProven](#page-21-0) list of compatible options 8 [important](#page-16-0) notices 3 [input/output](#page-42-0) connectors 29, [33,](#page-46-0) [35](#page-48-0) installation sequence [DIMMs](#page-24-0) 11 [microprocessor](#page-34-0) 21 installing [adapter](#page-38-0) 25, [26](#page-39-0) air [baffles](#page-40-0) 27 CD or DVD [drive](#page-32-0) 19 [cover](#page-40-0) 27, [28](#page-41-0) [heat](#page-36-0) sink 23 [memory](#page-26-0) 13 [microprocessor](#page-33-0) 20, [22](#page-35-0)

installing *(continued)* [non-hot-swap](#page-29-0) hard disk drive 16 [operating](#page-53-0) system 40 [options](#page-20-0) 7 rear hard disk drive [cage](#page-30-0) 17 riser [cards](#page-38-0) 25, [26](#page-39-0) [integrated](#page-17-0) functions 4 [intermittent](#page-72-0) problems 59

# **K**

[keyboard](#page-73-0) problems 60

# **L**

LEDs ac [power](#page-48-0) 35 [activity](#page-49-0) 36 CD drive [activity](#page-46-0) 33 dc [power](#page-48-0) 35 DVD drive [activity](#page-46-0) 33 [front](#page-46-0) 33 hard disk drive [activity](#page-47-0) 34 hard disk drive [status](#page-27-0) 14 [light-path](#page-82-0) power 69 [link](#page-48-0) 35 [locator](#page-47-0) 34, [35](#page-48-0) operator [information](#page-46-0) panel 33, [34](#page-47-0) [power](#page-47-0) 34 [rear](#page-48-0) 35 [system](#page-47-0) error 34 light path [button](#page-82-0) 69 [light-path](#page-82-0) power LED 69 link [LED](#page-48-0) 35 local area network (LAN) activity LEDs, [Ethernet](#page-49-0) 36 [connectors](#page-48-0) 35 link [LEDs](#page-48-0) 35 [locator](#page-47-0) LED 34, [35](#page-48-0)

## **M**

major [components](#page-19-0) 6 memory [connectors](#page-24-0) 11 [installing](#page-26-0) 13 [modules](#page-24-0) 11 [problems](#page-74-0) 61 [requirements](#page-24-0) 11 [specifications](#page-17-0) 4 type [supported](#page-24-0) 11 microprocessor air [baffles](#page-19-0) 6, [10,](#page-23-0) [27](#page-40-0) [coordination](#page-24-0) with DIMMs 11, [22](#page-35-0) dust cover, [removing](#page-35-0) 22 [illustration](#page-19-0) 6 [installation](#page-34-0) sequence 21 [installing](#page-33-0) 20, [22](#page-35-0) [LEDs](#page-33-0) 20 [problems](#page-75-0) 62 [requirements](#page-24-0) 11, [20](#page-33-0)

microprocessor *(continued)* [sockets](#page-19-0) 6, [20](#page-33-0) [specifications](#page-17-0) 4 monitor [problems](#page-76-0) 63 mouse [problems](#page-74-0) 61

# **N**

network operating system (NOS) [installation](#page-53-0) 40 [non-hot-swap](#page-29-0) hard disk drive, installing 16 [nonmaskable](#page-48-0) interrupt (NMI) switch 35 notes, [important](#page-16-0) 3, [74](#page-87-0) notices [electronic](#page-90-0) emission 77 FCC, [Class](#page-90-0) A 77 notices and [statements](#page-16-0) 3

# **O**

online [documentation](#page-14-0) 1 [operating-system](#page-53-0) installation 40 operator information panel [connector](#page-46-0) 33, [34](#page-47-0) [controls](#page-46-0) 33, [34](#page-47-0) [LEDs](#page-46-0) 33, [34](#page-47-0) [optional-device](#page-78-0) problems 65 options compatible, IBM [ServerProven](#page-21-0) list 8 [installing](#page-20-0) 7

## **P**

PCI [Express](#page-37-0) (PCIe) buses 24 PCI Express x16 [expansion](#page-37-0) slot 24 PCI Express x8 [expansion](#page-37-0) slot 24 [pointing-device](#page-74-0) problems 61 ports [Ethernet](#page-48-0) 35 [serial](#page-48-0) 35 [USB](#page-47-0) 34, [35](#page-48-0) [video](#page-48-0) 35 POST error [messages](#page-59-0) 46 power cord [connector](#page-48-0) 35 [LED](#page-47-0) 34 [light-path](#page-82-0) LED 69 [problems](#page-79-0) 66 power supply [illustration](#page-19-0) 6 [LEDs](#page-48-0) 35 [specifications](#page-17-0) 4 [power-control](#page-46-0) button 33 [power-control-button](#page-46-0) shield 33 problems CD [drive,](#page-70-0) DVD drive 57 hard disk [drive](#page-72-0) 59 [intermittent](#page-72-0) 59 [keyboard,](#page-73-0) USB 60 [memory](#page-74-0) 61 [microprocessor](#page-75-0) 62 [monitor](#page-76-0) 63

problems *(continued)* [optional](#page-78-0) devices 65 [pointing](#page-74-0) device 61 [power](#page-79-0) 66 [serial](#page-80-0) port 67 [ServerGuide](#page-80-0) 67 [software](#page-81-0) 68 USB [device](#page-81-0) 68 [video](#page-76-0) 63 product [documentation](#page-14-0) 1 product [recycling](#page-88-0) 75 publications [ordering](#page-84-0) 71 Web site for [updates](#page-14-0) 1

## **R**

rack [release](#page-46-0) latch 33 rear cable [connectors](#page-42-0) 29 rear hard disk drive cage [installing](#page-30-0) 17 [installing](#page-29-0) a drive 16 [removing](#page-28-0) 15 rear [view](#page-48-0) 35 recycling [battery](#page-89-0) 76 [product](#page-88-0) 75 [release](#page-46-0) latch, rack 33 release levers, Ethernet [connectors](#page-43-0) 30 remote [management](#page-44-0) 31 removing air [baffles](#page-23-0) 10 [cover](#page-22-0) 9 [microprocessor](#page-35-0) dust cover 22 rear hard disk drive [cage](#page-28-0) 15 [replacing](#page-32-0) a CD or DVD drive 19 reset [button](#page-47-0) 34 riser cards [connector](#page-19-0) locations 6 [illustration](#page-19-0) 6 [installing](#page-38-0) 25, [26](#page-39-0) [requirements](#page-37-0) 24

## **S**

safety [information](#page-6-0) v [scanning](#page-37-0) order for devices 24 serial [connector](#page-48-0) 35 serial port [problems](#page-80-0) 67 [server](#page-14-0) Web sites 1 **ServerGuide** [CD](#page-14-0) 1, [39](#page-52-0) configuration [requirements](#page-52-0) 39 error [symptoms](#page-80-0) 67 [problems](#page-80-0) 67 [ServerProven](#page-21-0) list of compatible options 8 service and [support](#page-85-0) 72 size, [server](#page-17-0) 4 slots. *See* [expansion](#page-37-0) slot

SMBridge [management](#page-54-0) utility program, enabling and [configuring](#page-54-0) Serial over LAN (SOL) functions 41 sockets, [microprocessor](#page-33-0) 20 software [problems](#page-81-0) 68 [software](#page-85-0) service and support 72 solving [problems](#page-58-0) 45 [specifications](#page-17-0) 4 [statements](#page-16-0) and notices 3 status LEDs [Ethernet](#page-48-0) 35 hard disk [drive](#page-27-0) 14 [server](#page-47-0) 34 support [telephone](#page-85-0) numbers 72 switch [nonmaskable](#page-48-0) interrupt (NMI) 35 [power](#page-46-0) 33 system board connectors. *See* [connector](#page-24-0) [illustration](#page-19-0) 6 major [components](#page-19-0) 6 system [cooling](#page-17-0) 4, [8](#page-21-0) system [reliability](#page-21-0) 8 System x and [xSeries](#page-20-0) Tools Center Web site 7 [system-error](#page-47-0) LED 34 [system-locator](#page-47-0) LED 34, [35](#page-48-0)

## **T**

Taiwan product service contact [information](#page-85-0) 72 technical [assistance](#page-84-0) 71 [trademarks](#page-86-0) 73 [transmit/receive](#page-49-0) LAN activity LEDs 36 [troubleshooting](#page-70-0) chart 57 [turning](#page-49-0) off the server 36 [turning](#page-49-0) on the server 36

# **U**

United States [electronic](#page-90-0) emission Class A notice 77 [United](#page-90-0) States FCC Class A notice 77 Universal Serial Bus (USB) [connectors](#page-47-0) 34, [35](#page-48-0) device [problems](#page-81-0) 68 [keyboard](#page-73-0) problems 60 mouse or [pointing-device](#page-74-0) problems 61 [requirements](#page-43-0) 30, [34](#page-47-0) [specifications](#page-17-0) 4 updating [BIOS](#page-34-0) code 21, [41](#page-54-0) [firmware](#page-54-0) 41 IBM [Director](#page-56-0) 43 server [configuration](#page-44-0) 31 utility program baseboard [management](#page-54-0) controller firmware [update](#page-54-0) 41 [Configuration/Setup](#page-52-0) Utility 39, [40](#page-53-0)

# **V**

video [connector](#page-48-0) 35 controller [specifications](#page-17-0) 4 [problems](#page-76-0) 63

# **W**

Web site [documentation](#page-14-0) updates 1 [firmware](#page-20-0) updates 7 IBM server [products](#page-14-0) 1 IBM [ServerProven](#page-21-0) 8 IBM [support](#page-84-0) 71 ordering [publications](#page-84-0) 71 support [telephone](#page-85-0) numbers 72 [System](#page-20-0) x and xSeries Tools Center 7 [updating](#page-34-0) the BIOS code 21

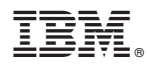

Part Number: 42D2183

Printed in USA

(1P) P/N: 42D2183

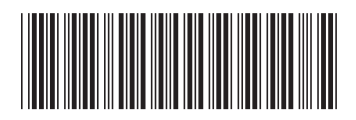